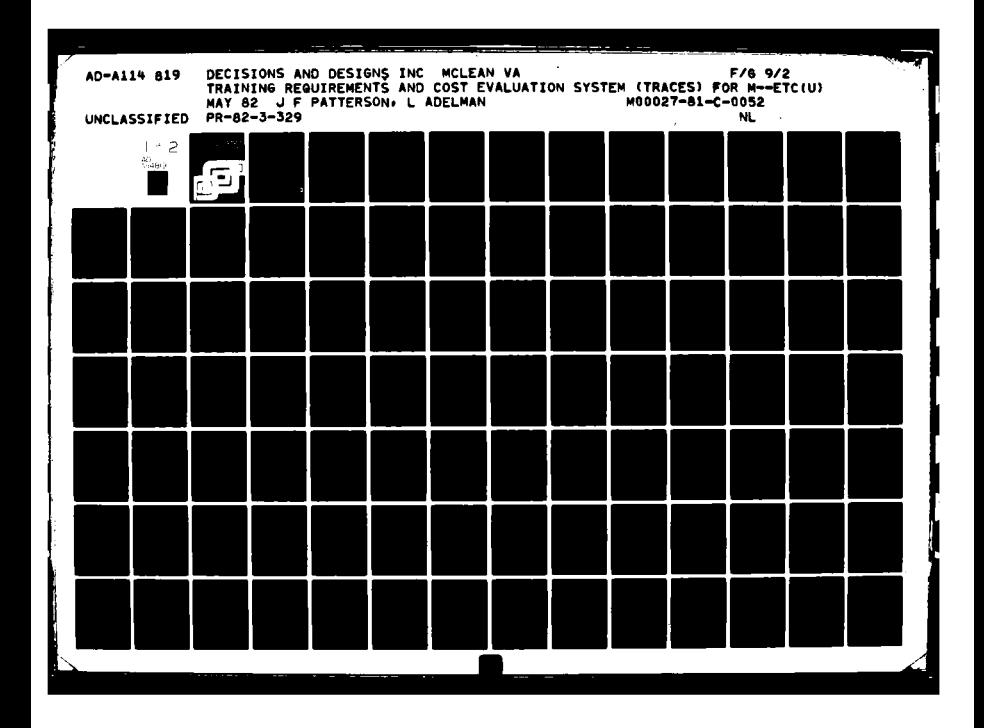

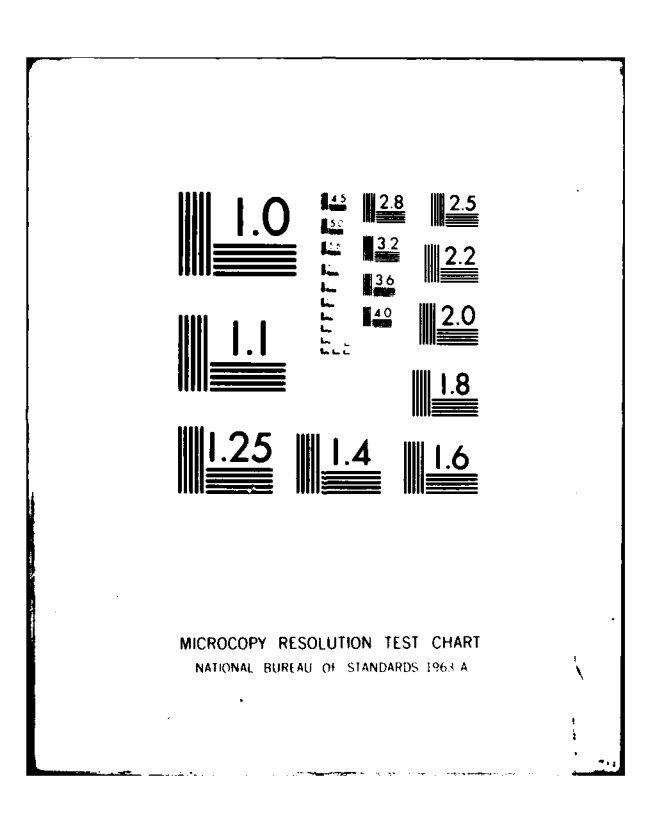

**May 1982** 

**ECTI** 

.<br>MAY 21 196

FINAL REPORT PR 82-3-320

# **Training Requirements and Cost Evaluation System (TRACES) for Marine Air Command and Control:** Phase II

 $\mathcal{D}$ 

 $\overline{\phantom{a}}$  $\infty$ 

 $\overline{\mathbf{4}}$ 

AD A 1 1

THE LI

∩

John F. Patterson **Leonard Adelman** 

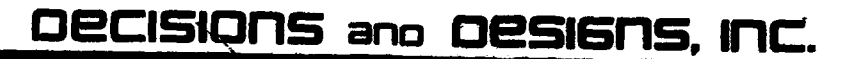

05

82

been approved

limited.

### FINAL REPORT PR 82-3-329

Ì

b

Þ

þ

# TRAINING REQUIREMENTS AND COST EVALUATION SYSTEM (TRACES) FOR MARINE AIR COMMAND AND CONTROL: **PHASE II**

by

John F. Patterson and Leonard Adelman

Prepared for

**Commandant of the Marine Corps Headquarters, United States Marine Corps** Washington, D.C. 20380 Contract M00027-81-C-0052

May 1982

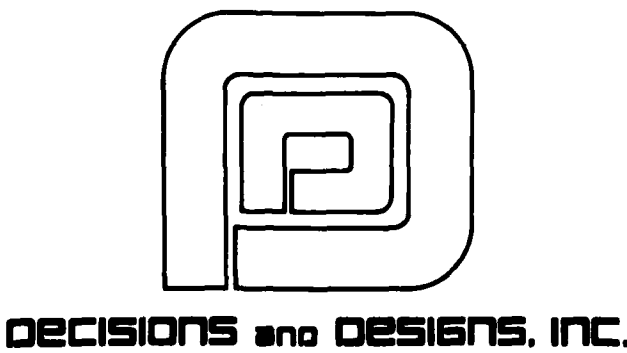

Suite 600, 8400 Westpark Drive P.O.Box 907 McLean, Virginia 22101 (703) 821-2828

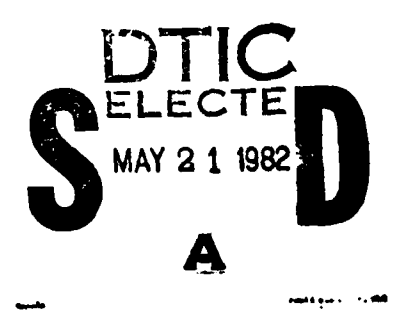

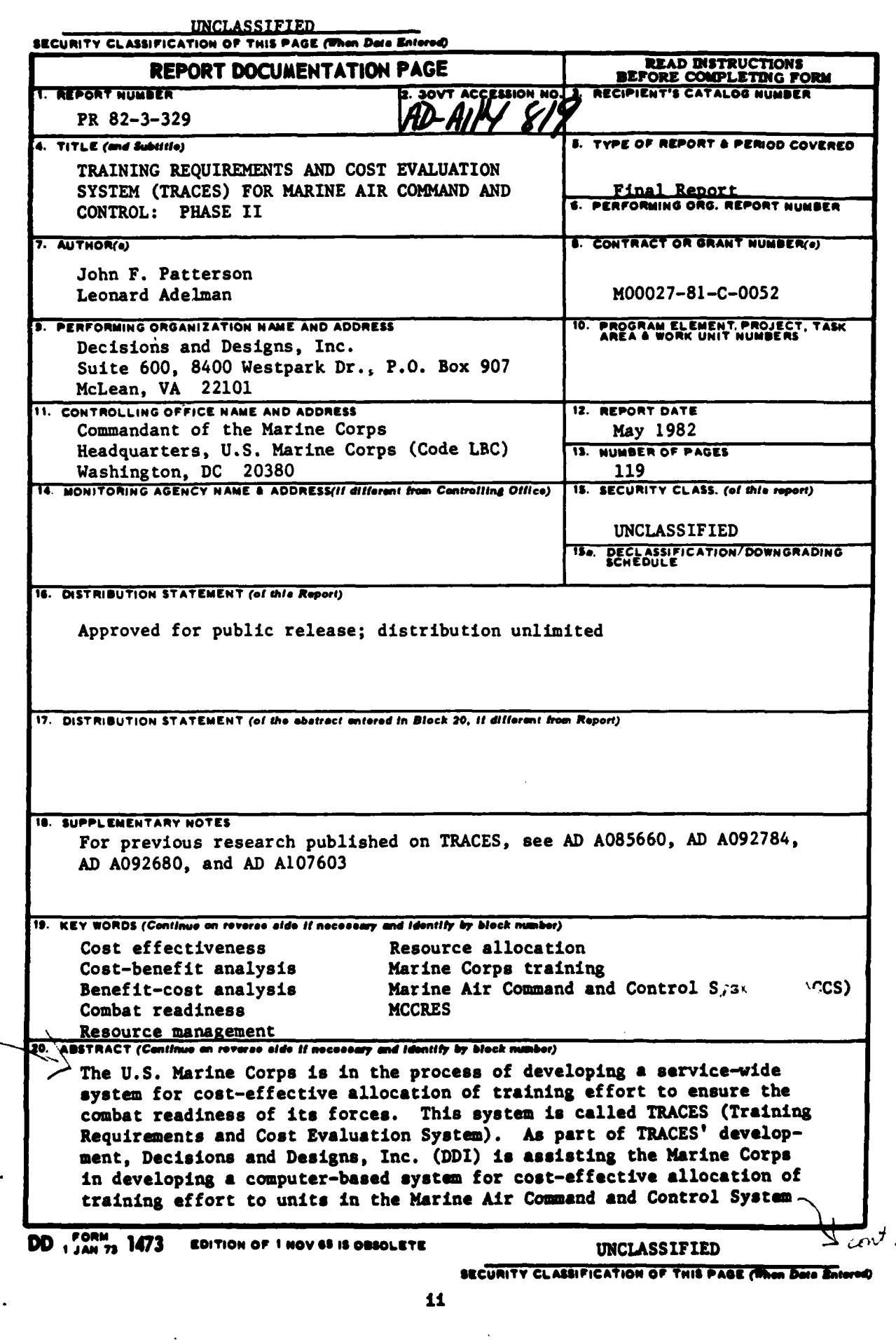

 $\bullet$ 

 $\bullet$ 

### **UNCLASSIFIED**

ズ小人

SECURITY CLASSIFICATION OF THIS PAGE(When Data Batom

(MACCS). A unit's training is to be assessed by its Marine Corps Combat Readiness Evaluation System (MCCRES) scores.

In 1979-1980, DDI assisted the Marine Corps in constructing a prototype benefit-cost TRACES model and accompanying computer software for infantry battalions. In the first phase of the current contract, DDI and Marine Corps personnel have determined the extent to which the benefitcost approach used for infantry battalions would be applicable for the MACCS. The training options and readiness returns have had to be modified considerably in order to reflect basic differences in the training evolutions (and roles) of infantry battalions and the MACCS. Nevertheless, the benefit-cost approach used to implement TRACES with infantry battalions has been successfully extended to the MACCS. Furthermore, DDI has developed the computer software necessary to implement TRACES for the MACCS, i.e., the computer-based system for assessing the readiness return and accompanying costs obtained for the various MACCS training cycles.

TRACES was implemented in APL on the IBM 5110 computer and is intended to be a headquarters tool used by the MCCRES team. TRACES will require support if it is to be maintained and developed further. The future success of TRACES depends on how the Marine Corps will choose to use, maintain, and further improve the computer system.

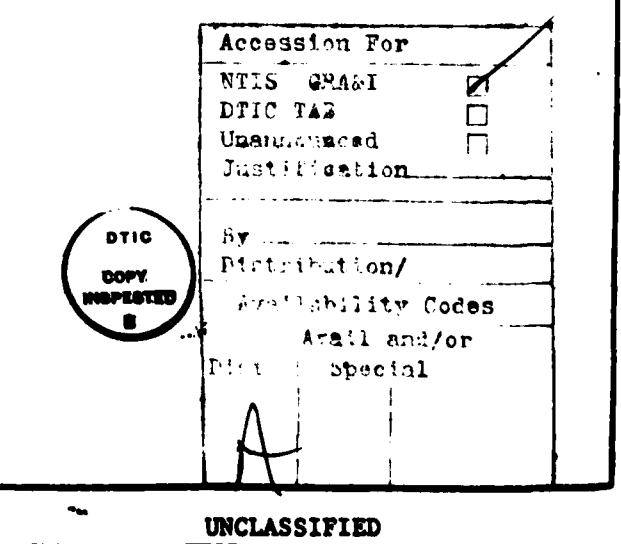

BECURITY CLASSIFICATION OF THIS PASE(Then Data Entered)

**EXECUTIVE** SUMMARY: **CONCLUSIONS AND** RECOMMENDATIONS

The benefit-cost approach used to implement the Training Requirements and Cost Evaluation System (TRACES) for infantry battalions has been successfully extended to the Marine Air Command and Control System **(MACCS).** Decisions and Designs, Inc. (DDI) has developed the computer software necessary to implement TRACES for the **MACCS,** and the system is ready for operational use at **U.S.** Marine Corps Headquarters.

In considering future efforts, the first recommendation is that the Marine Corps develop a MCCRES data management system to store, record, and analyze the results of MCCRES evaluations. This system also would provide automatic procedures for aggregating the scores of separate MCCRES evaluations, which could then be used as input to TRACES. Such a data management system is essential for the cost-efficient monitoring of the strengths and weakness of the various kinds of Marine Corps units as the number of MCCRES evaluations increases over time. In addition, the system would be capable of performing trend analyses to identify whether allocated training resources had, in fact, resulted in the expected readiness return.

The second recommendation is to develop a computer-based TRACES for the entire Marine Air Ground Task Force (MAGTF). The MAGTF TRACES would combine information from the MCCRES volumes in an effort to determine the readiness returns from the training exercises of those Marine Corps units for which MCCRES standards apply. Although considerably more complex,

 $\mathbf{iv}$ 

**S**

such a system could readily build upon the **MACCS** TRACES. The **MAGTF** TRACES would require **(1)** development of an integrated benefit-cost framework for infantry, aviation, and support units, (2) cost and benefit assessments for each of these major units, and **(3)** computer software incorporating an appropriately tailored benefit-cost algorithm to identify those major training exercises that provide the most combat readiness return for different levels of expenditure. Once developed, the **MAGTF** TRACES would provide Marine Corps Headquarters with a system for cost-effective allocation of training resources designed to ensure **MAGTAF** readiness.

 $\bullet$  **v** 

I

t.

 $\mathbf{t}$ 

 $\ddot{\cdot}$ 

 $\mathbf{I}$ 

 $\mathbf{r}$ 

### **ACKNOWLEDGEMENTS**

The authors wish to thank Lieutenant Colonel Robert Gibson in the Operations Division of the Plans, Policies, and Operations Department at Marine Corps Headquarters for his invaluable assistance throughout the course of this contract. We also wish to thank Eric Corwin and Roger Greene, computer scientists at DDI, for their fine work in developing the computer software necessary to implement the Training Requirements and Cost Evaluation System (TRACES) for the Marine Air Command and Control System (MACCS).

vi

**I ,**

÷.

 $\pmb{\lambda}$ 

### TABLE OF **CONTENTS**

¢

,我们的人们就是一个人的人们的人们,我们的人们的人们,我们的人们的人们,我们的人们的人们,我们的人们的人们,我们的人们的人们,我们的人们的人们,我们的人们的人们的人们,我们的人们的人们,我们的人们的人

 $\frac{1}{2}$ 

 $\ddot{\phantom{a}}$ 

я

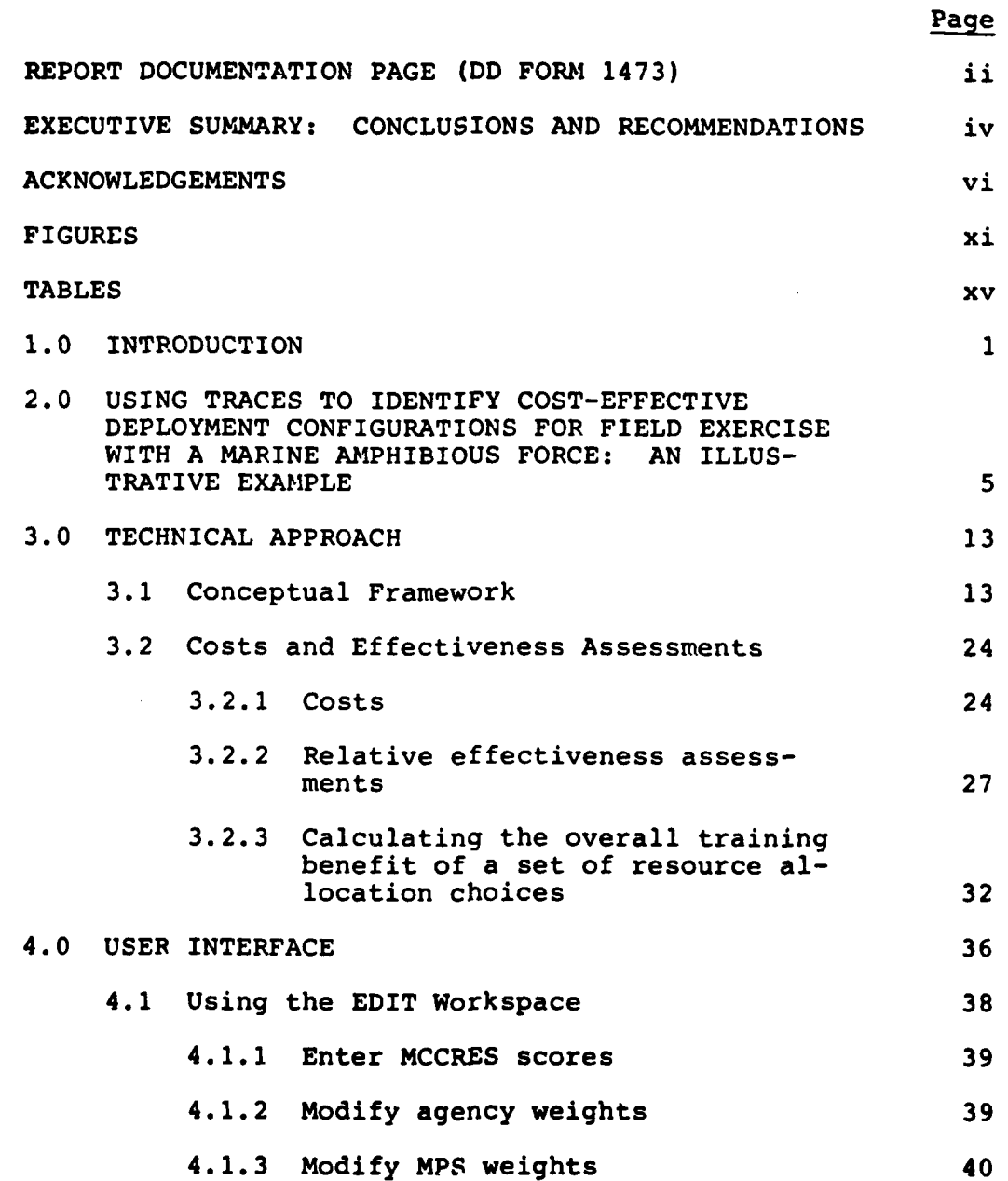

Vii

# TABLE OF CONTENTS (Con't.)

 $\hat{I}$ 

 $\ddot{\cdot}$ 

 $\bullet$ 

 $\ddot{\mathbf{z}}$ 

 $\tilde{\mathcal{L}}$ 

 $\ddot{\cdot}$ 

 $\ddot{\cdot}$ 

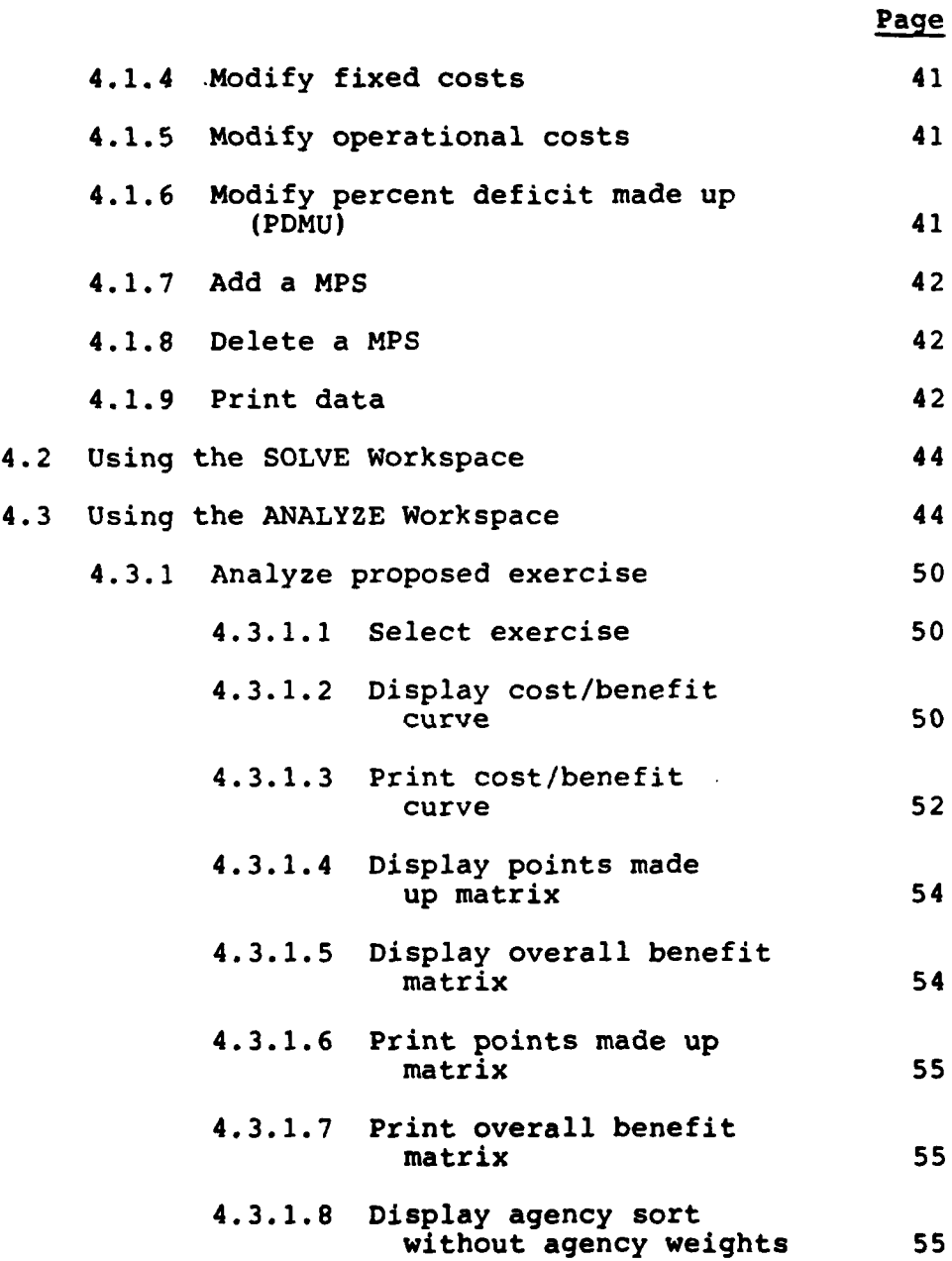

Viii

## TABLE OF **CONTENTS** (Con't.)

 $\ddot{\bullet}$ 

 $\frac{1}{4}$  .

 $\pmb{\mathcal{X}}$ 

 $\ddot{\Omega}$ 

 $\tilde{\mathcal{L}}$ 

 $\ddot{\mathbf{z}}$ 

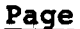

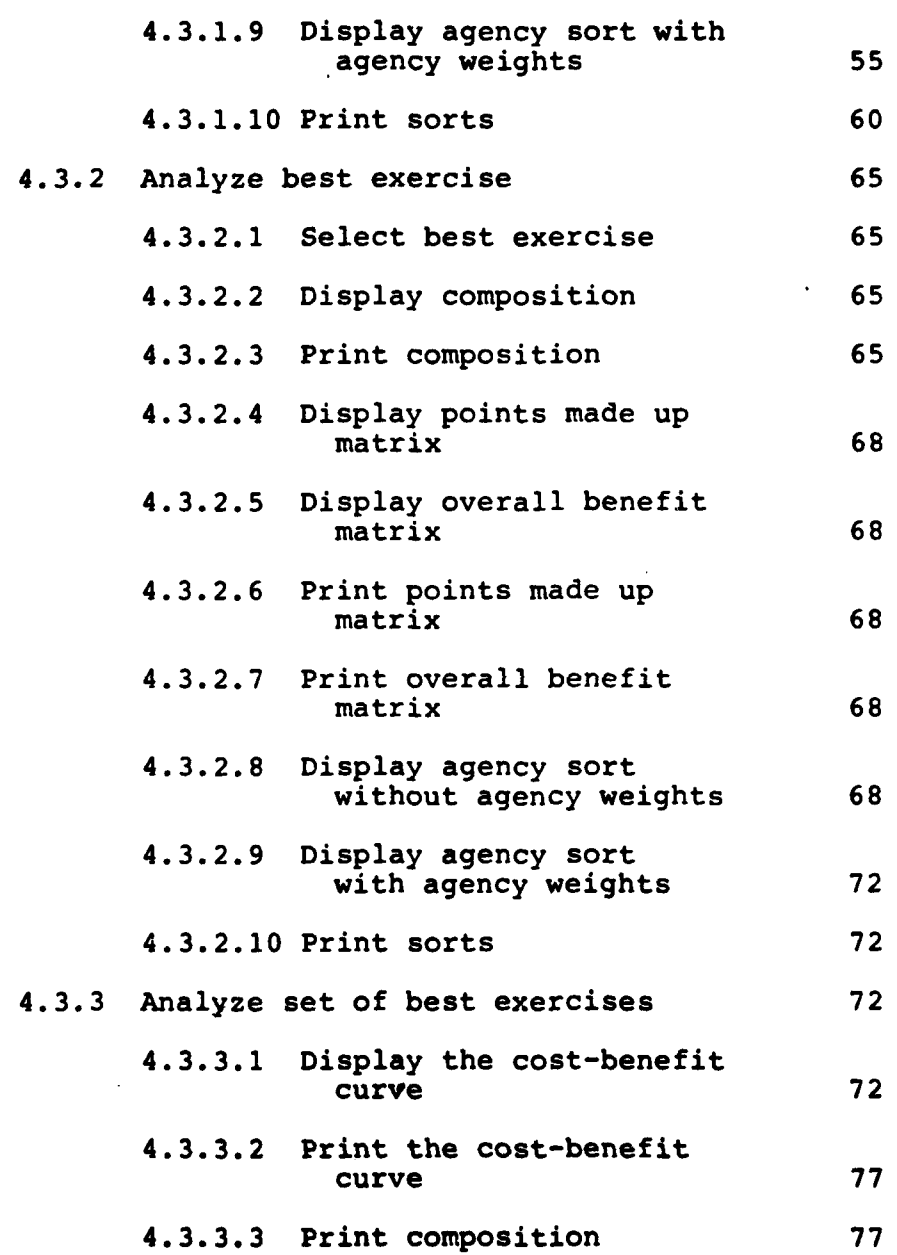

# TABLE OF **CONTENTS** (Con't.)

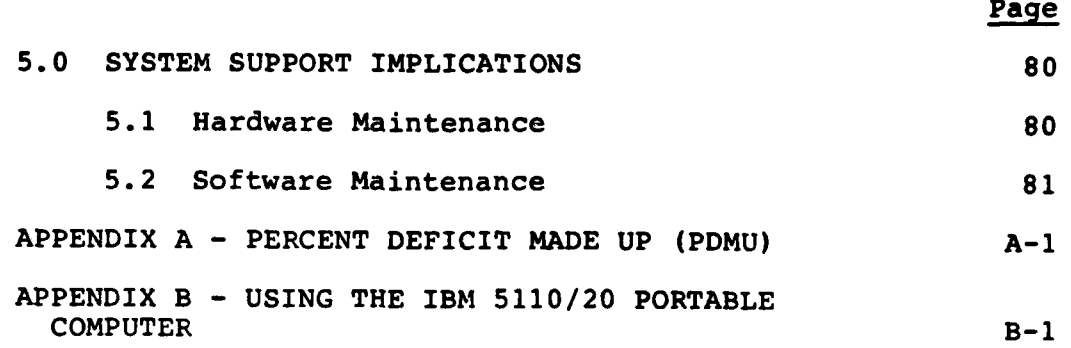

**x**

\*1

f,

á

 $\ddot{\cdot}$ 

Ą

**S ... .. ...**

 $\sim$   $\sim$ 

## FIGURES

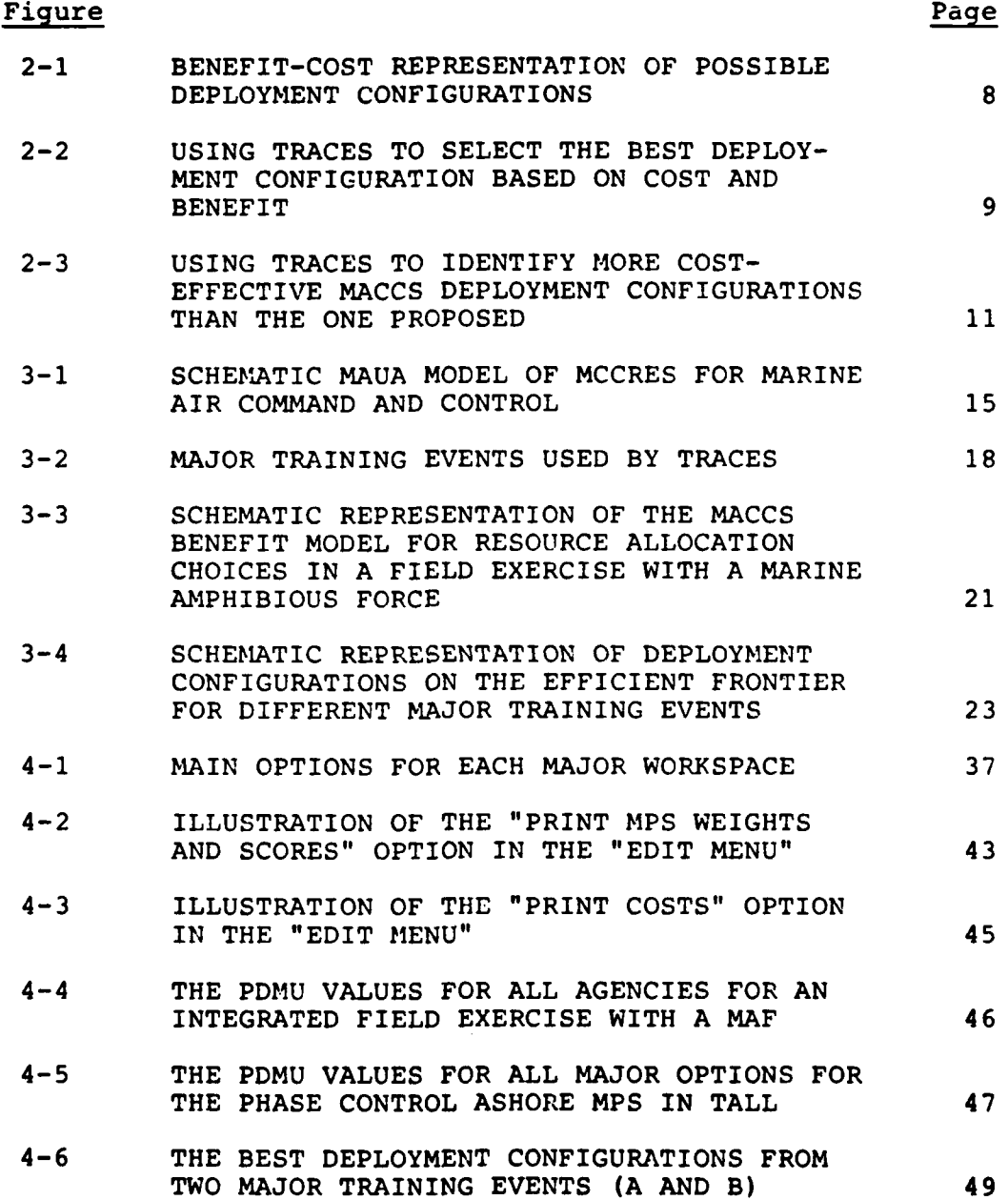

xi

ţ

 $\bullet$ 

## FIGURES (Con't.)

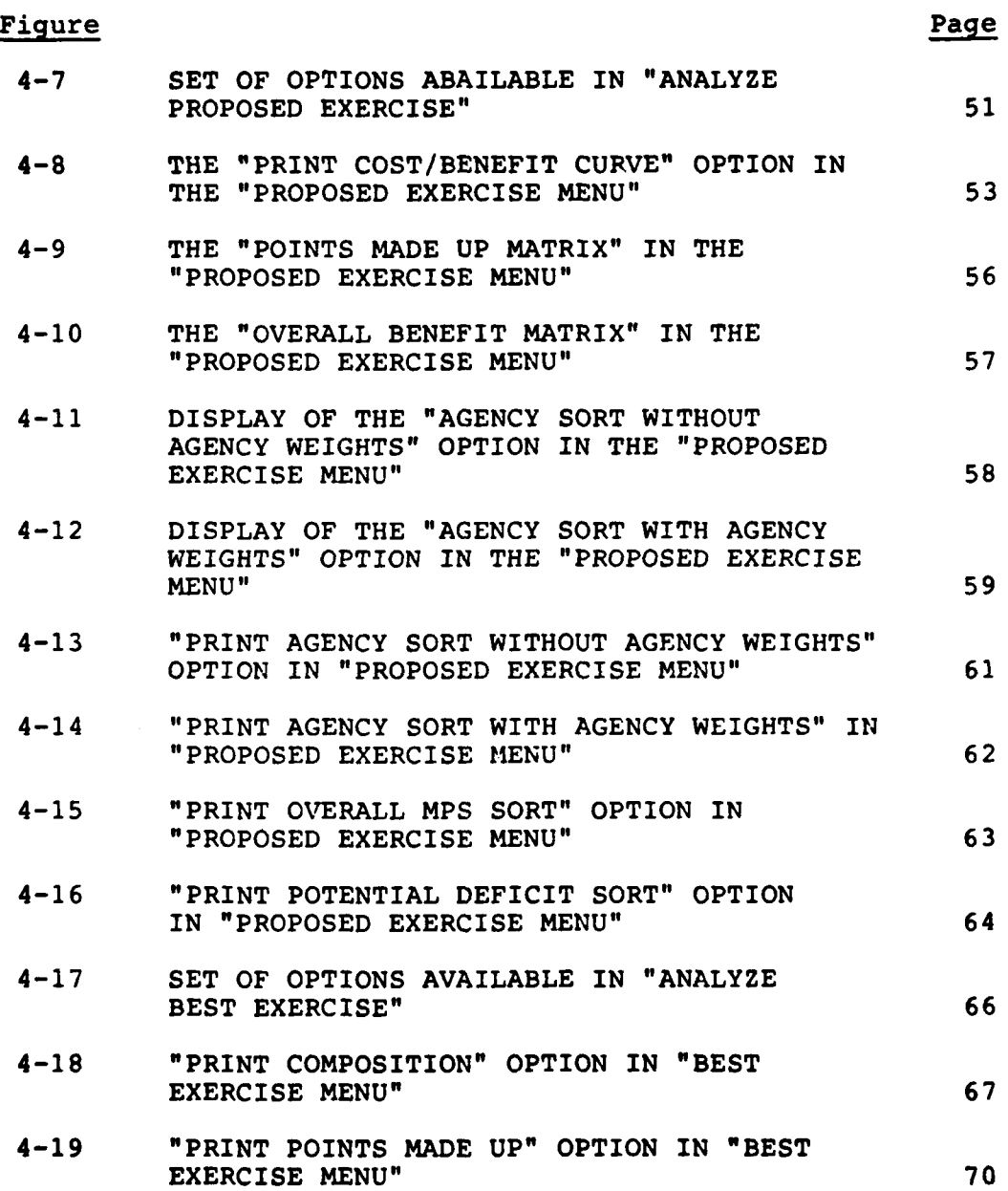

xii **e**

**i!.**

l

Ŀ

## FIGURES (Con't.)

÷.

 $\frac{1}{4}$ 

 $\pmb{t}$ 

 $\mathbf{z}$ 

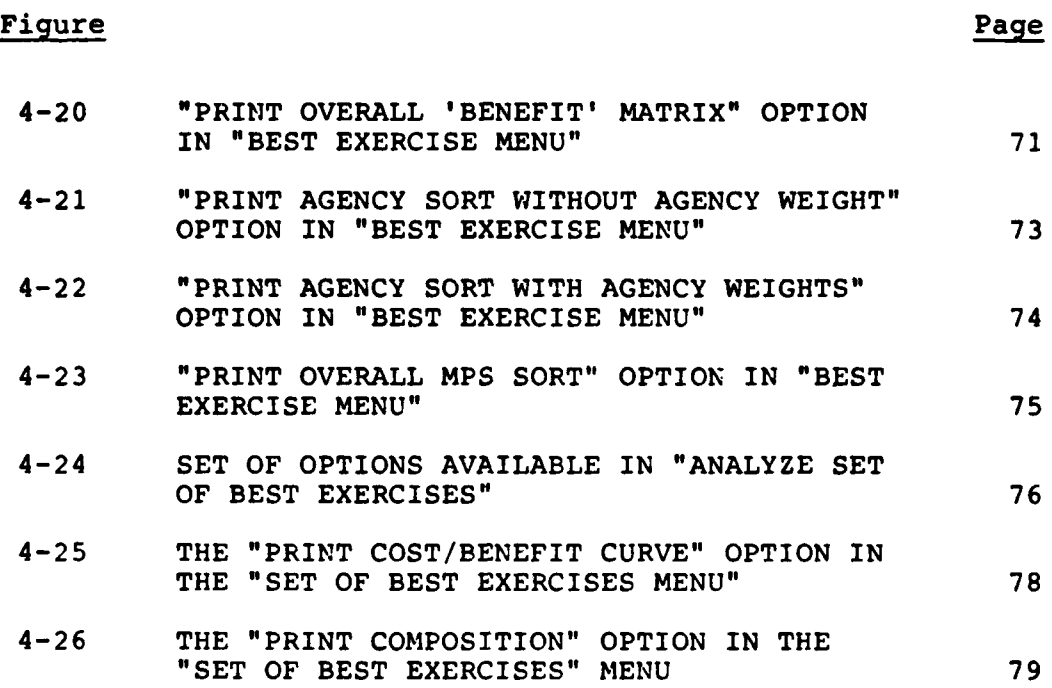

xiii

**TABLES**

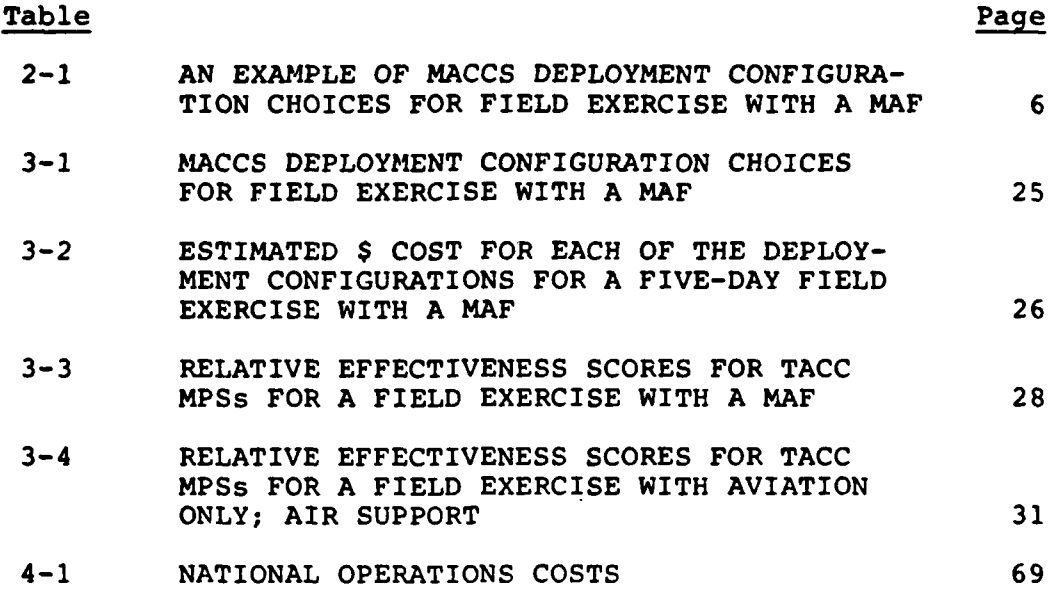

xiv

 $\bullet$ 

 $\ddot{\cdot}$ 

 $\bullet$ 

 $\frac{1}{2}$ 

 $\ddot{\phantom{0}}$ 

### TRAINING REQUIREMENTS **AND COST** EVALUATION SYSTEM (TRACES) FOR MARINE AIR **COMMAND AND** CONTROL: **PHASE** I

### **1.0** INTRODUCTION

 $\mathbf{I}$ 

The **U.S.** Marine Corps is in the process of developing a service-wide system for cost-effective allocation of training effort to ensure the combat readiness of its forces. This system is called TRACES, for Training Requirements and Cost Evaluation System. As part of TRACES' development, the Marine Corps is developing a computer-based system for cost-effective allocation of training effort to units in the Marine Air Command and Control System **(MACCS). A** unit's training is to be assessed **by** its Marine Corps Combat Readiness Evaluation System (MCCRES) scores.

Decisions and Designs, Inc. (DDI) has been tasked to assist the Marine Corps in developing the computer-based system for cost-effective allocation of training for the **MACCS.** DDI has considerable experience in developing computer-based **9** systems to assist the Marine Corps. Through funding provided **by** the Defense Advanced Research Projects Agency (DARPA), in **1976-1977,** DDI assisted the Marine Corps in developing the prototype multi-attribute utility assessment model and scoring system used in MCCRES. in **1979-1980,** through funding again provided **by** DARPA, DDI assisted the Marine Corps in constructing a prototype benefit-cost TRACES model and accompanying computer software for infantry battalions.

In the first phase of the present contract, **DDI** analysts were tasked to work with Marine Corps personnel to determine the extent to which the benefit-cost approach used for infantry

 $\mathbf{1}$ 

battalions would be applicable for the **MACCS.** This first phase was completed successfully and the general benefit-cost approach used for infantry battalions was found to be directly applicable to the **MACCS.** The training options were modified considerably, however, to reflect basic differences between infantry battalion and **MACCS** training.

The training evolution of infantry battalions is predominantly based on a specific unit's deficiencies; a battalion uses MCCRES to identify areas of weak performance and then trains on those areas. Consequently, the computer software developed for infantry battalions emphasizes training options that can be scheduled **by** the battalions. Using the battalion's MCCRES scores as inputs, the software identifies the training option (a two- or three-day field exercise) that provides the most benefit (i.e., combat readiness return) for specific levels of cost.

The training evolution of the **MACCS** differs from the infantry in two respects. First, it functions as a support organization within the Marine Corps. It does not initiate an exercise, but is required to support scheduled exercises. Some latitude is available for determining which components of the **MACCS** should participate, whether or not they will be deployed, and what scenarios should be incorporated into an exercise; but, the **MACCS** does not typically control the choice of when and where to hold an exercise.

The second difference between the **MACCS** and infantry training is that the **MACCS** is a system. It does not schedule specific MCCRES evaluations directed towards identifying problems within a specific **MACCS.** Instead, **MACCS/MCCRES evaluations are conducted** in **conjunction with major exercises.** They can only collect the collection are major excluse

rated into an exercise. Moreover, they involve units that are together for the specific exercise, but which may or may not be together on the next exercise. Thus, the cycle of evaluatetrain-evaluate within an infantry battalion is more difficult for the **MACCS.**

The **MACCS** approach to TRACES views MCCRES' evaluations as indicative of Marine Corps-wide deficiencies. In other words, no single **MACCS/MCCRES** evaluation is taken as a complete indicator of **MACCS** performance. Instead, the **MACCS** readiness benefits are formulated **by** aggregating MCCRES evaluations.

This emphasis on Marine Corps-wide readiness and the use of aggregated MCCRES scores implies that the MACCS' TRACES differs from the earlier infantry TRACES by being a major headquarters tool, rather than oriented towards a specific unit. First, a proper aggregation of the MCCRES evaluations is required by TRACES and can best be provided at a headquarters level. Second, the headquarters is the appropriate level for advocacy in favor of training options. In addition, units that provide a support role, such as those in the MACCS, require advocacy at that level. Finally, the costs of the training options represented in TRACES are committed at the headquarters level.

In summary, the training options and readiness returns have had to be modified considerably in order to reflect basic differences in the training evolutions (and roles) of infantry battalions and the MACCS. Nevertheless, the benefit-cost approach used to implement TRACES with infantry battalions has been successfully extended to the **MACCS.** Furthermore, DDI has developed the computer software necessary to implement TRACES for the **MACCS,** that is, the computer-based system for

**2! <sup>3</sup>**

**In the contract of the contract of the contract of the contract of the contract of the contract of the contract of the contract of the contract of the contract of the contract of the contract of the contract of the contra** 

assessing the readiness return and accompanying costs obtained from the various MACCS training cycles.

The remainder of this report is divided into five parts. Section 2.0 provides an illustrative example showing how the Marine Corps can use TRACES to identify the best training allocations for the MACCS. Section **3.0** describes the technical approach for the benefit-cost analysis in TRACES. Section 4.0 outlines how to use TRACES. And, Section 5.0 discusses the system support implications for TRACES.

 $\ddot{\phantom{a}}$ 

# 2.0 **USING** TRACES TO IDENTIFY COST-EFFECTIVE DEPLOYMENT CONFIGURATIONS FOR FIELD EXERCISE WITH **A** MARINE **AMPHIBIOUS** FORCE: **AN** ILLUSTRATIVE EXAMPLE

The purpose of this example is to show how to use TRACES to select the deployment configuration for **MACCS** agencies that provides the most combat readiness return for specific levels of cost. The field exercise with a Marine Amphibious Force (MAF) was selected as the example because it represents the largest and most complex **MACCS** training option. TRACES will be capable of identifying the most cost-beneficial **MACCS** deployment configurations for ten other major training events.

The basic decision facing the **MACCS** personnel who are supporting a field exercise with a **MAF** is how to deploy the six agencies within the **MACCS** so they receive the highest combat readiness return for a specific level of cost. This decision problem is represented in Table 2-1. The six rows represent the six agencies in the **MACCS** and the columns represent the possible deployment configurations for these agencies. For example, the MACCS personnel could select **(1)** a nondeployed or deployed Tactical Air Command Center (TACC), (2) a nondeployed, an Early-Warning, or a deployed Tactical Air Operations Center (TAOC), (3) a full Direct Air Support Center (DASC) or a full plus a mini-DASC, (4) up to three batteries of Light Anti-Aircraft Missile (LAAM), (5) up to three Air Support Radar Teams (ASRTs), and, (6) up to two platoons of Forward Area Air Defense (FAAD) with ordnance. The MACCS chosen to support the field exercise with the MAF will be defined by the one deployment configuration selected for each of the six agencies..

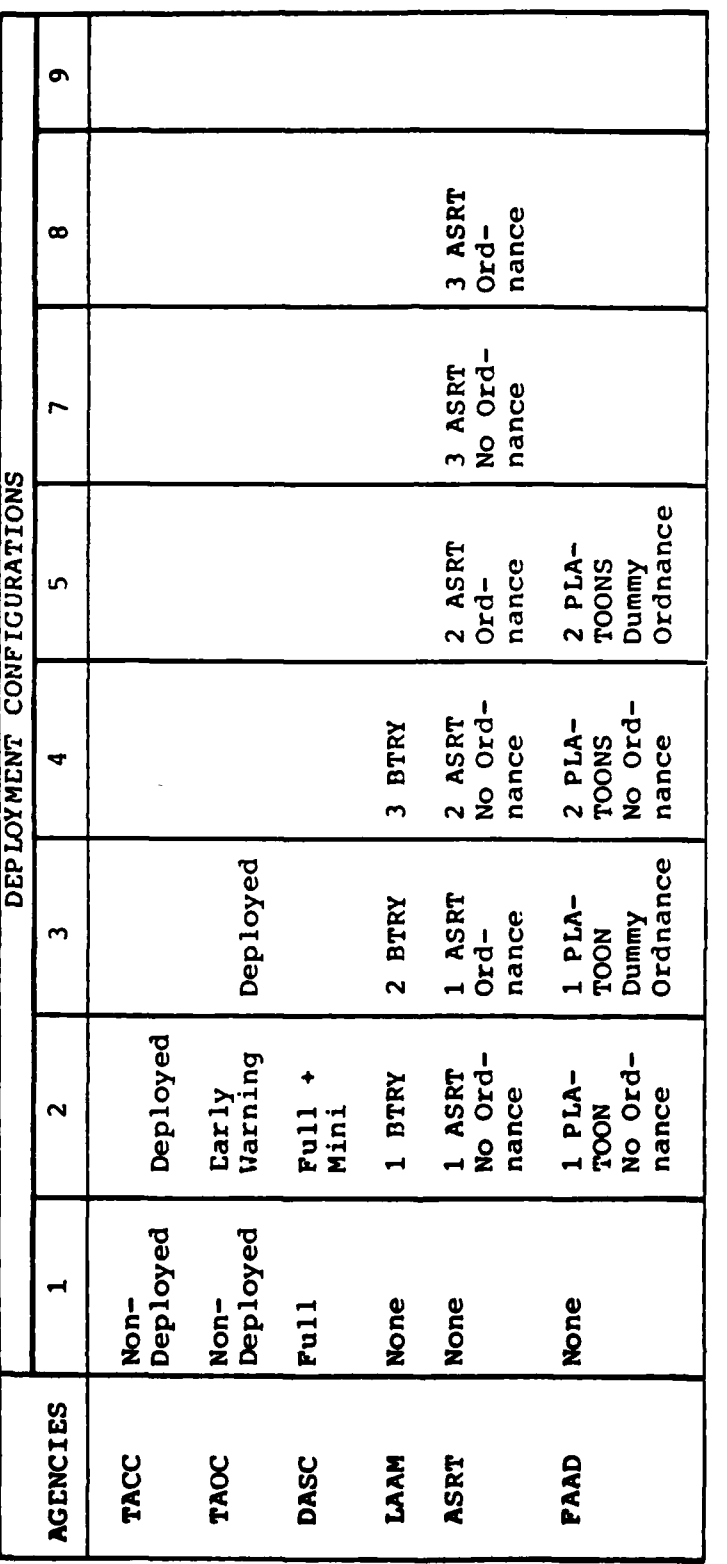

Table 2-1

# AN EXAMPLE OF MACCS DEPLOYMENT CONFIGURATION CHOICES<br>FOR A FIELD EXERCISE WITH A 'VE

 $\epsilon$ 

**Macrosoft Are The Community** 

 $\mathbf{I}$ 

Each successive deployment configuration within each agency will provide more training benefit, but for increased cost. The problem is knowing which deployment configuration of the agencies will provide the most cost-effective training for the **MACCS** overall. Considering the present example, there are 1,120 (2x2x2x4x7x5) possible deployment configurations for a **MACCS** supporting an integrated field exercise with a MAF. This situation is depicted in Figure 2-1. Each dot represents a different deployment configuration in the benefit-cost space. The set of dots tends to form a football-shaped region bounded above **by** what is called, "the efficient frontier". The **MACCS** deployment configurations on this frontier are the most cost-beneficial configurations because they provide the most benefit (i.e., combat readiness return to the **MACCS)** for a given level of cost. Consequently, **MACCS** personnel should select one of these configurations in order to solve their decision problem.

**MACCS** personnel will be able to use TRACES to solve their decision problem in one of two ways. First, they will be able to identify the deployment configuration that provides the most combat readiness return to the **MACCS** for a specified cost. Second, they will be able to identify the deployment configuration that provides a specified combat-readiness return for the least amount of money. These two capabilities are illustrated in Figure 2-2. The efficient curve for field exercise with a MAF is shown at the top of the figure; two selected deployment configurations are shown below the curve. For example, assume that **MACCS** personnel wanted to see the best deployment configuration for about **\$100,000.** After the appropriate inputs, TRACES would indicate that, based on assessments made **by MACCS** personnel (discussed in Section **3.2** of this report), this would be a nondeployed **TACC,** a nondeployed **TAOC,** a full **DASC,** one Battery of **LAAM,** no ASRTs ordinance, and two platoons of **FASD** without ordinance. This is the **MACCS**

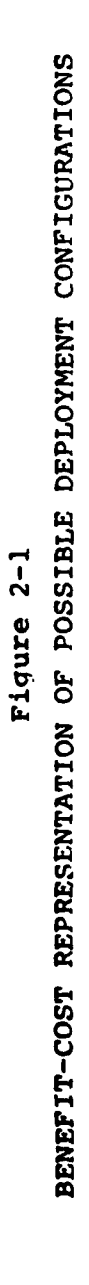

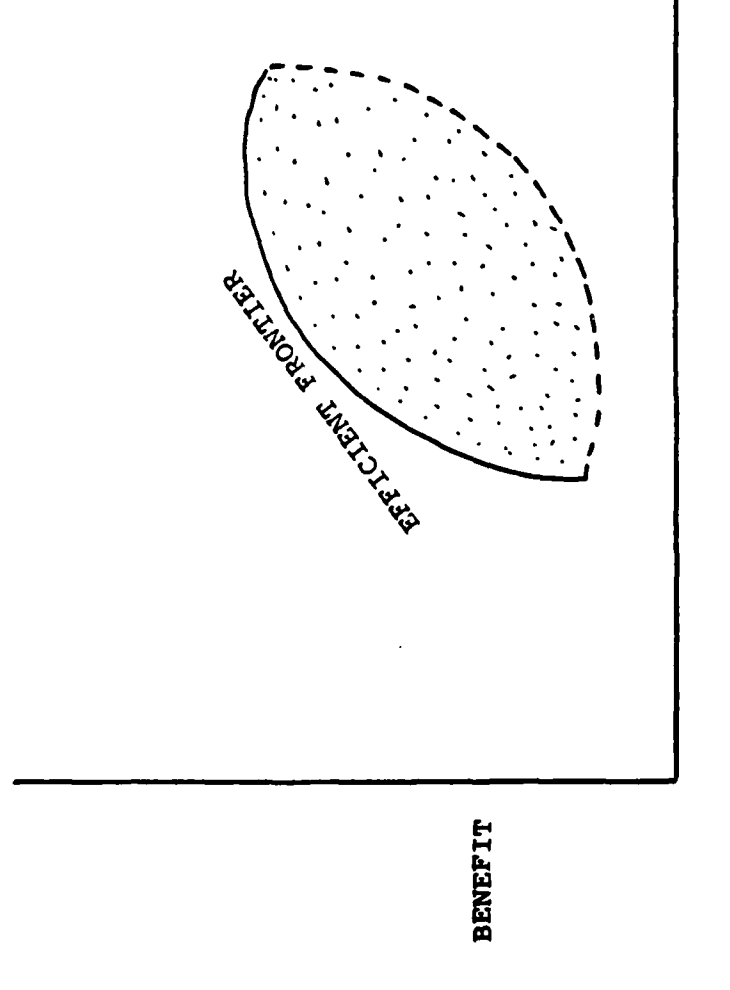

**COST** 

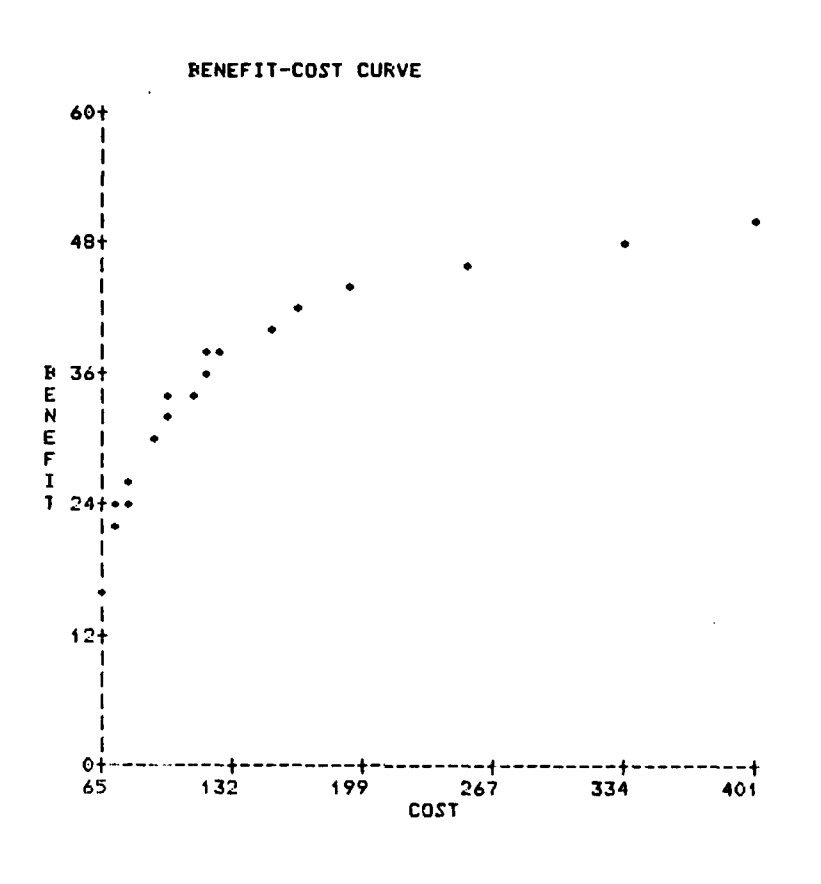

 $\sim$  .

 $\mathring{\star}$ 

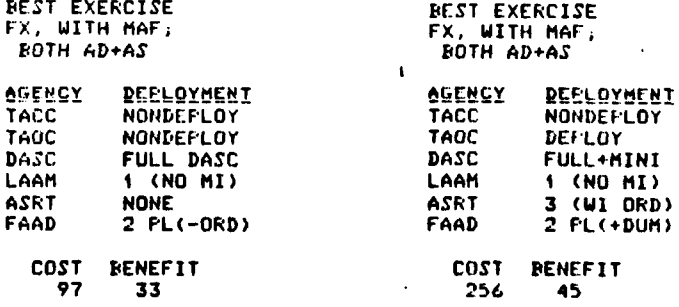

## Figure 2-2

USING TRACES TO SELECT THE BEST DEPLOYMENT CONFIGURATION BASED ON COST AND ON BENEFIT

deployment configuration on the efficient curve for **\$100,000.** On the other hand, **MACCS** personnel might want to know which **MACCS** deployment configuration will result in a training benefit (i.e., combat readiness return) of 45 points on the next MCCRES evaluation for the least amount of money. For example, assuming that the **MACCS** received a score of **50** on its last MCCRES evaluation, a readiness return of 45 out of a possible **50** points would be a **90%** training benefit. As shown in Figure 2-2, TRACES would indicate that, for an integrated field exercise with a MAF, this would be a nondeployed **TACC,** a deployed **TAOC,** a mini- and full-DASC, one **LAAM** battery, three ASRTs with ordnance, and two **FAAD** platoons with no ordnance. This is the **MACCS** deployment configuration that is on the efficient curve at a benefit level of 45 points.

TRACES has many capabilities in addition to being able to identify the best deployment configuration for a specific amount of money, and the least expensive configuration for a specific level of benefit. For example, **MACCS** personnel can evaluate the relative cost-effectiveness of a specified deployment configuration. This capability is illustrated in Figure **2-3.** The proposed deployment configuration is identified **by** the P. The **C** identifies a **MACCS** deployment configuration that provides the same benefit for less money; the B identifies one that provides more benefit for the same cost. TRACES identifies the three deployment configurations below the graph. The proposed configuration contains the following:

- o a deployed **TACC**
- o a deployed **TAOC**
- o a full **DASC**
- o one battery of **LAAM**
- o one ASRT with no ordinance
- o one **FAAD** platoon with no ordinance

USING TRACES TO IDENTIFY MORE COST-EFFECTIVE MACCS<br>DEPLOYMENT CONFIGURATIONS THAN THE ONE PROPOSED

Figure 2-3

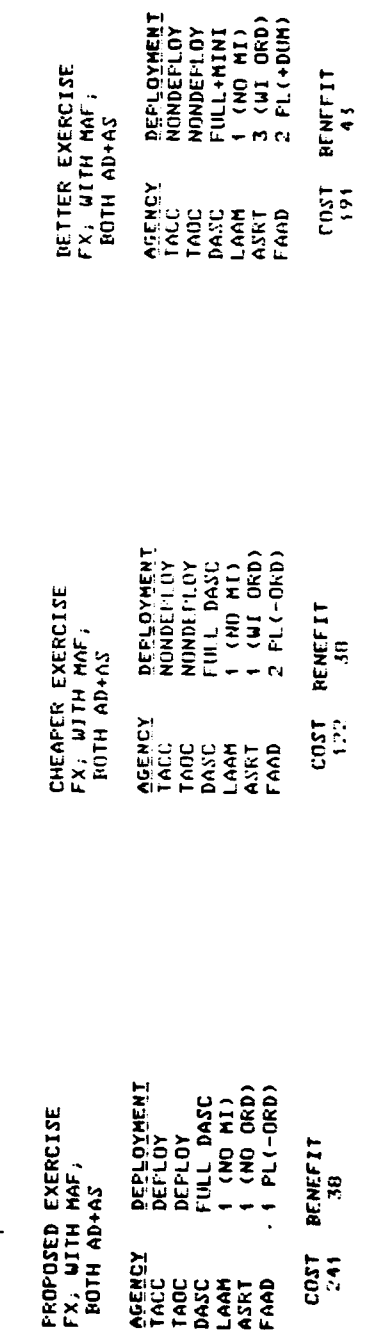

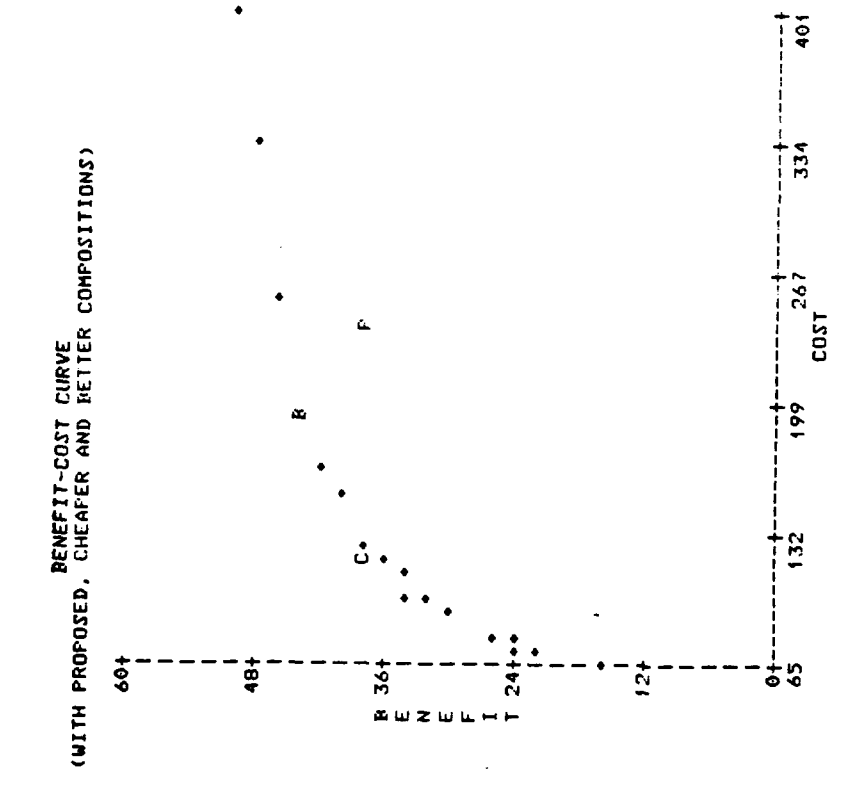

In our example, the **MACCS** would receive the same benefit for about \$120,000 less **by** not deploying the **TACC** or **TAOC** and instead, **by** using a second platoon of **FAAD.** In contrast, the **MACCS** could make up **6** more points for about **\$50,000** less if it:

- **o** did not deploy the **TACC**
- **o** did not deploy the **TAOC**
- **o** used a full and a mini DASC
- o kept the one LAAM battery
- o had three ASRT with ordnance
- o had two FAAD platoons with dummy ordnance

At this point, the reader is no doubt wondering how TRACES was able to identify these cost-effective deployment configurations for supporting field exercises with a MAF. The answer will become clear in the Technical Approach section (Section 3.0). Suffice it to say now, for a given level of money, TRACES uses benefit-cost ratios to identify deployment configurations that exercise, on a cost-effective basis, important Mission Performance Standards (MPSs) which, according to the MCCRES data, have been poorly performed by important MACCS agencies.

### **3.0** TECHNICAL APPROACH

This section describes the benefit-cost approach in TRACES. The first part of the section describes the conceptual framework of the training allocation system of which TRACES is a part. The second part provides a general description of the cost- and relative-effectiveness assessments incorporated into TRACES.

### **3.1** Conceptual Framework

¥

The training allocation system for the Marine Air Command and Control System **(MACCS)** has two major components: **(1)** an explicit evaluation model that specifies how well each agency (and the **MACCS** overall) is performing each of its primary tasks, and (2) an explicit training model that specifies the most beneficial major training events and deployment configurations for specific levels of cost. The components were computerized to provide immediate information about the areas of weak performance and, subsequently, the most costbeneficial training activities. Furthermore, to ensure its utilization, the computerized system was designed in a straightforward, user-oriented fashion that is not timeconsuming to operate.

MCCRES is the evaluation component of the system. It incorporates a multi-attribute utility assessment **(MAUA)** model that permits the systematic assessment of a unit's combat readiness. In general, **MAUA** models are hierarchical in structure, starting with the specified top-level factor for which an overall evaluation score is desired. This factor is successively decomposed into subfactors, in descending levels of the hierarchy, such that each successive level is more specific than the preceding one. The lowest level of the hierarchy contains those characteristics of the system which are readily predictable or observable. These lowest level, **highly** specific characteristics, are termed system elements.

Figure **3-1** presents a schematic of the **MAUA** model of MCCRES for the Marine Air Command and Control System **(MACCS).** The top-level factor is the overall combat readiness score. This factor is decomposed into an overall score for each agency in the **MACCS.** These scores are, in turn, decomposed into separate categories of standards that specify the appropriate mission performance standards (MPS) for the MCCRES evaluation for that agency. These standards are decomposed into specific tasks which, in turn, are decomposed into the specific requirements that represent observable activities. . Thus, different activities are integrated systematically to provide evaluation scores on individual performance areas and thereby yield an overall performance score for the MACCS.

The MAUA model is used to provide an overall combat readiness score for the MACCS. First, Marine Corps evaluators rate whether the agencies did or did not satisfy each of their requirements during the MCCRES evaluation. An agency's score on each task is computed by differentially weighting the ratings on the requirements comprising that task. Consequently, an agency that failed to satisfy important requirements on a task would receive a low score on that particular task. In a similar fashion, the agency's score on each MPS is computed by differentially weighting the tasks comprising that MPS; a low score on an MPS implies that the agency performed poorly on important tasks within that MPS. The MPSs **are** differentially weighted to provide a score on the standards

SCHEMATIC MAUA MODEL OF MCCRES FOR MARINE AIR COMMAND AND CONTROL

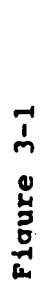

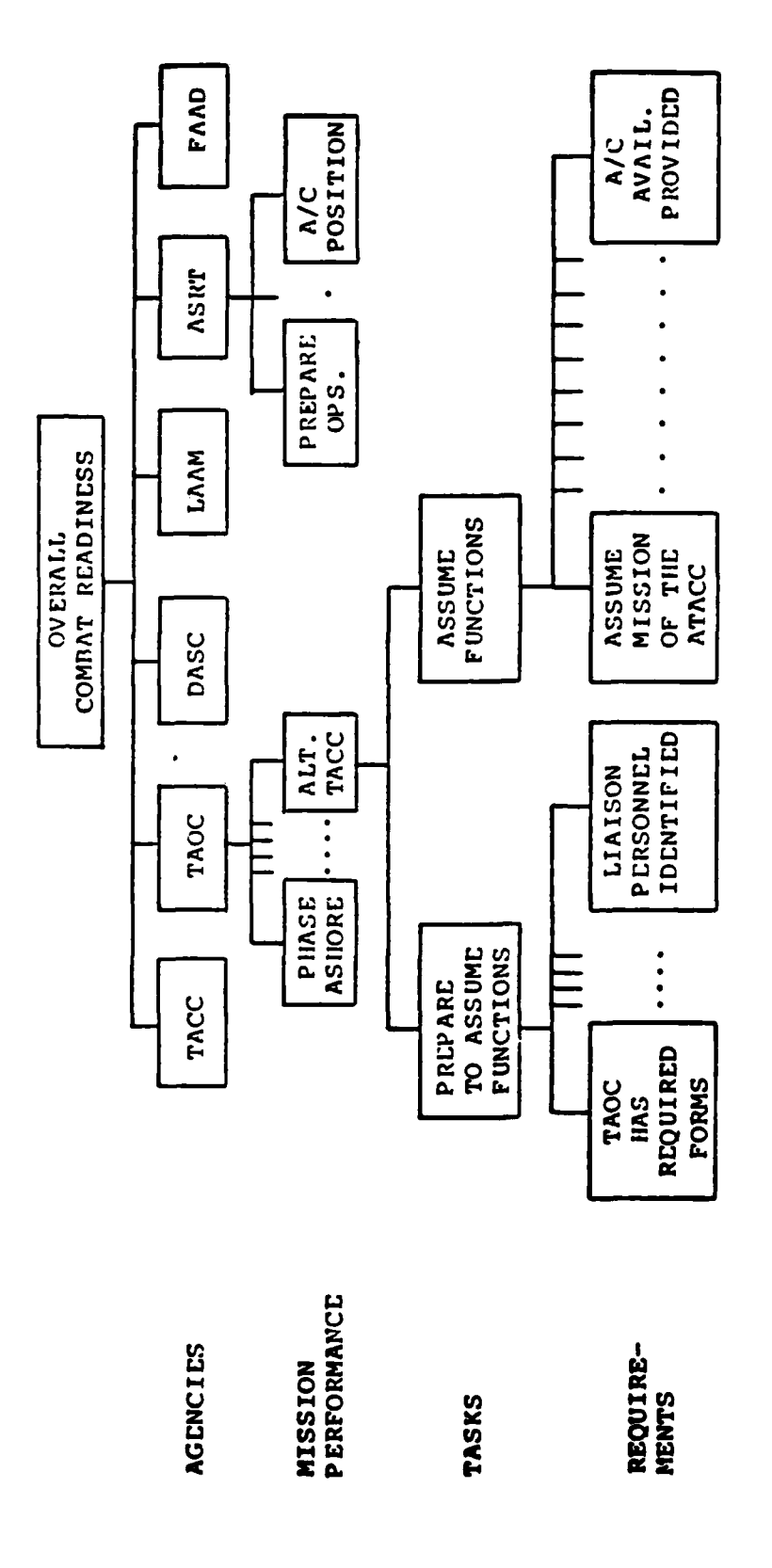

,我们的人们就是一个人的人,我们的人们,我们的人们就是一个人的人,我们的人们,我们的人们,我们的人们就是一个人的人,我们的人们的人们,我们的人们的人们的人们的人们的人们,我们的人们的人

 $\sim$ 

 $\overline{\mathbf{15}}$ 

which, in turn, are differentially weighted to provide an overall combat readiness score for the agency. The more combat-ready the agency, the higher the overall score produced **by** the MCCRES evaluation. Poor overall performance can be readily attributed to poor performance on specific performance standards, tasks, and requirements. Finally, the agency's scores are differentially weighted to provide an overall combat readiness score for the **MACCS.**

TRACES is the training component of the system. The MCCRES scores are entered directly into TRACES. These scores can be those of a single **MACCS** or, as is more likely, those of the entire **MACCS.** (Marine Corps personnel determine overall scores **by** aggregating the MCCRES scores for a number of **MACCS** evaluations.) TRACES then specifies those training exercises that provide the most combat readiness return (i.e., benefit) for different levels of cost. The amount of combat readiness return is identified for each **MACCS'** agency, as well as for the **MACCS** overall.

TRACES organizes its representation of the training options in terms of major training events and the deployment configurations they will permit. These major training options were selected to reflect doctrinal, actual, and potential training exercises.

The eleven major training options differ **by** three factors:

- **1.** The type of exercise (FX vs. CPX).
- 2. The degree of ground involvement (aviation only, with Marine Amphibious Unit, with Marine Amphibious Brigade, with Marine Amphibious Force.

**3.** The exercise scenario (air defense only, air support only, both air defense and air support).

This last factor captures the fact that exercises, excluding air defense or emphasizing it to the exclusion of air support, have been observed.

Figure **3-2** depicts the set of major training options encompassed **by** these factors. Although the full set includes twenty-four options, only eleven are considered **by** TRACES. The reasons for excluding options are:

- **1.** Field exercises involving ground units will necessarily engage in air support activities.
- 2. MAF field exercises are too large to omit air defense.
- **3. All** CPX's will involve both air support and air defense.
- 4. **A MAU]** CPX is too small to involve the **MACCS.**

One of the eleven remaining options (the field exercise with **MAU]** engaged in both air defense and air support) is feasible, but uncommon. It is included in TRACES as an experiment to assess its effectiveness. Thus, the eleven major training options are the following:

- **1.** Field exercise with a MAF, both air support and air defense.
- 2. Field exercise with a NAB, both air support and air defense.

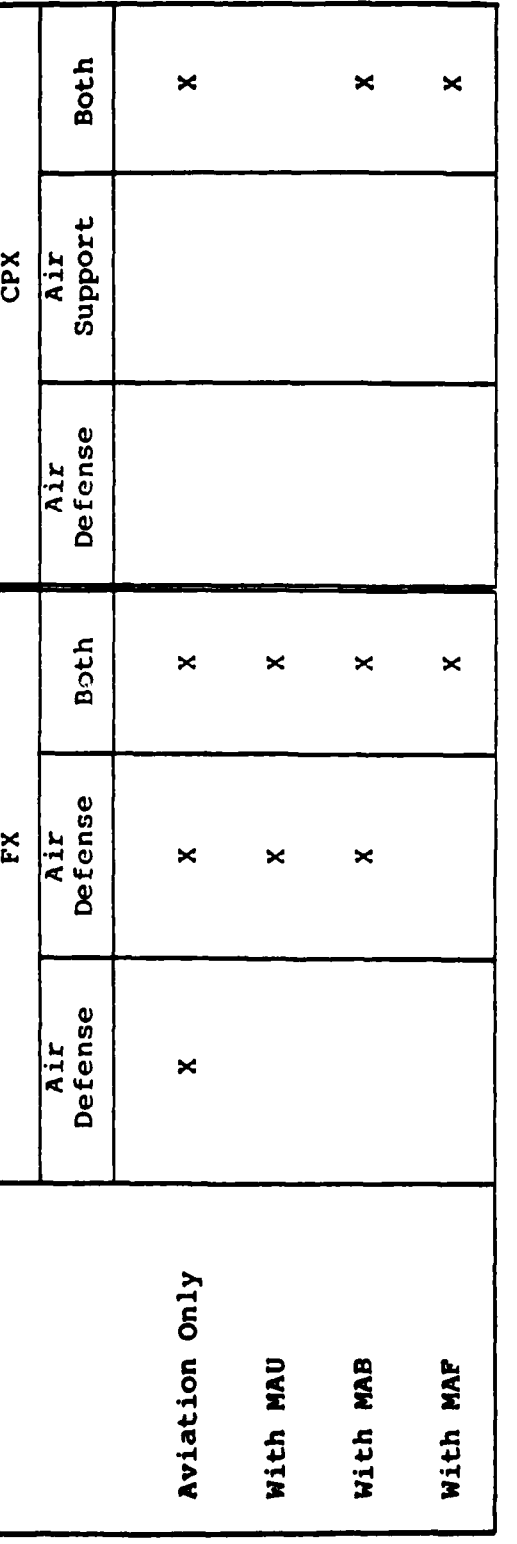

 $\frac{1}{\alpha}$ 

 $\overline{\mathbf{y}}$ 

 $\overline{\mathfrak{k}}$ 

 $\mathbf{f}$ 

f

Figure 3-2<br>MAJOR TRAINING EVENTS USED BY TRACES

- **3.** Field exercise with a **MAU,** both air support and air defense.
- 4. Field exercise with aviation only, both air support and air defense.
- **5.** Field exercise with a MAB, air support only
- **6.** Field exercise with a **MAU,** air support only.
- **7.** Field exercise with aviation only, air support only.
- **8.** Field exercise with aviation only, air defense.
- **9.** Command post exercise with a MAF only, air defense and air support.
- **10.** Command post exercise with a MAB, air defense and air support.
- **11.** Command post exercise with aviation only, air defense and air support.

For each major training event, each of six MACCS agencies (i.e., TACC, TAOC, DASC, LAAM, ASRT, and FAAD) was characterized in terms of varying levels of deployment. Section 2.0 presented the potential deployment configurations for a field exercise with a MAF. The potential deployment configurations for the ten other major training events are provided in Appendix A.

TRACES uses a general benefit-cost algorithm to identify the most cost-effective **MACCS** deployment configuration for
each of the selected major training options. Figure **3-3** presents a schematic of the benefit model within TRACES for the field exercise with the MAF, which was illustrated in Section 2.0. The benefit model includes the same **MAUA** hierachy as in MCCRES to ensure the explicit integration of the evaluation and training components of the overall system. The top-level factor is the overall benefit to the **MACCS** that is produced **by** any of the 1,120 possible deployment configurations that might be selected to support field exercises with the MAF. Overall benefit is decomposed into the benefits obtained for each agency which, in turn, are decomposed into the benefits obtained for each of the MPSs for that agency. (Marine Corps personnel thought the MPSs accurately reflected **MACCS** strengths and weaknesses; therefore, tasks and requirements were not included in the model.)

ŧ

Working together, DDI analysts and Marine Corps personnel, obtained estimates of the relative training effectiveness on each MPS of each agency's alternative deployment configurations. In addition, the cost of the deployment configurations was also estimated. Both the cost and the training effectiveness estimates were assessed for the eleven major training events. Using these estimates, TRACES calculates a benefitcost ratio for every deployment configuration. The greatest overall benefit is provided **by** deployment configurations that effectively exercise important MPSs for which poor performance was observed. The most cost-beneficial **MACCS** deployment configuration is the set of agency deployments that provides the greatest improvement in combat readiness, for the level of money available for training. That is, it is the option on the efficient curve for **a** specific cost level (e.g., see Figure 2-1). As the amount of money varies, the most costbeneficial exercise varies. Marine Corps personnel will be

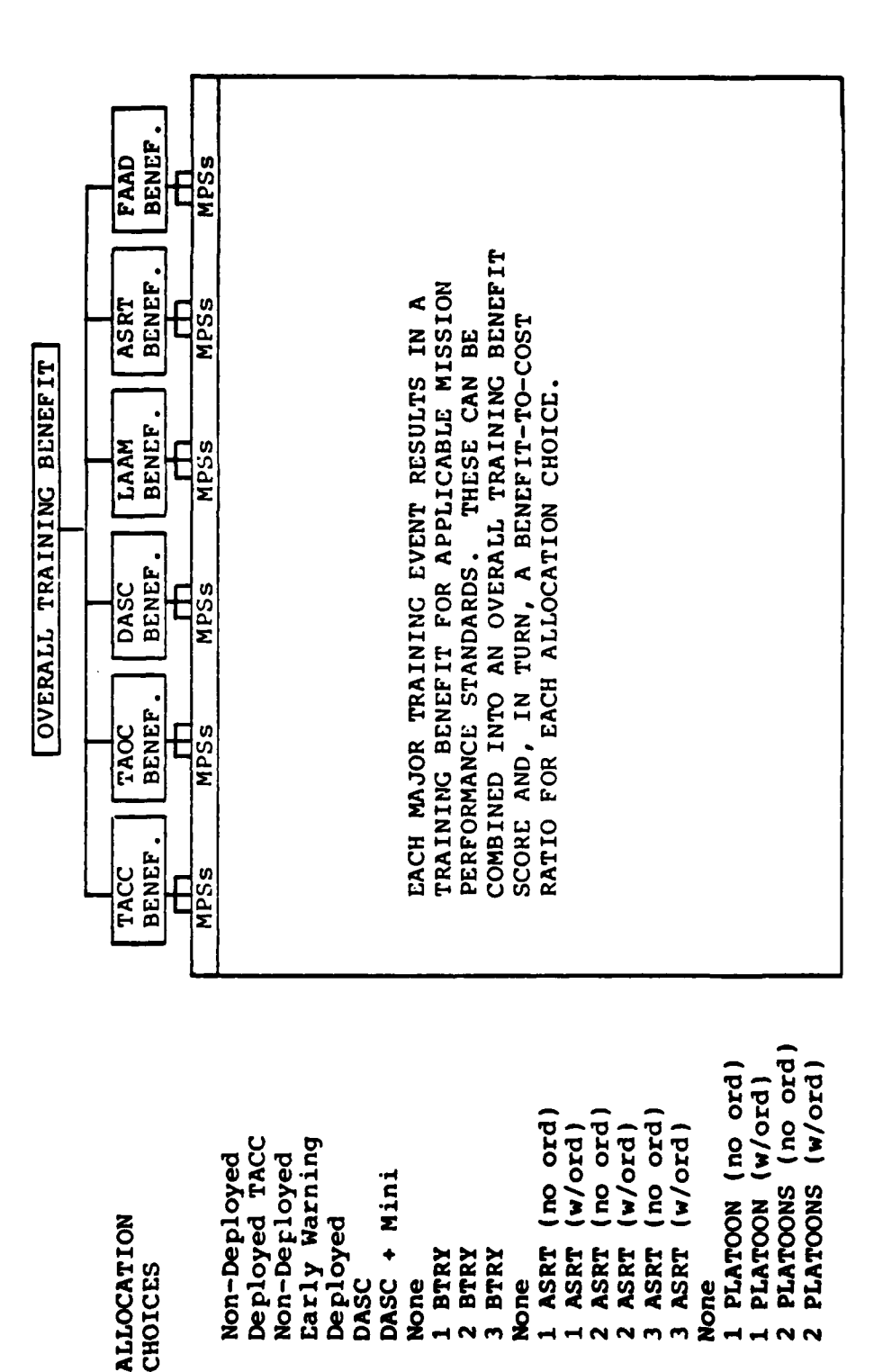

 $\pmb{\wr}$ 

 $\ddot{\cdot}$ 

 $\frac{1}{\epsilon_{\rm s}}$ 

SCHEMATIC REPRESENTATION OF THE MACCS BENEFIT MODEL FOR RESOURCE ALLOCATION CHOICES IN A FIELD EXERCISE WITH A MARINE AMPHIBIOUS FORCE

Figure 3-3

21

ASRT

**Suge** 

ASRT:

**BTRY BTRY** 

DASC

DASC:

**Jone** 

LAAM:

CHOICES

TACC:

TAOC:

**BTRY** 

**ASRT** 

**ASRT ASRT** ASRT **ASRT** 

None

**PAAD:** 

able to use TRACES to identify the best deployment configuration for each of the eleven major training events.

In addition, Marine Corps personnel will be able to identify the major training event that produces the most combat readiness return to the **MACCS** for different levels of cost. This capability is achieved **by** comparing the costs and benefits for the deployment configurations that lie on the efficient curve for each major training event. This capability is represented schematically in Figure 3-4. In general, smaller training exercises cost the **MACCS** less to conduct, and produce less combat readiness return than the larger, more complex events. On occasion, however, full-scale deployment configurations of smaller events may provide the **MACCS** with more cost-effective training than is provided **by** relatively austere deployment configurations of larger events. TRACES will be able to identify these occasions, which are where the efficient curves cross each other in Figure 3-4. Such information should assist Marine Corps personnel in suggesting varied major training events, thereby facilitating cost-effective training for the MACCS.

In summary, the system has two major components: an explicit evaluation model (MCCRES) that specifies how well MACCS agencies are performing their functions, and an explicit training model (TRACES) that, based on the MCCRES scores, specifies the most beneficial major training events and deployment configurations for specific levels of cost. The training model includes all feasible MACCS deployment configurations for eleven major training options. The model also includes estimates of the relative training effectiveness and cost for each deployment configuration. Consequently, a benefit-cost ratio can be calculated for every deployment configuration; TRACES simply identifies the deployment configuration for the selected major event(s) that provides the highest total benefitcost ratio at a specific level of cost.

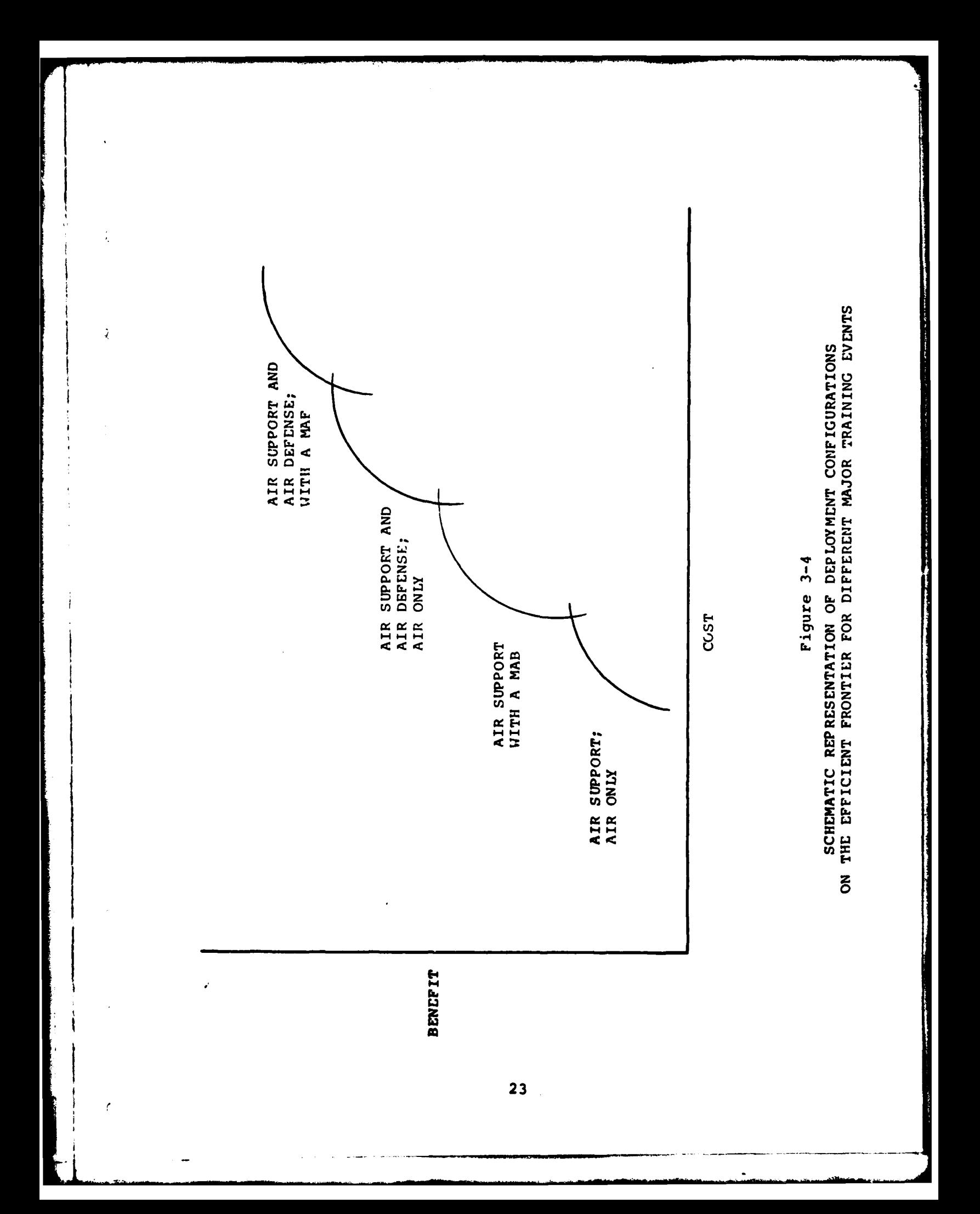

#### **3.2** Costs and Effectiveness Assessments

Participating Marine Corps personnel assessed the cost and relative effectiveness of each of the deployment configurations for the eleven major training events. The assessments for a field exercise with a MAF (illustrated in Section 2.0) are described in this section to help the reader better understand the technical approach used to implement TRACES. In particular, Section **3.2.1** describes the cost assessments; Section **3.2.2** describes the relative effectiveness (or benefit) assessments; and Section **3.2.3** describes the calculations used to determine the overall training benefit for a given **MACCS** deployment configuration. The different deployment configurations for a field exercise with a MAF are shown in Table **3-1.**

**3.2.1** Costs **-** Current dollar figures of the operational cost for different deployment configurations for each MACCS agency are being collected **by** appropriate Marine Corps personnel. In lieu of more accurate cost data, estimates of the operational cost of each **MACCS** deployment configuration for each of the eleven major options have been assessed. The estimates for a five-day, field exercise with a MAF are shown in Table **3-2.** The cost estimates for each configuration include average travel costs. TRACES will, of course, permit **MACCS** personnel to input the specific operational and travel costs for particular units. In addition, TRACES permits users to enter the fixed, non-operational dollar costs for each of the eleven major options. Again, it must be stressed that all cost estimates in Table **3-2** are for illustrative purposes; they do not represent official Marine Corps cost figures.

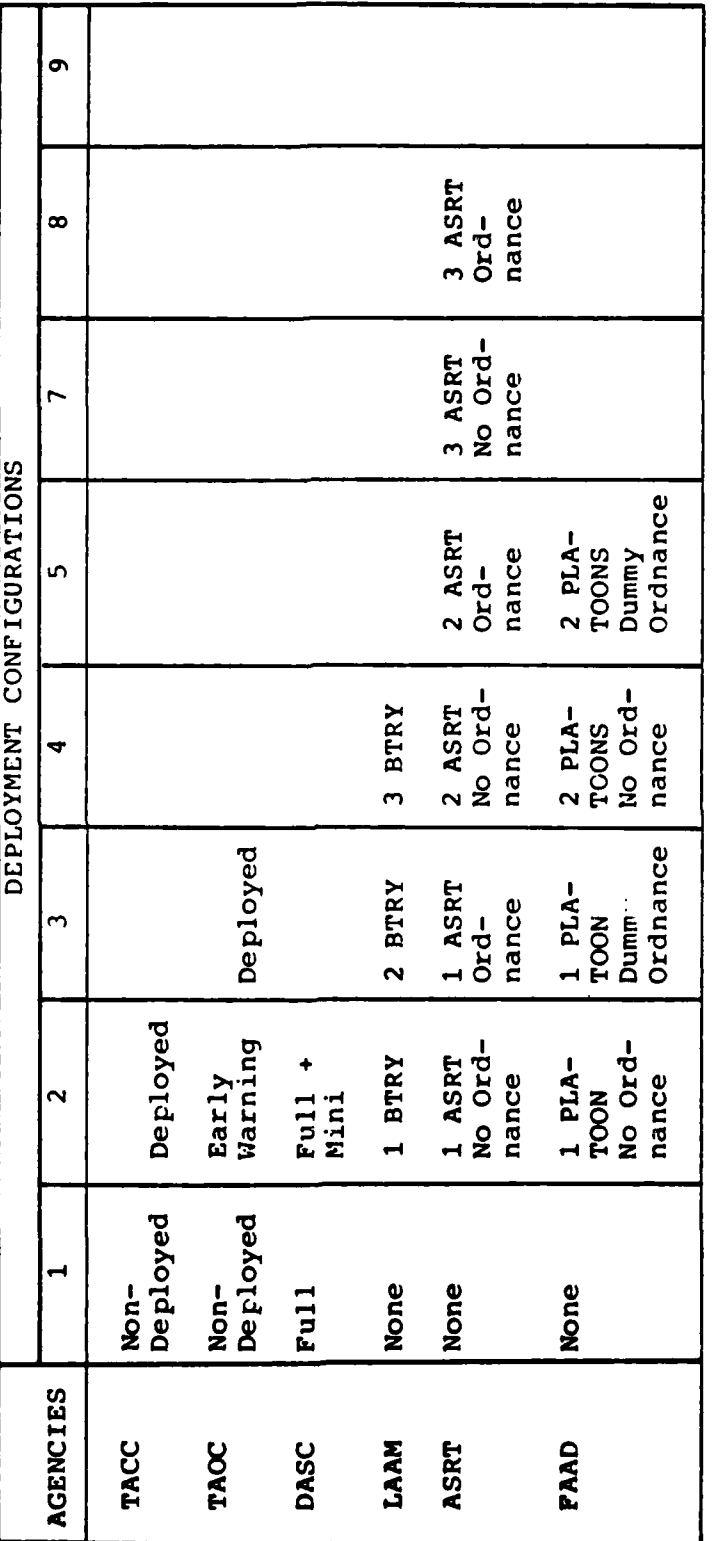

MACCS DEPLOYMENT CONFIGURATION CHOICES FOR FIELD EXERCISE WITH A MAF Table 3-1

25

 $\label{eq:2.1} \mathcal{L}^{\text{in}}(\mathcal{L}^{\text{in}}(\mathcal{L}^$ 

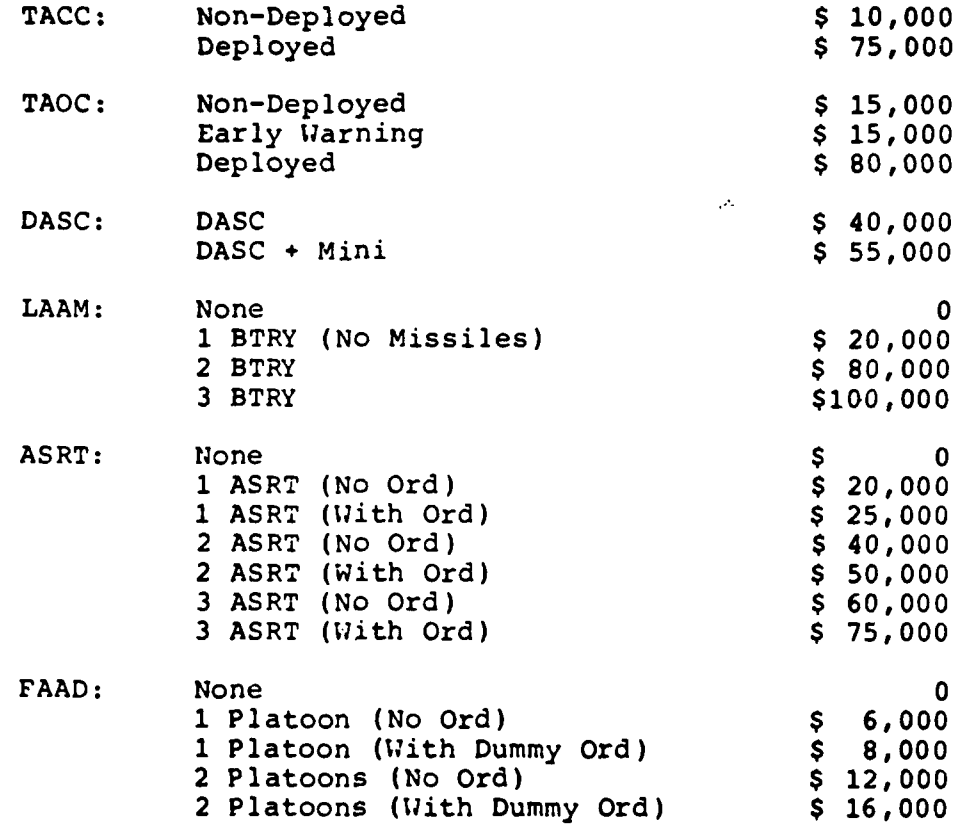

# Table **3-2**

ESTIMATED **COST** FOR **EACH** OF THE DEPLOYMENT **CONFIGURATIONS** FOR **A** FIVE-DAY **FIELD** EXERCISE WITH **A** MAF

**3.2.2** Relative effectiveness assessments **-** Some deployment configurations are more effective in training certain agencies than others, and even in training certain MPSs within agencies. Consequently, participating **MACCS** personnel estimated the relative effectiveness of each deployment configuration, for each of the eleven major events, in training each MPS for each **MACCS** agency. Relative effectiveness was defined as the percentage of the deficit made up **(PDMU)** on the agency's MPS **by** the chosen deployment configuration. The more effective the configuration in training a given MPS, the higher the **PDMU.** In all cases, it was assumed that the **MACCS** agency had received a score of **70** on its MCCRES evaluation in order to provide a baseline for estimating the **PDMU** for each deployment configuration. Furthermore, it was assumed that the relative effectiveness of a given configuration did not depend on the other choices.

Table **3-3** presents the relative effectiveness estimates (PDMUs) for the deployment configurations for a field exercise with MAF (includes air defense and air support), for the five MPSs for the Tactical Air Command Center **(TACC).** The table shows that a non-deployed **TACC** can be expected to make up:

- **o** Twenty percent of the deficit on the "phase control ashore" MPS.
- o Twenty-five percent of the deficit on the "display" **MPS.**
- o Sixty percent of the deficit on the "management of aircraft" **MPS.**
- **0** Ten percent of the deficit on the "external agencies" **MPS.**

**27**

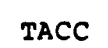

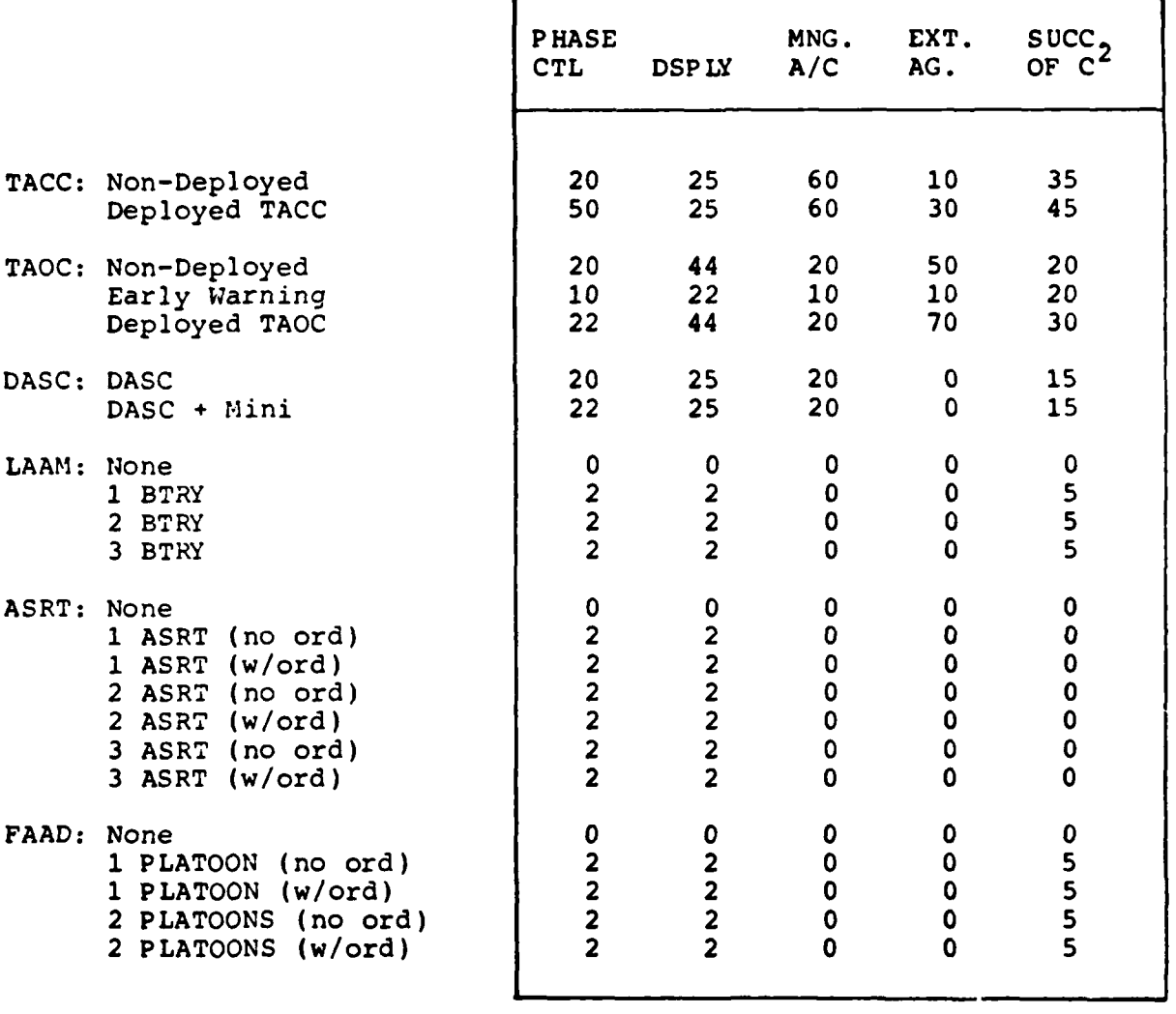

# Table **3-3**

RELATIVE **EFFECTIVENESS SCORES** FOR **TACC** MPSs FOR **A** FIELD EXERCISE WITH **A MAF**

# o Thirty-five percent of the deficit on the "succession of command and control" MPS.

In contrast, a deployed **TACC** can be expected to make up **50, 25, 60, 30,** and 45 percent, respectively, on the five MPSs, and so forth. As can be seen, the relative effectiveness of the more expensive deployed **TACC,** over the less expensive non-deployed **TACC,** depends on the MPS. For example, the deployed **TACC** is two and one-half times more effective on "phase control ashore," yet not any more effective on "management of aircraft," a MPS for which a non-deployed **TACC** is extremely effective. Although the relative effectiveness of different deployment configurations depends on the MPS, the more inexpensive configuration for each agency almost never provides more training benefit than the most expensive configuration. (The only exceptions occur when the firing of missiles in certain training events prohibits full training on a MPS because of safety restrictions.)

In designing a five-day field exercise with a **IMAF,** MACCS personnel must select one deployment configuration for each of the six agencies in order to define the exercise. The total benefit of that exercise for each MPS can be determined by simply adding the PDMUs for the six selected levels. For example, the least costly integrated field exercise with a MAF, is composed of a nondeployed TACC, a nondeployed TAOC, and a full DASC; there is no LAAM, ASRT, or FAAD. For the TACC, this exercise can be expected to make up 60 percent of the deficit in "phase control ashore": 20 percent by the nondeployed TACC; 20 percent by the non-deployed **TAOC;** and 20 percent by the full DASC. In contrast, the exercise can be expected to make up 94 percent of the deficit in "display" and 100 percent of the deficit in "manage aircraft." In **a** similar fashion, this deployment configuration will make up a specific percentage of

**29**

the deficits (PDMUs) for the MPSs in each of the other five **MACCS** agencies.

In contrast, the most expensive exercise, that is, one comprised of a deployed **TACC,** a deployed **TAOC,** a mini- and a full **DASC,** three **LAAM** batteries, three ASRT with ordnance, and two FAAD platoons will make up **100** percent of the deficit on all five **TACC** MPSs. However, an examination of the PDMUs for the LAAM, ASRT, and FAAD reveals that the same readiness return to the TACC can be achieved by deploying only one of each of these types of agencies. The more expensive deployment configuration, however, may provide considerably more training on the important MPSs for the other five agencies, especially those on which a particular MACCS agency performed poorly; it may, therefore, be well worth the added training cost. TRACES will select the exercise, defined in terms of the level on each variable, that provides the most training benefit for specific levels of cost, across all MACCS agencies. These are the deployment configurations that lie on the efficient curve for a field exercise with a MAF (e.g., see Figure 2-2).

It is important to note that the relative effectiveness of individual deployment configurations depends on the major training event. Table 3-4, for example, presents the relative effectiveness scores (PDMUs) for a "field exercise with aviation only; air support." Three aspects of Table 3-4 should be noticed when compared to Table **3-3:** First, there are fewer deployment configurations for an air support field exercise than for a field exercise with a MAF; for example, there is no deployed **TAOC** or **LAAM** or **FAAD.** Second,

**30**

L:... .

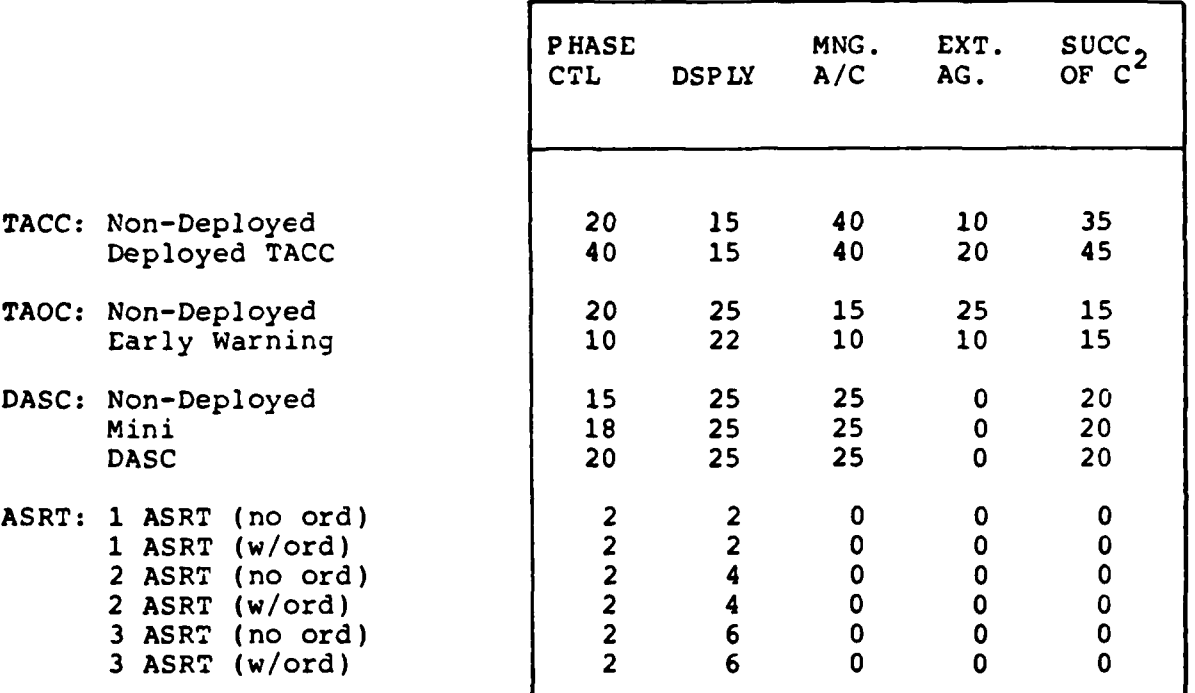

TACC

# Table 3-4

#### RELATIVE **EFFECTIVENESS SCORES** FOR **TAAC MPSs FOR A FIELD EXERCISE WITH AVIATION ONLY; AIR SUPPORT**

the same configurations often have smaller PDMUs for an air support exercise because there is no training on air defense. To illustrate, a deployed **TACC** within an air support exercise is expected to make up only 40 percent of the deficit on "phase control"; and to make up **50** percent of the deficit in a full exercise. And third, the best air support exercise does not make up **100** percent of the deficit in the MPSs. As an example, a deployed **TACC,** a nondeployed **TAOC,** a **DASC,** and three ASRT with ordnance make up only 45 percent of the deficit in the "external agencies" MPS. This emphasizes the point that the relative effectiveness of particular resources for training depends on the larger training exercise of which they are a part. Only the model for the field exercise with a MAF ensures that the most expensive deployment configuration will make up **100** percent of the deficit on each MPS for each agency. (The relative effectiveness scores [PDMUs] for each level of each of the eleven training events, for all six agencies' MPSs are presented in Appendix **A.)**

**3.2.3** Calculating the overall training benefit of a set **of** resource allocation choices **-** Training benefit will be defined here as the number of MCCRES points that one can expect to make up with a particular training exercise, where an exercise is comprised of one, and only one, deployment configuration for each agency. This measure of training benefit is calculated in a series of steps. First, one calculates the points made up **(PIU)** on each MPS for each deployment configuration of each agency. This is the product of three terms: **(1)** the **PDMU** for that **MPS** and deployment configuration (e.g., in a five-day field exercise with a **MAF,** a nondeployed **TACC** can be expected to make up about 20 percent of the MCCRES deficit on the TACC's ability to phase control ashore); (2) the agency's MCCRES deficit on that MPS **(e.g., assume** that the **TACC** scored a **"70"** on "phase control ashore"); and **(3)** the importance of that MPS. This step is illustrated with the following notation:

$$
PMU_{i,j} = PDMU_{i,j} \times [100 - Score_i] \times WT_i
$$

where

 $i = the MPS$ 

**j =** the deployment configuration.

Second, given a particular combination of deploy**ment** configurations for agencies, one calculates the total points made up on an MPS, for that deployed configuration by summing the appropriate PMU<sub>j, j</sub> values for that MPS. For example, the total points made up on "phase control" for the least expensive integrated field exercise with air only is represented by the following operation:

**6**  $PMU_{P.C.}$  **=**  $j=1$   $PMU_{j}$ 

where **"j"** represents the deployment configuration for each of the six agencies.

Third, one calculates the total points made up for an agency by a particular combined deployment configuration by summing the points made up for all MPSs. As an illustration,

**5**  $PMU_{\text{max}} = \frac{1}{2}$  PMU<sub>i</sub>

where "i" represents the agency MPSs.

Finally, the overall points made up (PMU<sub>OV</sub> by the exercise are calculated by summing the product of the **PMU** for each agency times its relative importance weight in MCCRES. That is,

$$
PMU_{OV} = \frac{6}{a=1} PMU_a \times WT_a
$$

where "a" represents the **MACCS** agencies.

**The** most beneficial major training option for a specific level of cost is the exercise that makes up the most points overall (i.e., has the highest PMU<sub>ov</sub>) for that level of cost.

The predicted MCCRES score for a MACCS agency's next evaluation, assuming the designated training occurs, is its previous MCCRES score, plus the estimated overall PMU. TRACES, however, cannot guarantee that the unit will receive this score. The PDMUs and, in turn, PMUs are expected values; they represent only how well the unit can be expected to perform on the average. These values represent the best judgment of MACCS personnel who participated in the study. They are, of course, subject to revision on the basis of future evaluations of training effectiveness.

It is important to mention two additional technical points. First, at times there will be no LAAM, ASRT, or FAAD in a given deployment configuration. When this occurs, TRACES automatically assigns a PDMU value of zero to the MPSs for the appropriate agency(ies), i.e., LAAM, ASRT, or FAAD. Second, strictly speaking, overall benefit should be calculated **by** a multiplicative, not an additive rule. For if the deployment configuration for an agency makes up  $p_1$  percent of the deficit, the deployment configuration for a second agency can make up only  $(1-p_1)$  x  $p_2$  percent of the deficit. The multiplicative rule was not used because it implies that one cannot guarantee that even the most expensive possible deployment

configuration will make up **100** percent of the deficit. This was unacceptable to participating **MACCS** personnel. Since the difference between the overall benefit values calculated with the additive and multiplicative rules is so slight using a baseline MCCRES score of **70,** we used the additive rule.

#### 4.0 **USER** INTERFACE

The user interface of a computer system includes the methods **by** which the user provides input to the computer, the methods **by** which the user controls the computer, and the displays and printouts provided **by** the computer. This is the level at which a user typically understands a system. The technical details, although vital, are usually treated as a "black box." The user's perspective is largely a matter of what he must do to the system and what he will obtain from it.

TRACES was implemented on the IBM **5110/20** portable computer for use at Marine Corps Headquarters (see Appendix B for a description of how to use this computer). The user's interaction with TRACES is organized in terms of menus. These menus display a set of user options, which can be selected **by** typing the number associated with the desired option. This is a very effective technique for enabling a casual or untrained user to control a system.

The TRACES software package is divided into three parts, called workspaces. The EDIT workspace permits the user to modify the values in TRACES. The **SOLVE** workspace permits the user to perform the benefit-cost analysis for one or more major training events. The ANALYZE workspace permits the user to examine the results of the benefit-cost analysis performed in **SOLVE.** Users select the workspace they want to use at a given time **by** typing **)LOAD** EDIT or **)LOAD SOLVE** or **)LOAD** ANALYZE. Each workspace has a set of main options. Figure 4-1 presents the main options for each of the three workspaces. The next three subsections describe how to use the options in each of the three workspaces.

MAIN **MENU**

 $\ddot{\cdot}$ 

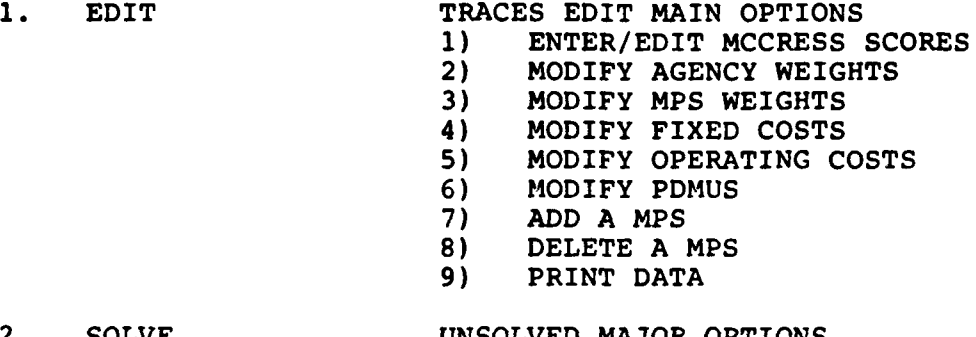

2. SOLVE UNSOLVED MAJOR OPTIONS<br>1) FX; with MAF; BOT **1)** FX; with MAF; BOTH AD+AS 2) FX; WITH MAB; BOTH AD+AS<br>3) FX; WITH MAU; BOTH AD+AS **3)** FX; WITH MAU; BOTH AD+AS 4) FX; AIR ONLY; BOTH AD+AS 5) FX; WITH MAB; AIR SUPPORT ONLY<br>6) FX; WITH MAU; AIR SUPPORT ONLY 6) FX; WITH MAU; AIR SUPPORT ONLY<br>7) FX; AIR ONLY; AIR SUPPORT ONLY 7) FX; AIR ONLY; AIR SUPPORT ONLY 8) FX; AIR ONLY; AIR DEFENSE ONLY **9)** CPX; WITH MAB; BOTH AD+AS 10) CPX; WITH MAB; BOTH AD+AS<br>11) CPX; AIR ONLY; BOTH AD+AS **11)** CPX; AIR ONLY; BOTH AD+AS 12) ALL

#### 3. ANALYZE ANALYZE MENU

- 
- 1) ANALYZE PROPOSED EXERCISE<br>2) ANALYZE BEST EXERCISE
- 2) ANALYZE BEST EXERCISE<br>3) ANALYZE SET OF BEST E
- 3) ANALYZE SET OF BEST EXERCISES

#### Figure 4-1

#### MAIN OPTIONS FOR EACH MAJOR WORKSPACE IN TRACES

#### 4.1 Using the EDIT Workspace

TRACES computations are based upon estimates that have been derived prior to their usage. These assessments represent the best estimate of the moment and embody much detailed knowledge about the **MACCS.** They are not, however, infallible. The EDIT workspace permits users to modify these assessments.

Before discussing individually the EDIT options presented in Figure 4-1, two considerations deserve mention. First, assessment modifications should be made with care and only **by** personnel who are familiar with the computational underpinnings of TRACES. The current assessments are the product of lengthy and detailed discussion (especially the PDMUs) and should, therefore, be given the benefit of the doubt. Furthermore, TRACES stores the changes, not the initial assessments. Consequently, changes should require thorough justification.

Second, modifications to the assessments constitute a change in the models. Therefore, upon leaving EDIT, users must first enter SOLVE to perform the necessary benefit-cost calculations and then enter ANALYZE to examine the results of these calculations. Since the benefit-cost calculations may take up to thirty minutes to perform, depending on the nature of the changes in EDIT, users should make changes judiciously. In addition, they should get most, if not all, available printouts in ANALYZE and EDIT before making these changes, in order to have a record of the previous analysis.

There are nine main menu items in the EDIT workspace, as shown in Figure 4-1. Each option is described below.

**S38**

4.1.1 Enter MCCRES scores - A TRACES analysis begins with the entry of a new set of MCCRES scores. This is accomplished in the MACCS TRACES by having the user directly modify (or edit) the MCCRES scores last entered into TRACES. Unlike the earlier TRACES developed for the Infantry, the present system does not read MCCRES data directly from a MCCRESSA diskette. This change of procedure was required by the change in perspective that views the MCCRES for the MACCS as a way of measuring Marine Corps-wide readiness rather than individual unit readiness. Any single MCCRES evaluation is seen as only one observation of many. The appropriate input to TRACES is not the single observation, but an aggregated performance over many evaluations. However, since an automatic technique is not available to aggregate MCCRES evaluations, this must be done by the user and the resulting data entered into TRACES by hand. Since there are only twenty-five MPSs for the MACCS, the twenty-five MCCRES scores for those MPSs can be entered quickly by hand.

p..

It should be noted here that there are three additional reasons for providing a capability to modify MCCRES scores. First, scores that were previously entered and stored may require only slight modification to reflect a new evaluation summary. Second, it may seem appropriate to conduct sensitivity analyses by systematically varying a particular score. And finally, a score may be in error and require editing.

4.1.2 Modify agency weights  $\tau$  The overall MCCRES score for a MACCS depends on the relative importance of the performance of the six different agencies. For example, if the performance of the TACC is more important than the performance of the **LAAM,** then the TACC would have a larger agency weight than the **LAAM** in MCCRES. For similar reasons,

**39**

 $\mathbb{E}[\cdot]$ 

the **TACC** would have a larger agency weight than the LAAM in TRACES, implying that improving the performance of the TACC would be more important than improving the performance of the LAAM.

In most cases, the performance level of each MACCS agency will be equally important. TRACES is designed so that the agency weights will be normalized automatically to sum to 100, as it does in MCCRES. For example, if the users type an agency weight of 5 for each of the six agencies, TRACES automatically will assign an agency weight of 16.66 (rounded off to 17) to each of the agencies. In contrast, if the users think that, for example, the performance of the TACC is 3 times as important as the performance of the TAOC, whose performance, in turn, is just as important as the other four agencies, the users could assign an agency weight of 3 to the TACC and an agency weight of 1 to each of the other agencies; TRACES will normalize the weights to be 37.5 for the TACC and 12.5 for the other agencies. If the users do not want to consider the performance (or readiness return) of a particular agency, they should assign it an agency weight of 0.

4.1.3 Modify MPS weights - The overall MCCRES score for an agency depends on the relative importance of its MPSs. Consequently, major training options and deployment configurations that effectively exercise important MPSs on which an agency performed poorly will result in a greater readiness return and, in turn, higher MCCRES score for that agency, than exercises and configurations that do not. In TRACES, weights for the MPSS within an agency were initialized to be equal to each other. TRACES also permits users to modify the MPS weights in order to perform sensitivity analyses. TRACES automatically normalizes the modified MPS weights so that they sum to **100** as in MCCRES.

L .. . . . ... ...... ..I ~ .i l . . . ..... . .

4.1.4 Modify fixed costs - Fixed costs are costs associated with a major training option and are modifiable upon designation of the appropriate major training option. This causes the current estimate to be displayed and offered for modification. At present, there are no fixed costs in TRACES; these costs can be entered readily **by** Marine Corps personnel prior to using TRACES in an operational environment.

4.1.5 Modify operational costs **-** Operational costs are associated with the operational deployment configuration of the **MACCS.** They can be modified when both a major training option and deployment configurations are specified for an agency. The current cost estimate is displayed and offered for modification. At present, TRACES has estimates of operational costs which do not represent official Marine Corps cost figures. Official cost figures can be entered readily by Marine Corps personnel prior to using TRACES in an operational environment.

4.1.6 Modify percent deficit made up (PDMU) - The percent deficit made up (PDMU) by each deployment configuration on each mission performance standard (MPS) is the core of the TRACES analysis. It relates readiness return to cost. Although TRACES allows for the modification of these assessments, this should be done with great care.

To specify a PDMU for modification, the user is first asked to identify a major training event and then the agency, MPS, and deployment configuration for which the PDMUs are to be changed. At this point, TRACES displays the current PDMU value and changes can be made by the user. **If** the user inadvertently enters a number that implies that a deployment configuration provides more than 100% of the deficit made up, TRACES asks the user to specify new PDMU values.

41

 $\mathcal{L} = \mathcal{L} \mathcal{L} \mathcal{L} \mathcal{L} \mathcal{L} \mathcal{L} \mathcal{L}$ 

Appendix A shows the **PDMU** values for all eleven major options. The **PDMU** values for an integrated field exercise with a **MAU** (i.e., major option **#3)** still need to be assessed and entered into TRACES.

4.1.7 **Add** a MPS **-** Modifications to the structure of TRACES have the most far-reaching effects on the TRACES analysis. When MPSs are added or deleted the **PDMU** assessments and weights must be reviewed for accuracy and completeness. Since there is no simple way to do this automatically, extreme care is required when selecting these options. When a MPS is added to an agency, TRACES initializes its PDMUs and weight to zero. TRACES also warns users that these values need modification; consequently, users should select the appropriate EDIT options after adding the MPS. Users must then enter **SOLVE** to perform the benefit-cost analysis after making the modifications.

4.1.8 Delete a MPS - Should the user decide to delete an MPS, the problem is relatively simple. The PDMUs and weight associated with the MPS are eliminated. In addition, the weights of the other MPSs within that agency are normalized to add up to 100. Finally, the user is advised to review all weights, lest the deletion has affected his estimate of the importance of an agency or MPS. Since MPS deletion does change the assessments, benefit-cost analysis is required, following selection of this suboption.

4.1.9 Print data **-** TRACES provides users with three options for the type of data they want printed. First, users can print agency and MPS weights and scores. This option is illustrated in Figure 4-2 for equal agency weights, equal MPS weights within each agency, and a MCCRES score of **50** on each MPS. Second, users can print the fixed and operational costs for the deployment configurations of selected major training

# WEIGHTS **AND SCORES**

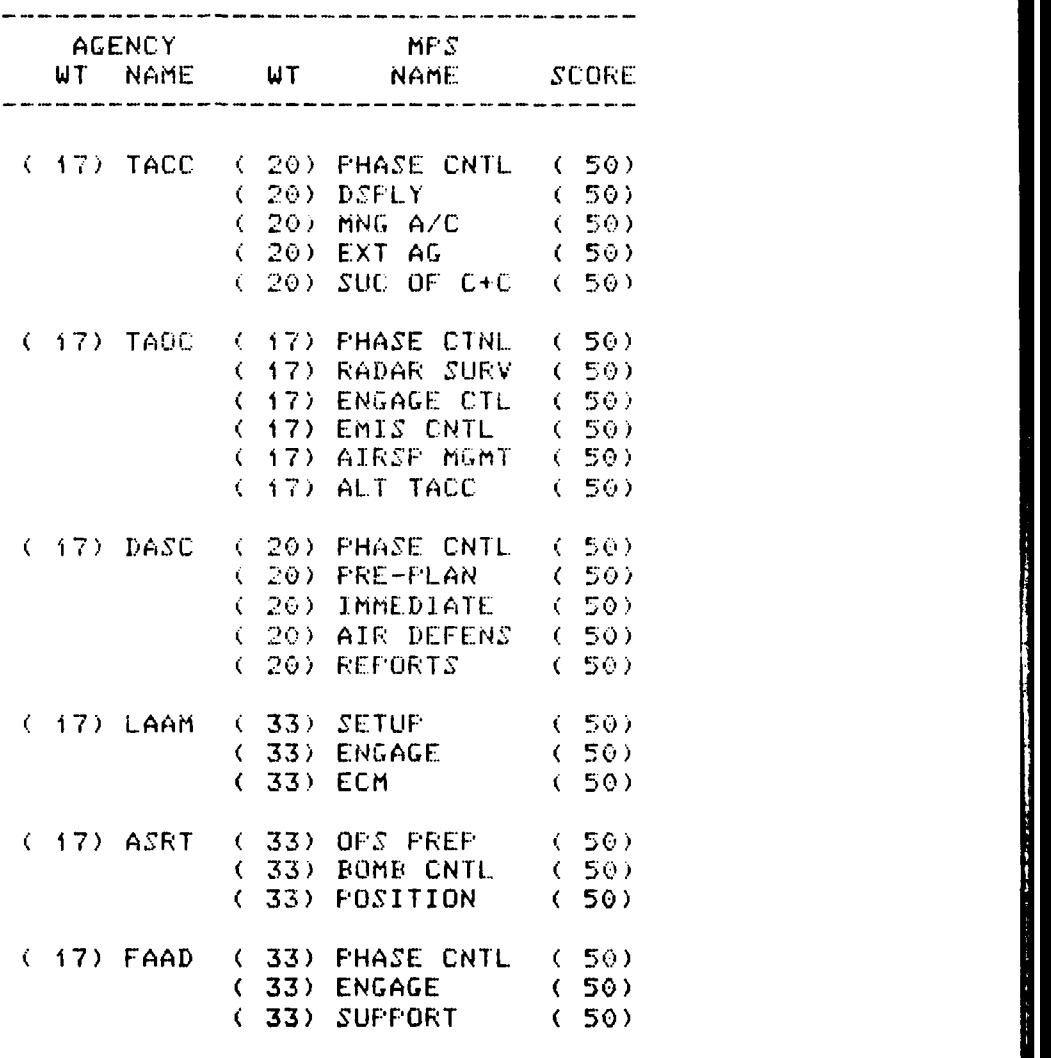

# **Figure 4-2**

---------------------

**ILLUSTRATION OF THE "PRINT MPS WEIGHTS AND SCORES" OPTION IN THE "EDIT MENU"**

options. This option is illustrated in Figure 4-3 for an integrated field exercise with a **MAF** and the operational costs listed in Table **3-2;** there were no fixed costs. And third, users can print either all the **PDMU** values for selected major options (i.e., for all six agencies) or all the **PDMU** values for a selected MPS (i.e., for all major options). The former capability is illustrated in Figure  $4-4$ ; the latter capability is illustrated in Figure 4-5. (The dashed lines indicate that the deployment configuration is not a realistic one for that particular major option.)

#### 4.2 Using the **SOLVE** Workspace

The **SOLVE** Workspace performs the benefit-cost analysis for the major training options selected **by** the user. As shown in Figure 4-1, the user can have the analysis performed for just one major option, for two or more options, or for all the options. If only one major option is selected, for example, "FX; WITH **MAF;** BOTH **AD + AS," SOLVE** performs the benefit-cost analysis described in Sections 2.0 and **3.0** (in terms of the cost versus readiness benefit from that training option). The set of optimal deployment configurations is then presented to the user in the ANALYZE workspace.

#### 4.3 Using the ANALYZE Workspace

The ANALYZE workspace permits users to examine the results of the benefit-cost analysis performed in **SOLVE.** Users can examine the analysis for any major option individually or in relation to two or more options (eeg., "FX; WITH MAF; BOTH **AD +** AS" and "FX; WITH MAB; BOTH AD + AS") by typing their numbers, separated **by** a space, on the same line (e.g., **1** 2). In this case, the best deployment configurations from the designated set of events will be evaluated in relation to one another.

#### COST DATA FOR MAJOR OPTION: FX; WITH MAF; BOTH AD+AS

# FIXED COST: 0

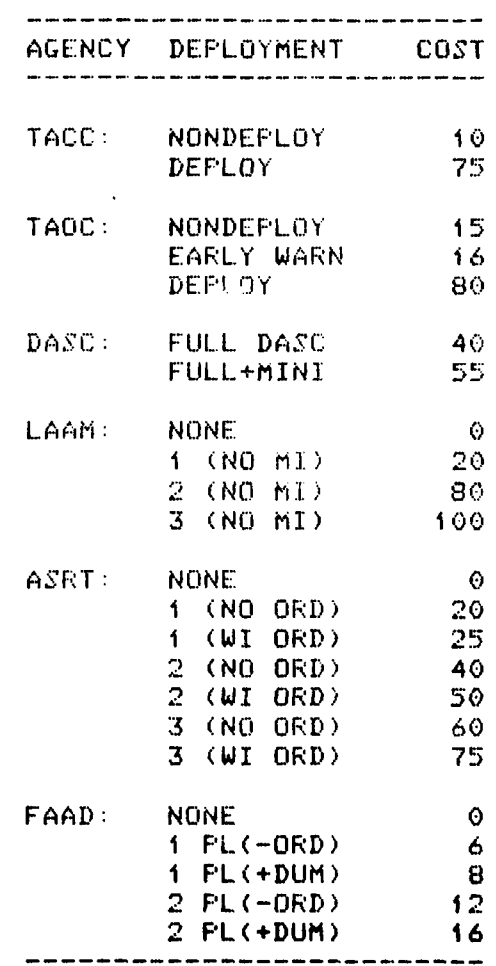

# **Figure 4-3**

**ILLUSTRATION OF THE "PRINT COSTS" OPTION IN THE "EDIT MENU"**

**45**

THE PDMU VALUES FOR ALL AGENCIES FOR<br>AN INTEGRATED FIELD EXERCISE WITH A MAF

Figure 4-4

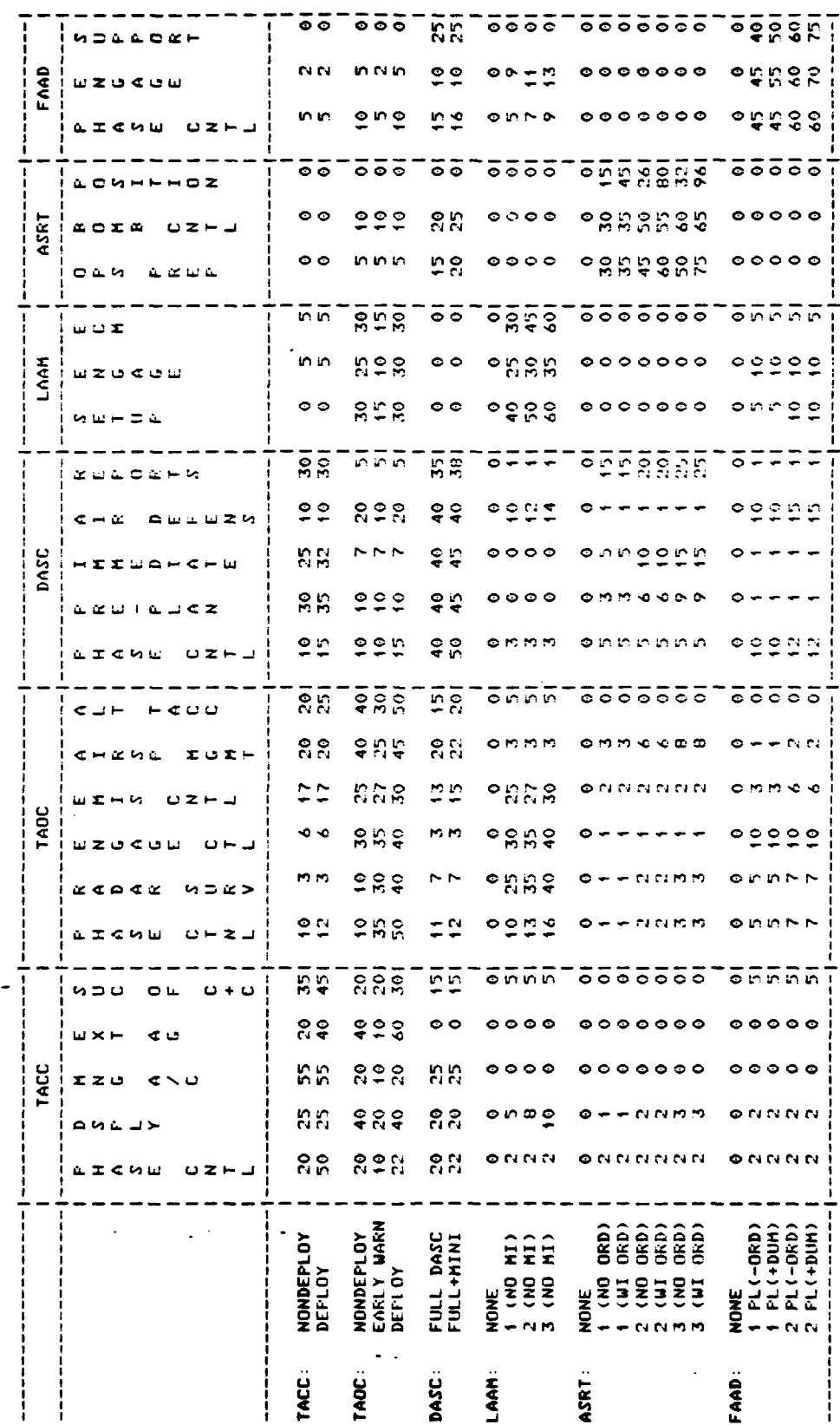

46

PERCENT DEFICIT MADE-UP (PDMUS)<br>For Major Oftion: Fx; with Maf; moth ad+as

J

 $\frac{1}{2}$   $\frac{1}{2}$   $\frac{1}{2}$ 

 $\frac{1}{2}$ 

Ŷ,

# THE PDMU VALUES FOR ALL MAJOR OPTIONS<br>FOR THE PHASE CONTROL ASHORE MPS IN TALL

# Figure 4-5

¢

 $\ddot{\phantom{1}}$ 

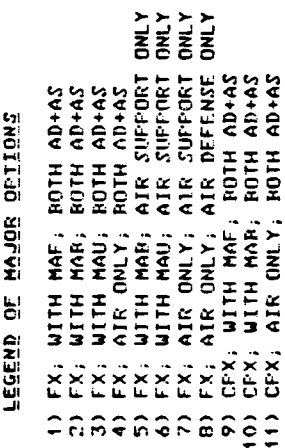

 $\mathbf{r}$ 

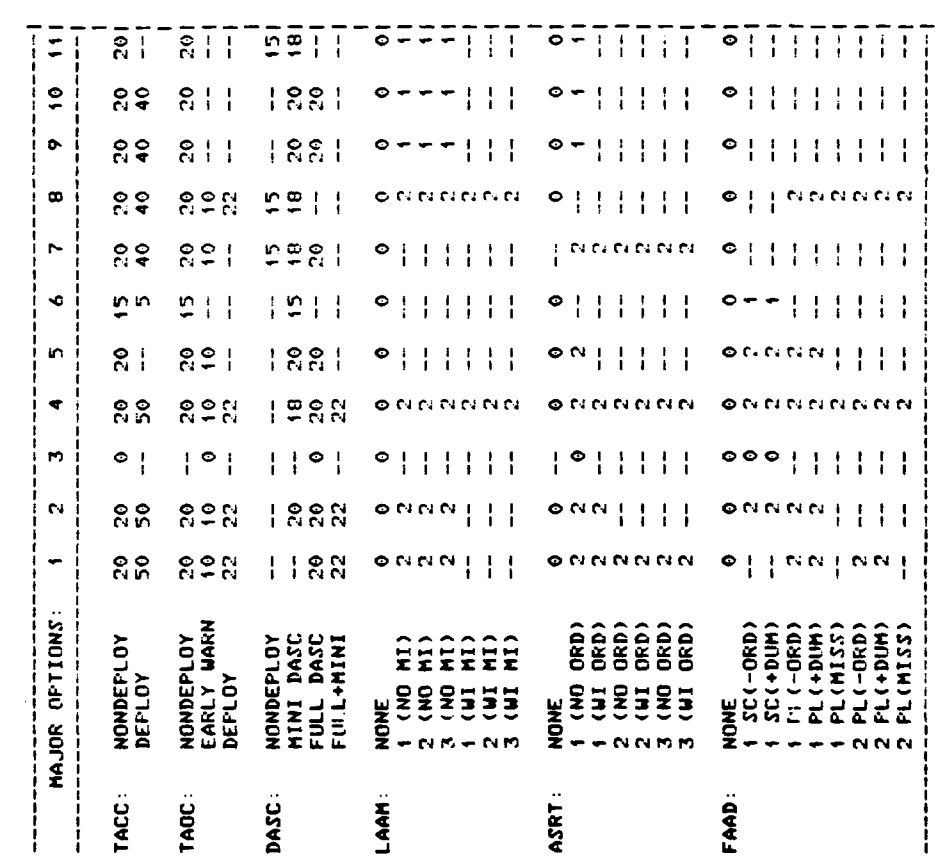

PERCENT DEFICIT MADE-UP (PDMUS)<br>By Each Major Option For a specified MPS

 $\frac{1}{4}$ 

AGENCY: TACC<br>MPS: PHASE CNTL

 $\overline{\mathbf{47}}$ 

Should any deployment configurations from one major event dominate those of another, only the best event will be shown to the user.

Figure 4-6 depicts the method **by** which optimal deployment configurations from two major options are compared. The points marked **A** and B represent optimal configurations for major options **A** and B, respectively. Although these configurations may be optimal when the major option is considered in isolation, not all are optimal when the two major options are compared. In particular, the circled points correspond to deployment configurations that are dominated **by** a configuration based on the other major option. They are, therefore, suboptimal when both major options are being considered. The technique for finding the optimal configurations for two major options is easily extended to encompass larger sets of major options.

The selection of the major options for consideration is an important step in a TRACES analysis. The user should include any major training options that are plausible and avoid including ones that are totally unrealistic, given his constraints.

As shown in Figure 4-1, there are three main options in ANALYZE. The "ANALYZE PROPOSED EXERCISE" permits users to specify an exercise (i.e., major training option and deployment configuration), and then examine whether it lies on the efficient frontier. The "ANALYZE **BEST** EXERCISE" permits users to examine the one exercise that lies on the efficient frontier for the particular level of cost or benefit that they specify. And the "ANALYZE **SET** OF BEST **OPTIONS"** prints in sequential order all the exercises on the efficient frontier, from the least to most expensive exercise. Each of these three main options is considered in more detail below.

េះ

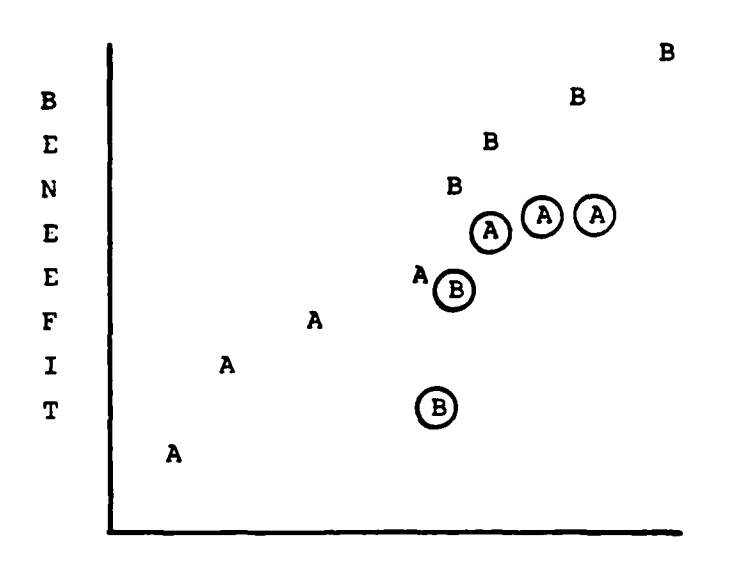

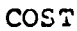

# Figure 4-6

### THE **BEST** DEPLOYMENT CONFIGURATIONS FROM TWO MAJOR TRAINING **EVENTS (A AND** B)

 $\mathbf I$ 

4.3.1 Analyze proposed exercise - An integral component of the cost-benefit approach is the ability to specify a proposed exercise. This permits users to compare their intuitions, plans, or guidance with the implications of the analysis. If the proposed exercise is one of the optimal ones, then there is little basis for changing one's plans. If, however, the proposed exercise falls below the set of optimal exercises, then a careful examination of the reasons for the shortfall can be conducted. TRACES helps the user perform this examination by displaying two optimal exercises, one that provides the same amount of benefit (i.e., readiness return) for less cost and one that provides more benefit for the same cost.

Figure 4-7 shows the set of options available to the user in ANALYZE PROPOSED EXERCISE. Each is now considered in turn.

4.3.1.1 Select exercise - TRACES helps users specify a proposed exercise by prompting them through a set of choices. First, it requires that users select a major option (from the set analyzed in solve). Then, it systematically requests a deployment configuration for each of the agencies comprising the exercise. (In the event that the user fails to either select or complete this suboption, TRACES will assume any previous proposal still applies.) When this is completed, TRACES displays the composition of the proposed exercise (i.e., the major option and agency deployment configurations), and its cost and benefit.

4.3.1.2 Display cost/benefit curve - The primary graphical representation of the benefit-cost analysis is the efficient curve, which depicts the set of optimal (i.e., best) exercises for increasing costs. Selection of this option

**50**

li<br>L

#### PROPOSED EXERCISE MENU

 $\ddot{ }$ 

i) SELECT EXERCISE 2) DISPLAY COST/BENEFIT CURVE **3)** PRINT COST/BENEFIT CURVE 4) DISPLAY POINTS MADE **UP** MATRIX 5) DISPLAY OVERALL 'BENEFIT' MATRIX 6) PRINT POINTS MADE **UP** MATRIX 7) PRINT OVERALL 'BENEFIT' MATRIX 8) DISPLAY AGENCY SORT W/O AG WT 9) DISPLAY **AGtmNCY** SORT WITH AG WT 10) PRINT SORTS

Figure 4-7 **SET** OF OPTIONS AVAILABLE IN "ANALYZE PROPOSED EXERCISE"

displays that curve. The set of optimal exercises is indicated by asterisks, the proposed exercise by a P; an exercise that is cheaper than the proposed, but just as beneficial, by a C; and a better exercise that costs the same as the proposed, by a B. Since the primary value of comparing the proposed exercise to the optimal exercises is derived from a detailed comparison of the cheaper and better exercises, this capability is also provided; TRACES displays the major option and deployment configuration for the proposed (P), cheaper (C) and better (B) exercises.

4.3.1.3 Print cost/benefit curve - This option prints the efficient curve, and the major option and deployment configuration for the proposed, cheaper, and better exercises. Figure 4-8 illustrates this option for an integrated field agency with a MAF, and the following proposed deployment configuration: a deployed TACC, a deployed TAOC, a full DASC, one LAAM battery without missiles, one ASRT with no ordinance, and one FAAD platoon with no ordinance. The following conditions were set for this illustration: all the MCCRES scores were set to 50; the agency weights were equal; th MPS weights within each agency were equal; there were no fixed costs; the operational costs were those shown in Table 3-2; and the PDMUs were those shown in page A-3 of Appendix A.

Under these conditions, as shown in Figure 4-8, TRACES identified **(1)** an exercise that had the same benefit, but was approximately \$120,000 cheaper to conduct than the proposed exercise, and (2) an exercise that provided a greater training benefit (i.e., readiness return) for, in this case, \$50,000 less than the proposed exercise. Examination of Figure 4-8 shows how the deployment configurations differ for the proposed, cheaper, and better exercises.

**52**

THE "PRINT COST/BENEFIT CURVE" OPTION IN THE "PROPOSED EXERCISE MENU"

Figure 4-8

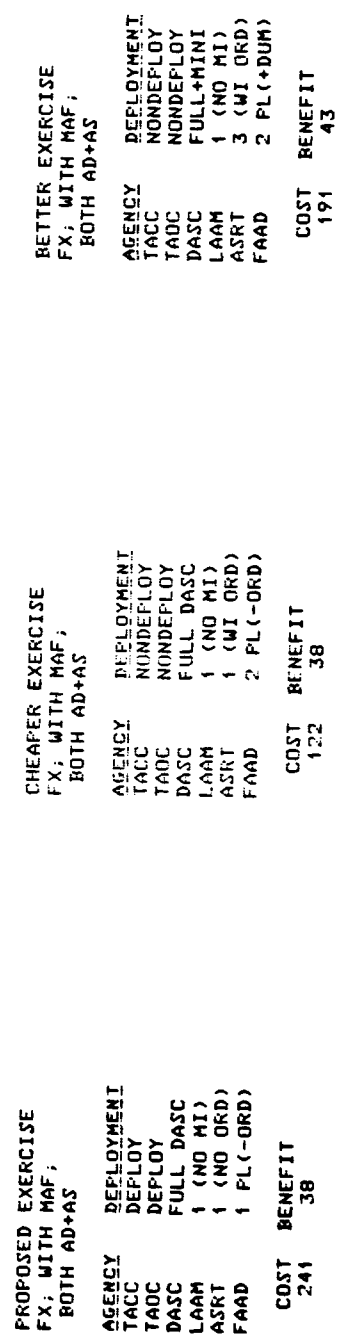

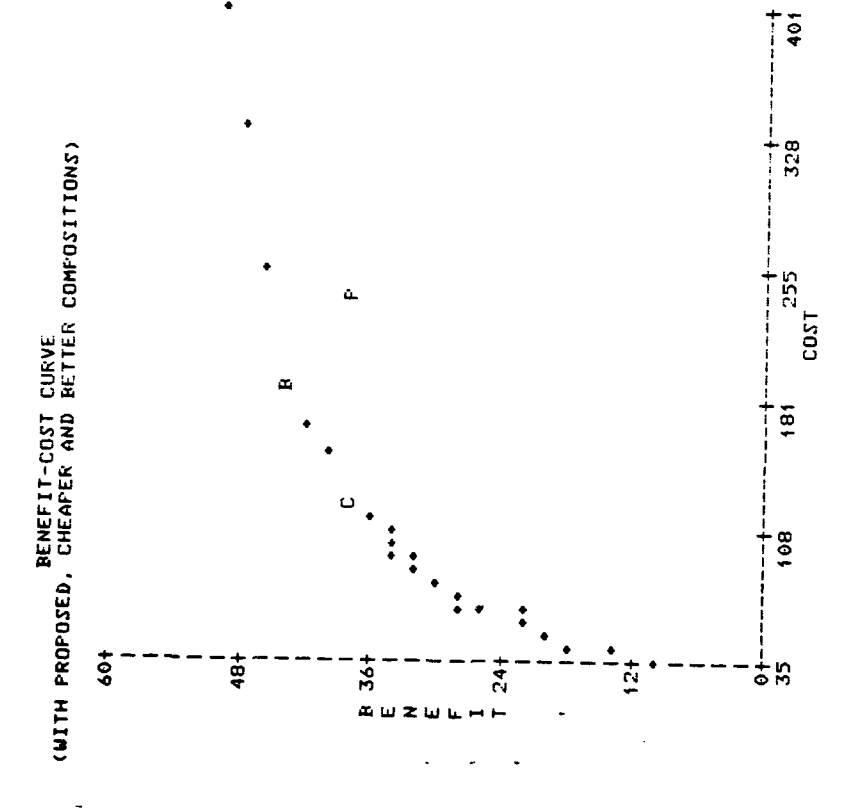

「このことの「このこと」ということが、「このこと」ということが、「このこと」ということが、「このこと」ということが、「このこと」ということが、「このこと」ということが、「このこと」ということが、「この

It should be noted here that the cheaper and better exercises are iccated by the following simple rules. The cheaper exercise is the first exercise on the efficient curve that does not provide more benefit than the proposed exercise. The better exercise is the first exercise on the efficient curve that does not cost more than the proposed exercise.

4.3.1.4 Display points made up matrix - This option displays the expected number of points that will be made up for each agency by the proposed exercise. For example, assume that all six MACCS agencies received a score of 50 in their last MCCRES evaluation; consequently, there are 50 potential points to be made up for each agency. Assume that the users select a proposed package that will make up all of the deficit for the TACC, TAOC, and DASC, but none of the deficit for the LAAM, ASRT or FAAD. In this case, the points made up matrix would indicate that the proposed exercise will make up 50 points each for the TACC, TAOC and DASC, but 0 points for the LAAM, ASRT, and FAAD.

This option also displays the percentage of the deficit that will be made up for each agency by the proposed exercise. In our example above, the proposed exercise will make up **100** percent of the deficit for the TACC, TAOC, and DASC, but 0 percent of the deficit for the LAAM, ASRT, and FAAD.

4.3.1.5 Display overall benefit matrix - This option displays the expected readiness return of the proposed exercise for each agency. The readiness return value for each agency is calculated by multiplying the points made up by the agency weight. The sum of the readiness return values for the six agencies indicates the expected number of points that

54

U

the **MACCS** should make up on its overall MCCRES evaluation if the proposed exercise is implemented. TRACES also identifies the percentage of the total deficit made up **by** the proposed exercise.

4.1.3.6 Print points made up matrix **-** This option prints the display described in Section 4.3.1.4. Figure 4-9 illustrates this capability for the proposed exercise illustrated in Figure 4-8.

4.3.1.7 Print overall benefit matrix **-** This option prints the display described in Section 4.1.3.5. Figure 4-10 illustrates this capability for the proposed exercise illustrated in Figure 4-8.

4.3.1.8 Display agency sort without agency weights **-** TRACES provides different types of sorting routines to help users examine aspects of the benefit-cost analysis. The "agency sort without agency weights" orders the MPSs for each agency according to the points made up **by** the proposed exercise.

To use this option, users first select the agency and then TRACES displays how many points the proposed exercise makes up. Figure 4-11 illustrates this option for the proposed exercise illustrated in Figure 4-8.

4.3.1.9 Display agency sort with agency weights **-**

This option orders the MPSs for each agency according to the overall benefit (i.e., readiness return) provided **by** the proposed exercise. Remember, overall benefit is calculated **by** multiplying the points made up **by** the agency weight. Figure 4-12 illustrates this option for the proposed exercise illustrated in Figure 4-8.
### POINTS MADE UP (WITHOUT AGENCY WEIGHTS)

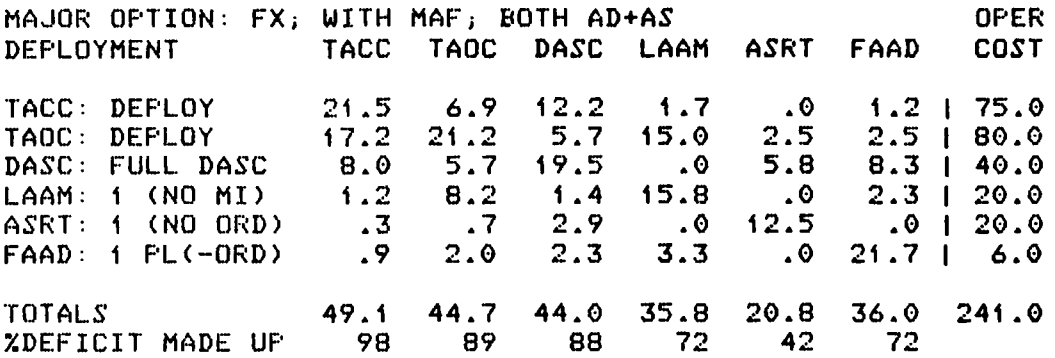

### Figure 4-9

### THE **"POINTS MADE UP** MATRIX" **IN** THE "PROPOSED EXERCISE **MENU"**

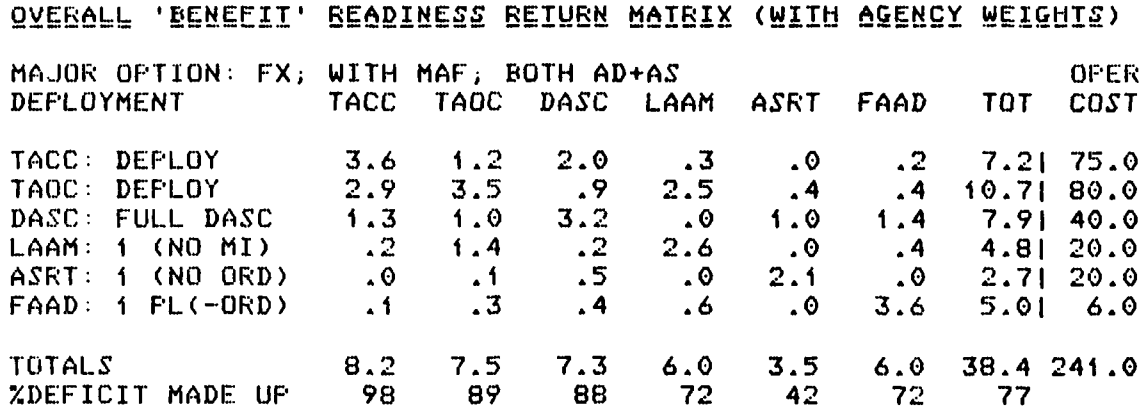

### Figure 4-10

### THE "OVERALL **BENEFIT** MATRIX" IN THE "PROPOSED EXERCISE **MENU"**

SELECT AN AGENCY

1) TACC  $2)$  TAOC 3) DASC **N)** LAAM S) ASRT 6) FAAD PLEASE SELECT THE NUMBER OF THE DESIRED AGENCY: 1

### AGENCY: TACC

ł

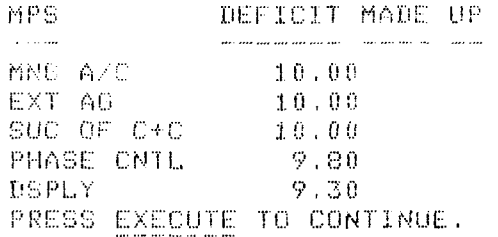

### Figure 4-11

### DISPLAY OF THE "AGENCY SORT WITHOUT AGENCY WEIGHTS" OPTION IN THE "PROPOSED EXERCISE MENU"

SELECT AN AGENCY

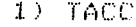

 $2)$  TAOC

 $3)$  DASC  $42 LAA$ 

5) ASRT

6) FAAD

PLEASE SELECT THE NUMBER OF THE DESIRED AGENCY. 1

AGENCY: TACC

ł.

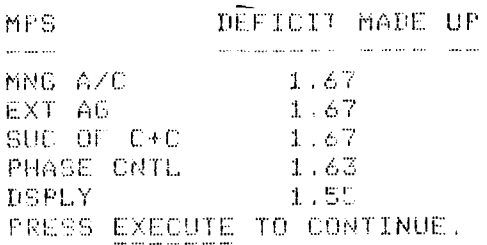

### Figure 4-12

DISPLAY OF THE "AGENCY SORT WITH AGENCY WEIGHTS" OPTION IN THE PROPOSED EXERCISE MENU

4.3.1.10 Print sorts **-** This option lets users print four kinds of sorts. The first kind orders the MPSs for each agency according to the number of points made up by the proposed exercise. This kind of sort is essentially the "DISPLAY AGENCY SORT WITHOUT AGENCY WEIGHTS" option described in Section 4.3.1.8, except now TRACES prints the sorts for all agencies at the same time. Figure 4-13 illustrates this option for the proposed exercise described in Section 4.3.1.3.

The second kind of sort orders the MPSs for each agency according to the overall benefit (i.e., readiness return) provided by the proposed exercise. This kind of sort is essentially the "DISPLAY AGENCY SORT WITH AGENCY WEIGHTS" option described in Section 4.3.1.9, except now TRACES prints the sorts for all agencies at the same time. Figure 4-14 illustrates this option for the proposed exercise described in Section 4.3.1.3.

The third kind of sort orders the MPSs in one long list according to the overall benefit provided by the proposed exercise. This sort has the same informaticn as the second sort, but the information is displayed differently. Figure 4-15 illustrates the option.

The fourth kind of sort orders the MPSs in one long list according to their potential benefit to the MACCS overall. Figure 4-16 illustrates this capability for the conditions specified in Section 4.3.1.3. As can be seen, the MPSs for the LAAM, ASRT, and FAAD have the greatest potential benefit in the example. Comparison with the sort in Figure 4-12 shows whether the proposed exercise is actually focusing on the MPSs with the greatest potential benefit.

MPS'S SORIED WITH AGENCIES<br>ACCORDING TO POINTS MANE UP<br>COLES NOT INCLUDE AGENCY WEIGHTS)

ストール あんかんしゃ きゅうしょう はんしょう アイ・ストール きょうしょう きょうしゅう アイ・ストール しゅうしょう きょうしょう しゅうしょう しゅうしゅう しゅうしゅう アイ・ストール しゅうしゅう

t

 $\cdot$ 

 $\ddot{.}$ 

 $\bullet$ 

COMPOSITION<br>FR: DIP MAF:<br>BOTP AD+AS

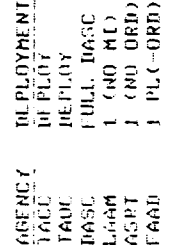

COSI RENEFIT<br>241 38

AGENCY: TACC

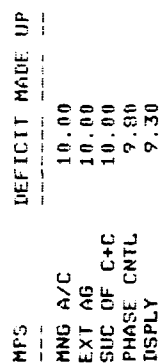

DEFICIT MADE UP

NPS<br>E

AGENCY: TADC

ALT TACC<br>AIRSP MGMT<br>ENGAGE CTL<br>ENGAGE CTL<br>PHASE CTNL<br>PHASE CTNL

AGENCY: DASC

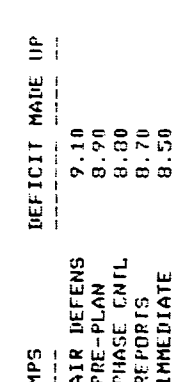

AGENCY: ASRT

DEFICIT MADE UP  $10.00$ <br> $10.00$ <br> $8.33$ <br> $2.50$ NPS

**ROMA CNTL**<br>OPS PREP<br>POSITION

AGENCY: LOAM

DEFICIT MADE UP  $\begin{array}{c} 12.50 \\ 11.67 \\ 11.67 \end{array}$ SETUP<br>ENGAGE<br>ECM HPS<br>--

**NHS** 

DEFICIT MADE UP  $\begin{array}{c} 13.33 \\ 11.83 \\ 10.83 \end{array}$ PIASF CNTL<br>ENGAGE<br>SUPPORT

AGENCY: FAAD

 $\frac{1}{2}$ 

"PRINT AGENCY SORT WITHOUT AGENCY WEIGHTS" OPTION IN "PROPOSED EXERCISE MENU"

Figure 4-13

**ACCORDING TO SORILL WITHITA AGENCIES**<br>ACCORDING TO 'HENFFIT' READINESS RETURN<br>(INCLUDES AGENCY WEIGHTS)

Ì.

 $\ddot{\cdot}$ 

 $\frac{1}{2}$  $\ddot{\mathbf{t}}$ 

 $\frac{1}{2}$ 

CONPOSITION<br>FX; WITH MAF;<br>ROTH AD+AS

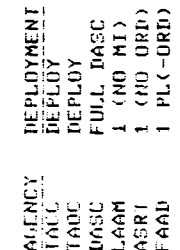

COST RENEFIT<br>241 38

AGENCY: TACC

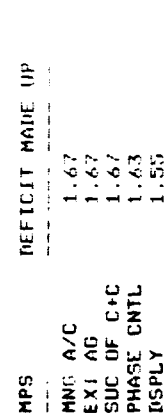

AGENCY: TADC

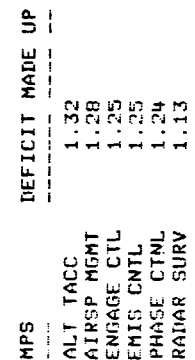

### AGENCY: LAAM

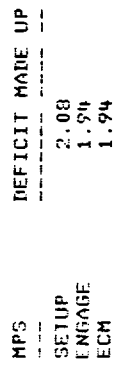

HPS<br>E

AGENCY: DASC

DEFICIT MADE UP **Bergy**<br>Helen AIR DEFENS<br>PRE-PLAN<br>PHASE CNTL<br>REPORTS<br>IMMEDIATE  $\frac{1}{4}$ 

DEFICIT MADE UP

**HPS** 

DEFICIT MADE UP

AGENCY: FAAD

 $2.37$ <br> $1.97$ <br> $1.81$ 

PHOSE CNTL ENGAGE<br>SUPPORT

 $1.57$ <br> $1.39$ <br> $1.39$ 

**ROMB CNTL**<br>OPS PREP<br>POSITION

HPS<br>E

"PRINT AGENCY SORT WITH AGENCY WEIGHTS" IN "PROPOSED EXERCISE MENU"

Figure 4-14

AGENCY: ASRT

# "PRINT OVERALL MPS SORT" OPTION IN<br>"PROPOSED EXERCISE MENU"

## Figure 4-15

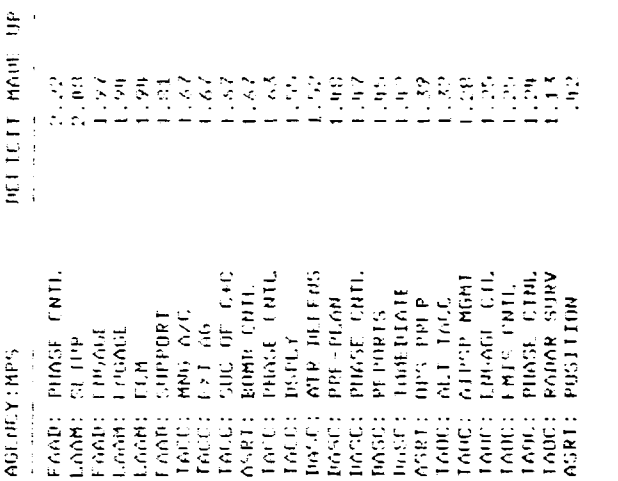

MPS'S ORD RED BY OVERGIT.<br>READINESS RETURN C'HENFELL'Y<br>CINTINES AGENCY WEIGHTS)

 $\ddot{\phantom{a}}$ 

「このようなので、その他の意味をしているのです」ということです。 しゅうしょう アクセストランス いっしゃ しゅうしゅう しゅうしゅう しゅうしゅう しゅうしゅう しゅうしゅう

COMPOSITION<br>FX: WITH MAF;<br>HOTH AD+AS

NYTLOYMENT<br>HEPLOY<br>HEPLOY<br>TOBL DASC<br>T (NH ORD)<br>T PLC-ORD) ARPINS<br>TAUS<br>TAUS<br>LAARPING<br>CAARPING<br>CAARPING

 $\begin{array}{ll} \rm{Diff} \left( \rm{H} \right) \rightarrow \rm{Diff} \end{array}$  $\overline{c}$ 

63

 $\ddotsc$ 

 $\sim$   $\sim$ 

# "PRINT POTENTIAL DEFICIT SORT" OPTION IN<br>"PROPOSED EXERCISE MENU"

Figure 4-16

## MPS'S ORDERED BY POTENTIAL DEFICIT (INCLUDES AGENCY UEIGHTS)

 $\cdot$ 

 $\pmb{\mathfrak{z}}$ 

and the company of the company of the company of the company of the company of the company of the company of the company of the company of the company of the company of the company of the company of the company of the comp

 $\ddot{\cdot}$ 

DEFICIT 2.78<br>2.78  $1.39$ 2.78 2.78 2.78  $27.78$  $2.78$ a.78  $.67$  $1.67$  $\frac{1}{2}$  $67$  $.67$  $1.37$ <br> $1.67$  $-67$  $-37$  $\frac{8}{3}$  $1 - 3$   $\degree$  $1.39$ 16.7 SUC OF C+C FAAD: PHASE CNTL PHASE CNTL PHASE CNTL AIR DEFENS PHASE CTML RADAR SURV ENGAGE CTL AIRSP MGMT IMMEDIATE EMTS CNTL BOMB CNTL PRE-PLAN MOUTIDE OPS PREP AUT TACE **REPORTS** HNG A/C SUPPORT EXT AG ENGAGE ENGAGE SETUP **DISPLY** AGENCY:MPS ECM FAAD: LAAM: LAAM: LAAM: ASRT: ASRT: ASRT: TACC: TACC: TACC: TACC: TACC: DASC: DASC: DASC: DASC: TADC: raor: FAAD: DASC: TAOC: TADC: LOOC: **LOOC:** 

4.3.2 Analyze best exercise **-** This major option in the ANALYZE workspace permits users to request specific exercises on the efficient frontier. That is, either the users can specify a cost and allow TRACES to select the optimal exercise that most nearly conforms to that cost, or they can specify a desired readiness-return and allow TRACES to select the optimal exercise that most nearly provides that return. In both cases, they are using TRACES to select the best exercises instead of first proposing one themselves.

Figure 4-17 shows the set of options available to the user in ANALYZE **BEST** EXERCISE. Each is now considered in turn.

4.3.2.1 Select best exercise - Users specify the exercise on the efficient curve that they want to examine **by** selecting this option. Users can select "best" exercises in either of two ways: they can request the best exercise for a given cost or the best exercise for a given overall benefit (i.e., readiness return). TRACES tells the user how to make these requests.

4.3.2.2 Display composition **-** This option shows users the "best exercise" they just selected under **"SELECT BEST** EXERCISE", i.e., Option **1.** This display shows the major training option, agency deployment configurations, total costs, and overall benefit.

4.3.2.3 Print composition **-** This option prints the display for the best exercise selected under **"SELECT BEST** EXERCISE", and shown under "DISPLAY COMPOSITION". Figure 4-18 illustrates this capability for the best exercise for **\$100,000** under the following conditions: all the MCCRES scores were set to **50;** the agency weights were equal; the **MPS** weights within each agency were equal; there were no fixed costs; the operational

### **BEST** EXERCISE **MENU**

۸

Ĵ.

1) SELECT BEST EXERCISE **2)** DISPLAY COMPOSITION 3) PRINT COMPOSITION 4) DISPLAY POINTS MADE UP MATRIX 5) DISPLAi OVERALL **'BENEFIT'** MATRIX 6) PRINT POINTS MADE **UP** MATRIX 7) PRINT OVERALL 'BENEFIT' MATRIX **8)** DISPLAY AGENCY SORT W/O AG **W'T 9)** DISPLAY **AGENCY** SORT WITH **AG** WT 10) PRINT SORTS

### Figure 4-17

**SET OF** OPTIONS AVAILABLE IN "ANALYZE **BEST** EXERCISE"

**N I - <sup>N</sup>**a **II- --** - - ., **<sup>o</sup>**

### "PRINT COMPOSITION" OPTION IN<br>"BEST EXERCISE MENU"

### Figure 4-18

÷

5

### 67

### COST BENEFIT<br>97 34

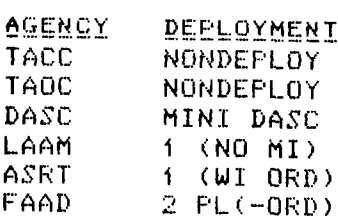

BEST EXERCISE<br>FX; AIR ONLY;<br>BOTH AD+AS

costs were those shown in Table 4-1 (these are notional and do not represent official Marine Corps cost figures); and the PDMUs were those shown in Appendix **A.**

4.3.2.4 Display points made up matrix **-** This option displays the expected number of points that will be made up for each agency **by** the selected best exercise.

4.3.2.5 Display overall benefit matrix **-** This option displays the expected readiness return of the selected best exercise for each agency. In addition, it displays the overall readiness return for the selected best exercise, which is the expected number of points that the MACCS should make up on its overall MCCRES evaluation.

4.3.2.6 Print points made up matrix **-** This option prints the display described in Section 4.3.2.4. Figure 4-19 illustrates this capability for the best exercise for **\$100,000** (Figure 4-18) and under the conditions specified in Section 4.3.2.3.

4.3.2.7 Print overall benefit matrix **-** This option prints the display described in Section 4.3.2.5. Figure 4-20 illustrates this capability for the best exercise for **\$100,000** (Figure 4-18) and under the conditions specified in Section 4.3.2.3.

4.3.2.8 Display agency sort without agency weights **-** This option orders the MPSs, for a selected agency, according to the points made up **by** the selected, best exercise.

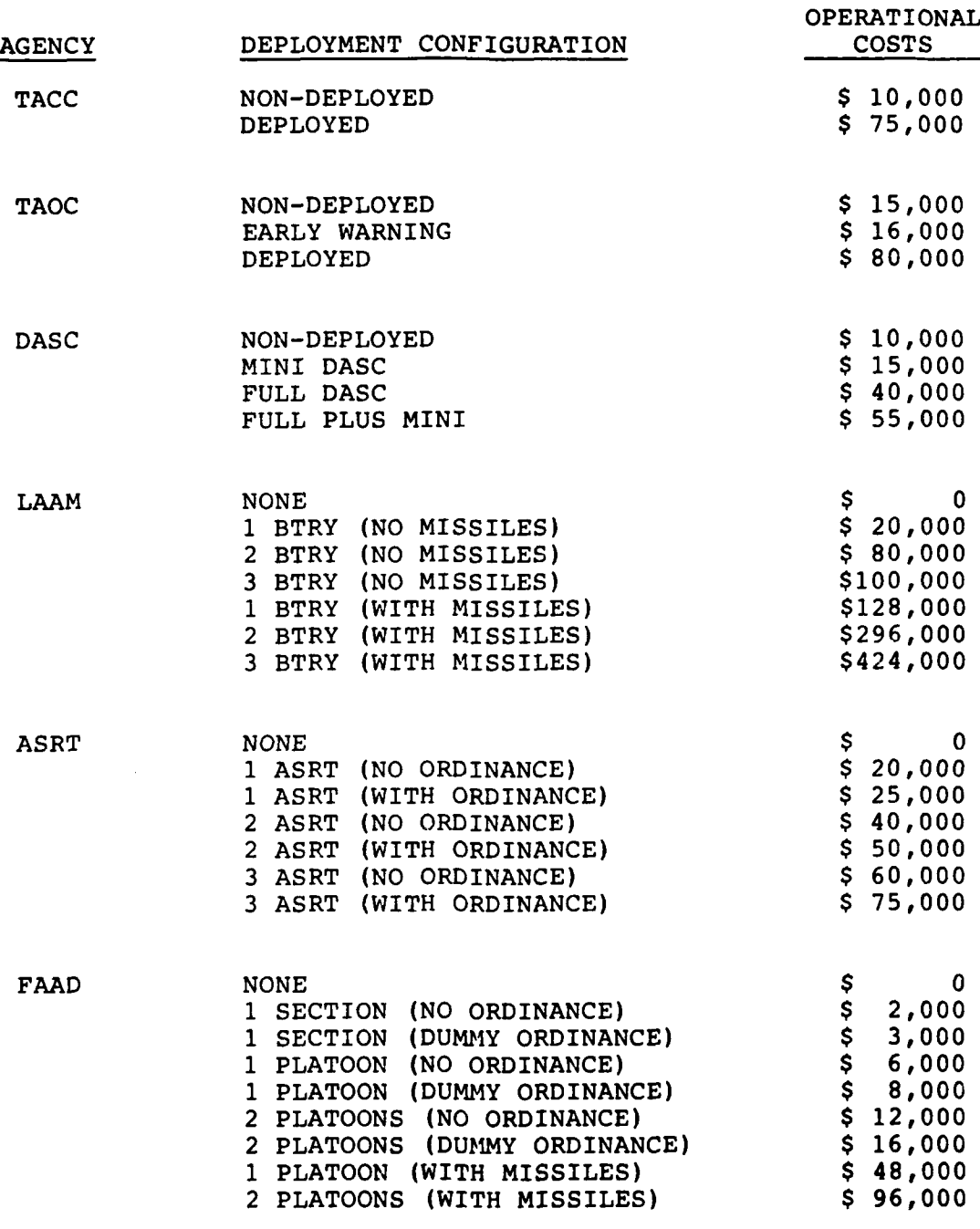

į,

 $\sim$ 

 $\sim 100$ 

ł

 $\frac{1}{2}$ 

### TABLE  $4-1$

### NATIONAL OPERATIONS COSTS

 $\frac{1}{2} \sum_{i=1}^n \frac{1}{2} \sum_{j=1}^n \frac{1}{2} \sum_{j=1}^n \frac{1}{2} \sum_{j=1}^n \frac{1}{2} \sum_{j=1}^n \frac{1}{2} \sum_{j=1}^n \frac{1}{2} \sum_{j=1}^n \frac{1}{2} \sum_{j=1}^n \frac{1}{2} \sum_{j=1}^n \frac{1}{2} \sum_{j=1}^n \frac{1}{2} \sum_{j=1}^n \frac{1}{2} \sum_{j=1}^n \frac{1}{2} \sum_{j=1}^n \frac{1}{2} \sum_{j=$ 

∵

### POINTS MADE UP (WITHOUT AGENCY **WEIGHTS)**

 $\mathbf{r}$ 

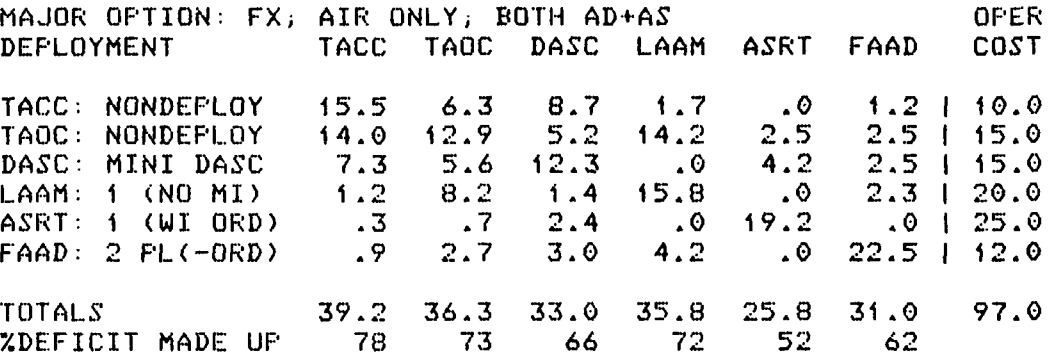

### Figure 4-19

### "PRINT POINTS MADE **UP"** OPTION **IN "BEST** EXERCISE **MENU"**

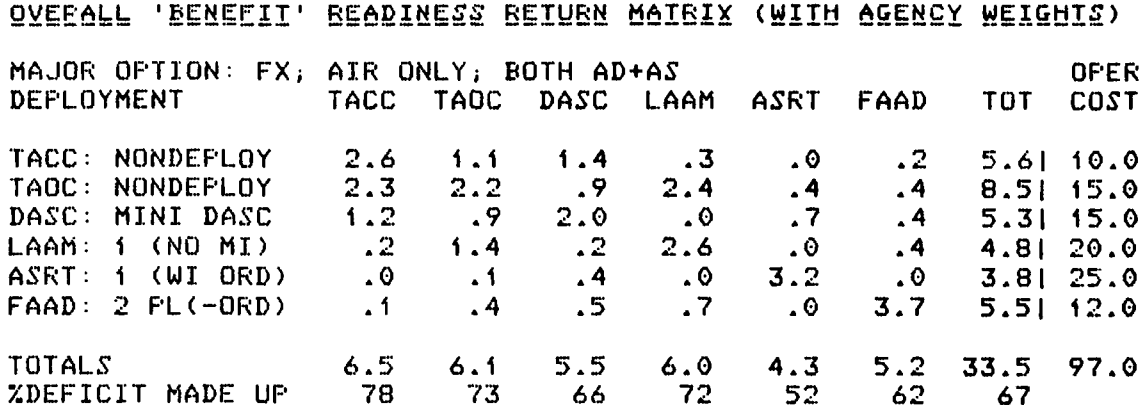

 $\mathcal{E}$ 

 $\mathcal{L}_\mathrm{c}$ 

### Figure 4-20

### "PRINT OVERALL 'BENEFIT' MATRIX" OPTION IN **"BEST** EXERCISE **MENU"**

4.3.2.9 Display agency sort with agency weights **-** This option orders the MPSs, for a selected agency according to the overall benefit (i.e., readiness return) provided to the MACCS by the selected, best exercise.

4

4.3.2.10 Print sorts - This option lets users print the four kinds of sorts described in Section 4.3.1.10, but now for the selected, best exercise. The first sort orders the MPSs for each agency according to the number of points made up by the selected, best exercise. The second sort orders the MPSs for each agency according to the overall benefit (i.e., readiness return) provided by the selected, best exercise. The third sort orders the MPSs in long list according to the overall benefit provided by the selected, best exercise. And the fourth sorts orders the MPSs in one long list according to their potential benefit to the MACCS overall. Figures 4-21, 4-22, and 4-23 illustrate the first three sorts; Figure 4-16 illustrates the fourth sort, which does not depend on the type of exercise. To compare the differences between the best exercise at \$100,000 and the proposed exercise, which costs \$241,000 the reader should compare Figures 4-21 with 4-15, 4-22 with 4-16, and 4-23 with 4-17, respectively, for each of the three sorts. Again, these comparisons depend totally on the conditions described in Section 4.3.2.3.

4.3.3 Analyze set of best exercises - This is the third, and last major option in the ANALYZE workspace. It permits users to display the cost-benefit (i.e., efficient) curve, to print the cost-benefit curve, and to print all the individual exercises on the cost-benefit curve. Figure 4-24 shows the three options available to the user in ANALYZE **SET** OF BEST EXERCISES.

4.3.3.1 Display the cost-benefit curve - This option displays the ccst-benefit curve.

# "PRINT AGENCY SORT WITHOUT AGENCY WEIGHT" OPTION IN "BEST EXERCISE MENU"

Figure 4-21

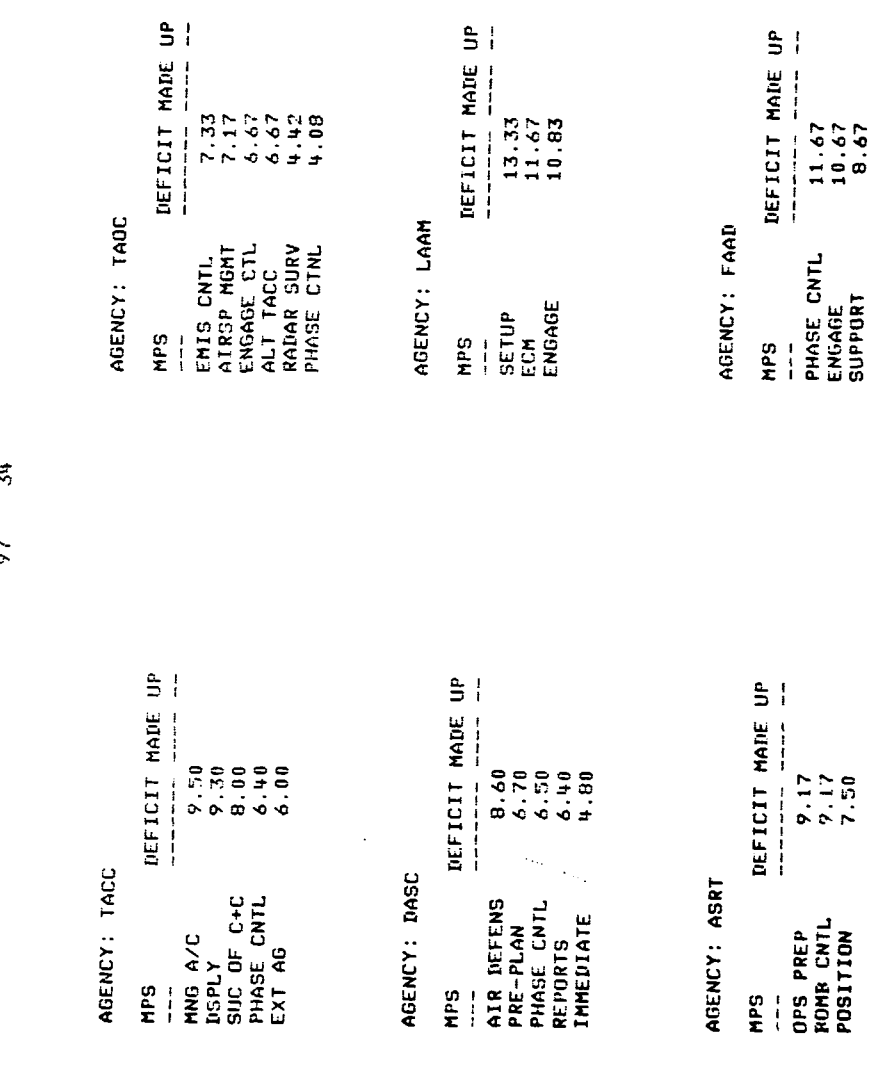

MPS'S SORTED WITH AGENCIES<br>ACCORNING TO POINTS MARE UP<br>ACCORNING TO POINTS MARE UP<br>COLOR SORTED WITH AGENCY WEIGHTS)

 $\ddot{\cdot}$ 

ł

计字符 医心室

 $\frac{1}{3}$ 

a sa mga magaalaysin ng mga magaalaysin ng mga magaalaysin ng mga magaalaysin ng mga magaalaysin ng mga magaalaysin ng mga magaalaysin ng mga magaalaysin ng mga magaalaysin ng mga magaalaysin ng mga magaalaysin ng mga maga

í

 $\frac{1}{4}$  $\frac{1}{4}$  COMPOSITION<br>FX; ATR ONLY:<br>BOTH AD+AS

REPLOYMENT<br>NONTEPLOY<br>NONTEPLOY<br>MANI DASC<br>1 (NO MI)<br>1 (NI ORD)<br>2 PL (-ORD) ABENCY<br>TAOCO<br>TAOCO<br>LAAM<br>LAAM<br>LAAM<br>LAAM

**BENEFIT** 

 $COS1$ 

"PRINT AGENCY SORT WITH AGENCY WEIGHTS" OPTION IN "BEST EXERCISE MENU"

Figure 4-22

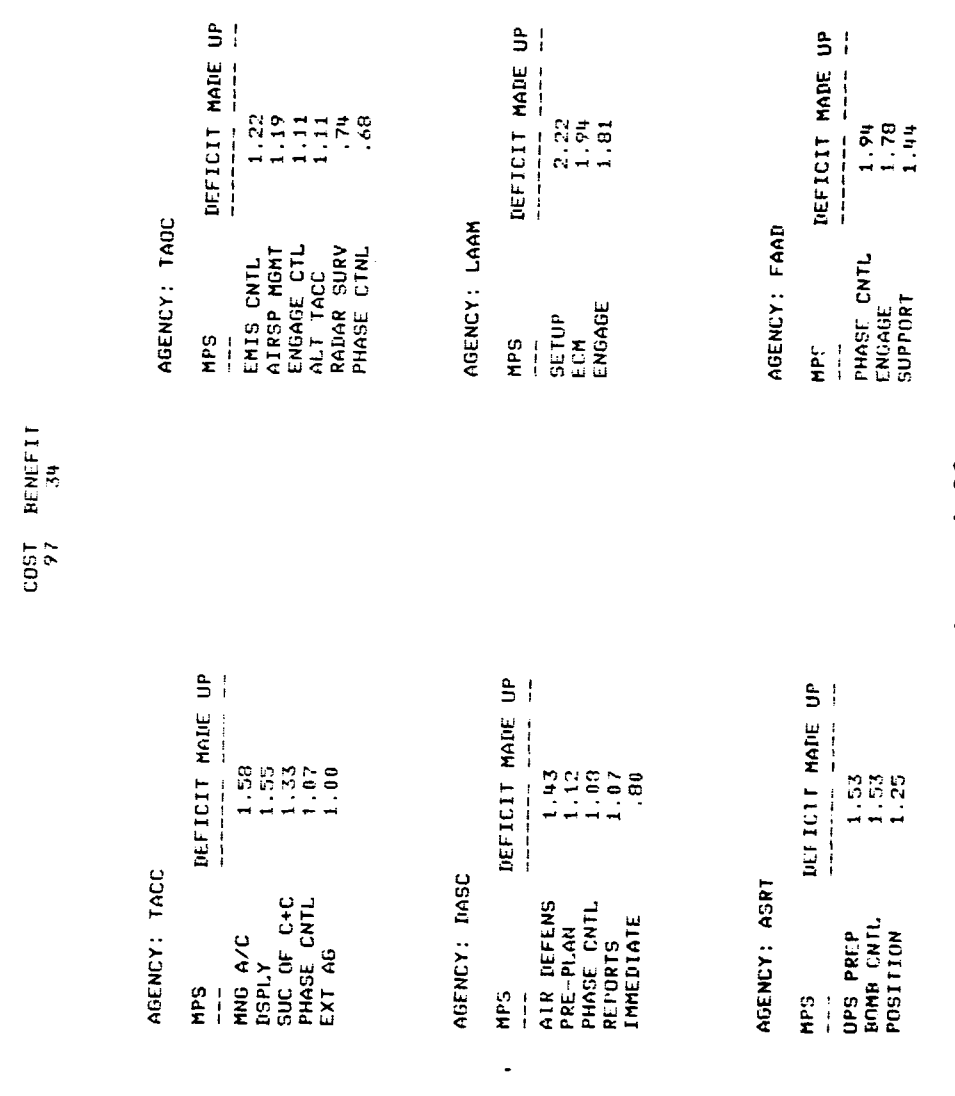

MPS'S SORIED WITHIN AGENCIES<br>ACCORDING TO 'BENELIT' READINESS RETURN<br>(TNCLUDES AGENCY WEIGHTS)

÷

Í

 $\hat{\mathbf{x}}$  $\mathbf i$ 

> L.  $\ddot{\phantom{1}}$

 $\frac{1}{2}$ 

COMPUSITION<br>FX; AIR ONLY;<br>ROTH AD+AS

HEPLOYMENT<br>NONNEPLOY<br>NUMBERLOY<br>MINI IASC<br>1 (AU 0RD)<br>1 (UI 0RD) AIFROY<br>TACC<br>TACC<br>LAAM<br>LAAM<br>CAAM<br>CAAM

"PRINT OVERALL MPS SORT" OPTION IN<br>"BEST EXERCISE MENU"

Figure 4-23

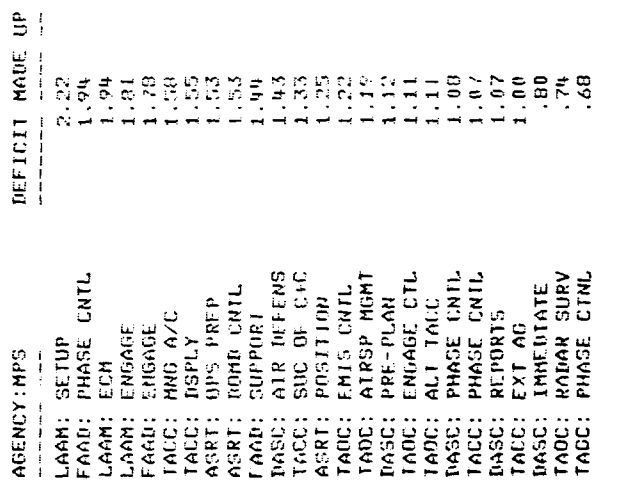

MPS'S ORDERED BY OVERALL<br>READINESS RETURN ('BENETI')<br>CINCLUDES AGENCY WEIGHTS)

 $\mathbf{f}$ 

 $\ddot{\cdot}$ 

Ċ

 $\mathcal{L}$ 

COMPOSITION<br>FX; AIR ONLY;<br>ROTH AD+AS

DEPLOYMENT<br>NONDEPLOY<br>NONDEPLOY<br>MINI DASC<br>1 (ND MI)<br>1 (UI ORD)<br>2 PL(-ORD) AGENCY<br>TACCO<br>TACCO<br>TACCO<br>TACK<br>TAAR<br>TAAR

RENEFIT<br>34  $rac{16}{600}$ 

### SET OF BEST EXERCISES MENU

- 1) DISPLAY COST/BENEFIT CURVE **2)** PRINT COST/BENEFIT CURVE
- 3) PRINT COMPOSITION

 $\bar{\xi}$ 

 $\mathbf{f}$ 

 $\mathbf{1}$ 

### Figure 4-24

**SET** OF OPTIONS AVAILABLE IN "ANALYZE **SET** OF **BEST EXERCISES"**

4.3.3.2 Print the cost-benefit curve **-** This option prints the cost-benefit curve. Figure 4-25 shows the cost-benefit curve based on the conditions described in Section 4.3.1.3 (and 4.3.2.3), and used as an example throughout Section 4.0 of this report. Comparison with Figure 4-8 shows that the cost-benefit curve in Figure 4-25 is the same as that printed in the PROPOSED EXERCISE MENU, but without the symbols P, C, and B.

4.3.3.3 Print composition - This option prints each of training exercises on the efficient curve. This is illustrated in Figure 4-26 for the initial portion of the efficient curve, developed when the cost-benefit analysis was performed for all eleven major options in SOLVE under the conditions used throughout Section 4.0. The most inexpensive training exercise is displayed in the upper left-hand corner of Figure 4-26; it is identified as Exercise **1.** The next exercise on the efficient curve is Exercise 2, and so forth through the first nine exercises on the curve; the other exercises are not shown in the report because of space considerations.

~L~zz..i

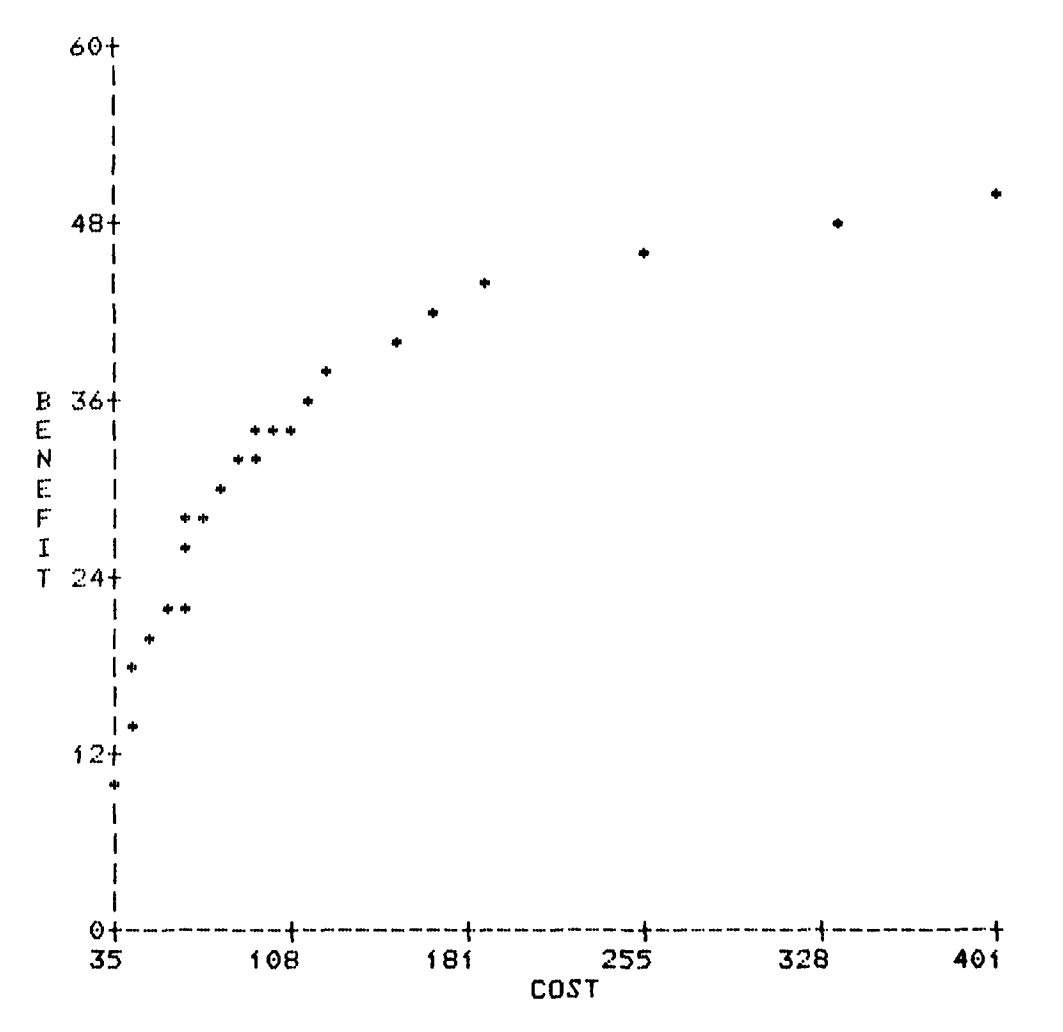

BENEFIT-COST **CURVE**

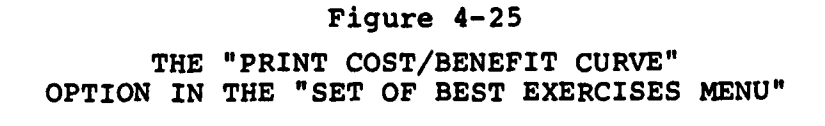

THE "PRINT COMPOSITION" OPTION IN THE "SET OF BEST EXERCISES" MENU

Figure  $4-26$ 

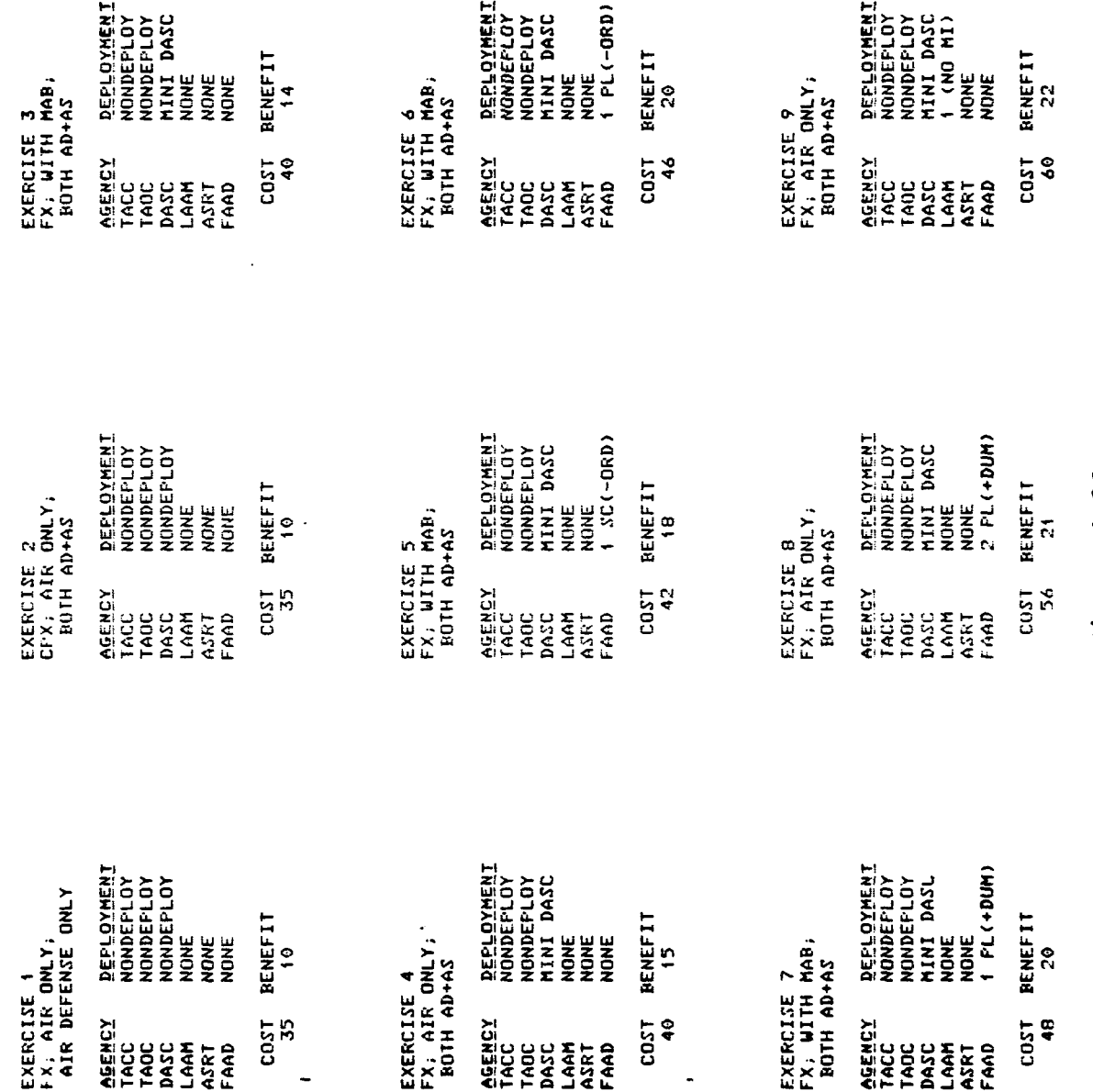

COMPOSITION OF EXERCISES ON THE BENEFIT-COST CURVE

 $\ddot{.}$ 

 $\ddot{\cdot}$ 

 $\mathbf{i}$ 

 $\mathbf{r}$ 

 $\hat{\mathbf{f}}$ 

likely to be required. Thus, unless the Marine Corps' experience with either machine has been unduly negative, hardware maintenance seems likely to be comparable on any Marine Corps computer.

### 5.2 Software Maintenance

\*1

Most software is released in a form that requires additional attention. Sometimes, despite a vendor's best efforts to test the software prior to its release, "bugs" remain. Unless a dispute arises about the cause or realness of a bug, they are not of great concern since the vendor should be prepared to correct bugs, even following the software's release.

The important issue for software maintenance is the desire for system modifications following software release. Changes in the format of printouts or displays and new sorting or filing capabilities are examples of minor modifications that are frequently requested following software development. Support for such changes must either be provided internally by the customer or by a vendor.

Software maintenance takes on a new dimension for TRACES, because it is implemented in APL. APL is not an especially prevalent language and it cannot be assumed that Marine Corps personnel are proficient in its use. Thus, assuming that TRACES will remain in APL, the following options will be considered: **(1)** APL will be used without modification, (2) Marine Corps personnel will be trained in APL, or (3) a vendor will be hired to implement the modifications as needed.

If dependency upon a vendor for sofcware maintenance is intolerable, then an alternative is to convert TRACES to COBOL or some other language with which Marine Corps personnel are

### **5.0** SYSTEM SUPPORT IMPLICATIONS

TRACES, like any other computer system, will require support if it is to be maintained and developed further. The exact nature of the future support requirements cannot be fully predicted, especially since it is uncertain how the Marine Corps will choose to use, maintain, and further improve TRACES. Nevertheless, certain broad implications can be drawn.

Before discussing TRACES support implications, three facts must be recognized.

- 1. TRACES was implemented on an IBM 5110 computer.
- 2. TRACES was be implemented in APL.
- 3. TRACES is intended to be a headquarters tool used by the MCCRES team.

These facts form the basis for a discussion of two primary scenarios: one in which the Marine Corps uses TRACES as developed and another in which the Marine Corps converts TRACES to COBOL for operation on the IBM Series-i computer.

### 5.1 Hardware Maintenance

At present, the MCCRES team at Marine Corps Headquarters has access to an IBM 5110 and could gain access to an IBM Series-i. Undoubtedly, the Marine Corps has considerable experience with the comparative reliability of these systems and would know best which hardware system requires the most support. In either case, a support arrangement with IBM is

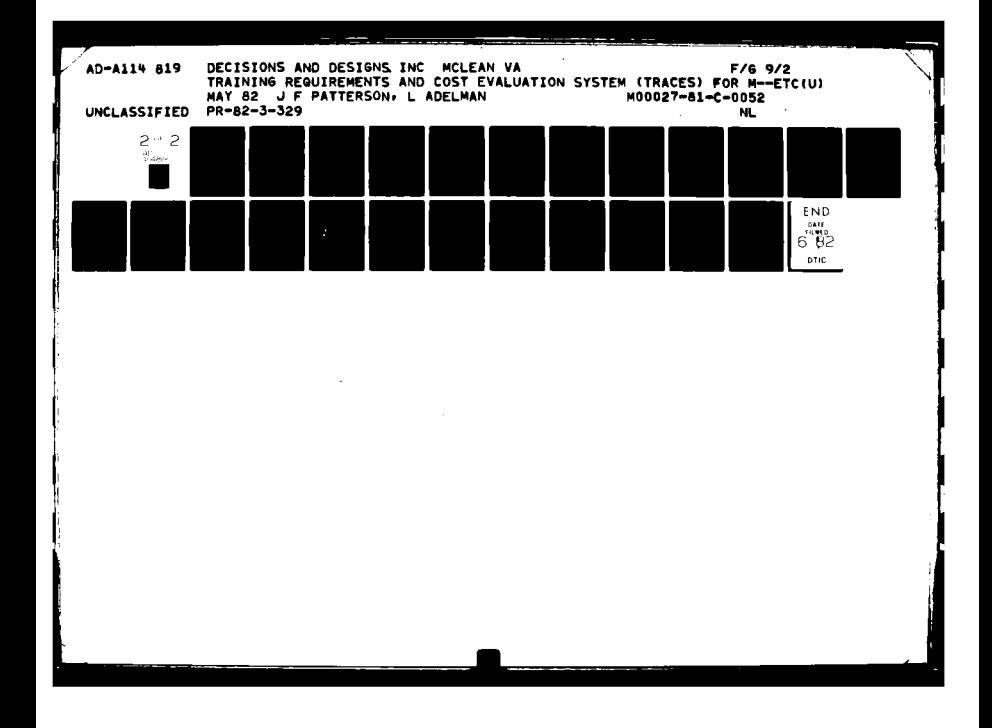

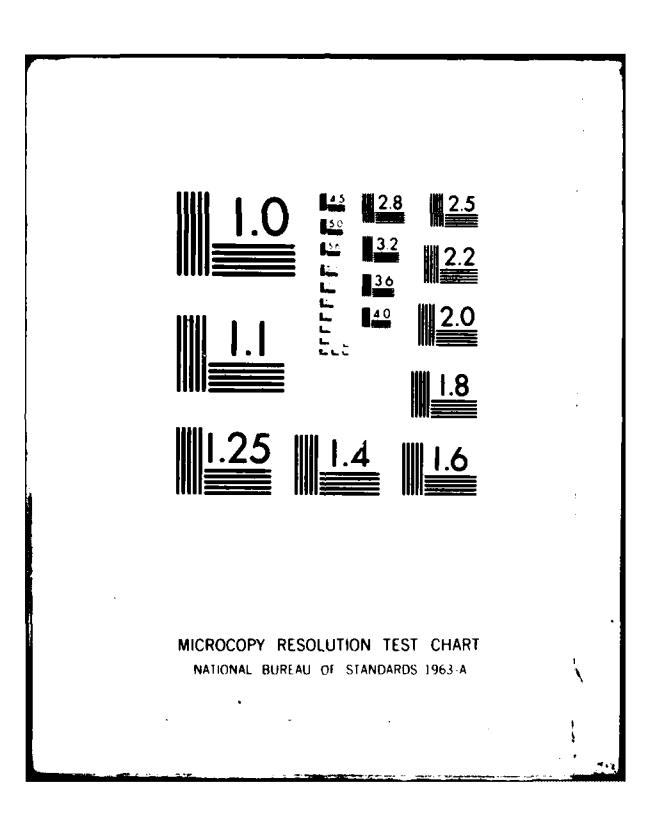

more familiar. Such a conversion could be expensive and would, of course, require personnel who are familiar with both APL and COBOL.

The result is that the Marine Corps is confronted with two potentially costly alternatives: pay for a support contract from an outside vendor or pay for conversion to COBOL. The factors guiding this choice are:

- **1.** The number of system modifications likely to be needed;
- 2. The extent of the Marine Corps' requirement for independence of outside firms; and

**3.** The lifetime of the **MACCS** TRACES.

In the event that the **MACCS** TRACES requires very few modifications or is likely to become outmoded **by** a new generation of TRACES, the use of outside support is appropriate. If, however, the **MACCS** TRACES is expected to remain in operation for many years, during which time numerous modifications would be required, then conversion to COBOL might be advantageous.

**Parket Community** 

Lii

 $\mathbf{A}$ 

### APPENDIX **A** PERCENT DEFICIT **MADE UP (PDMU)**

 $\ddot{\chi}$ 

 $\pmb{\cdot}$ 

### APPENDIX **A** PERCENT DEFICIT **MADE UP (PDMU)**

This Appendix lists the assessed values of the Percent Deficit Made Up (PDMU) by each deployment configuration on each Mission Performance Standard (MPS) and for each major training event. The eleven major training events under consideration are:

**(1)** FX; with MAF; Both Air Support and Air Defense (2) FX; with MAB; Both Air Support and Air Defense (3) FX; with MAU; Both Air Support and Air Defense (4) FX; Air Only; Both Air Support and Air Defense (5) FX; with MAB; Air Support Only (6) FX; with MAU; Air Support Only (7) FX; Air Only; Air Support Only (8) FX; Air Only; Air Defense Only (9) CPX; with MAF; Both Air Support and Air Defense **(10)** CPX; with MAB; Both Air Support and Air Defense **(11)** CPX; Air Only; Both Air Support and Air Defense

Most of the MPS definitions are taken from MCCRES Volume VIII, The Marine Air Command and Control System (MACCS) [MCO **3501.9;** OTOR/giv; 13 December 1979]. The three FAAD and three LAAM MPSs are new.

**A-2**

:<br>|<br>|

 $\chi$ 

 $\mathbf{I}$ 

 $\ddot{\psi}$ 

FERCENT DEFICIT MADE-UP (PDMUS)<br>For Major Option: Fx, With Maf, Both Ad+As

l,

 $\ddot{\phantom{1}}$ 

l,

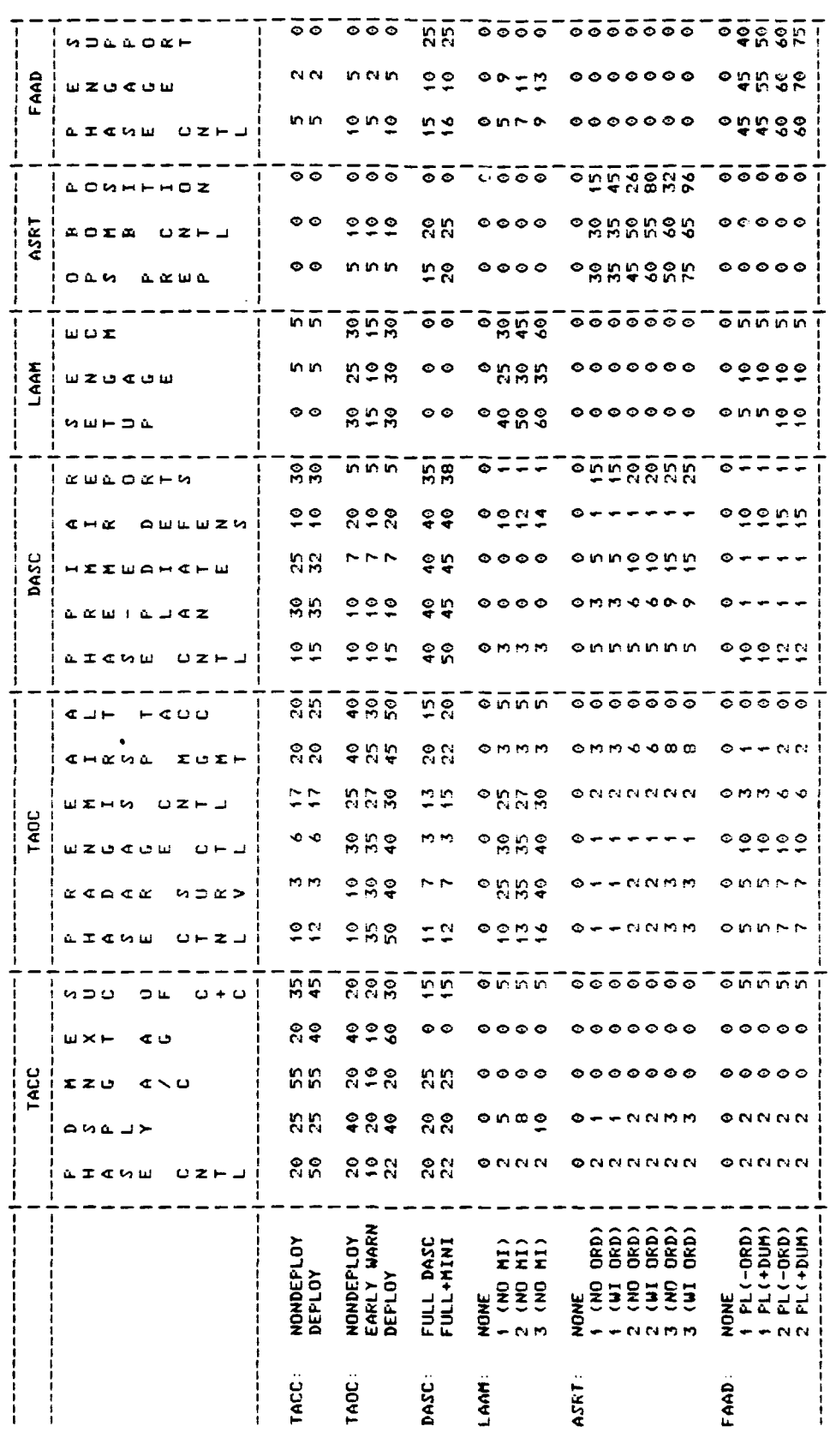

 $\ddot{\phantom{a}}$ 

 $A - 3$ 

 $\mathbf{r}$ 

 $\frac{1}{2}$ 

 $\overline{\mathbf{A}}$ 

 $\frac{1}{2}$ 

 $\ddot{\phantom{a}}$ 

Ä.

 $\frac{1}{4}$ 

**Contract of the Contract of Contract of the Contract of Contract of the Contract of Contract of Contract of Co** 

**Contract Contract Contract** 

**CONTRACTOR** 

 $\frac{1}{2} \sum_{i=1}^n \frac{1}{2} \sum_{j=1}^n \frac{1}{2} \sum_{j=1}^n \frac{1}{2} \sum_{j=1}^n \frac{1}{2} \sum_{j=1}^n \frac{1}{2} \sum_{j=1}^n \frac{1}{2} \sum_{j=1}^n \frac{1}{2} \sum_{j=1}^n \frac{1}{2} \sum_{j=1}^n \frac{1}{2} \sum_{j=1}^n \frac{1}{2} \sum_{j=1}^n \frac{1}{2} \sum_{j=1}^n \frac{1}{2} \sum_{j=1}^n \frac{1}{2} \sum_{j=$ 

FUR MAJOR OPTION: FX, WITH MADE-UP (PDMUS)<br>Fur Major Option: FX, With Mab, Both Ad+AS

J,

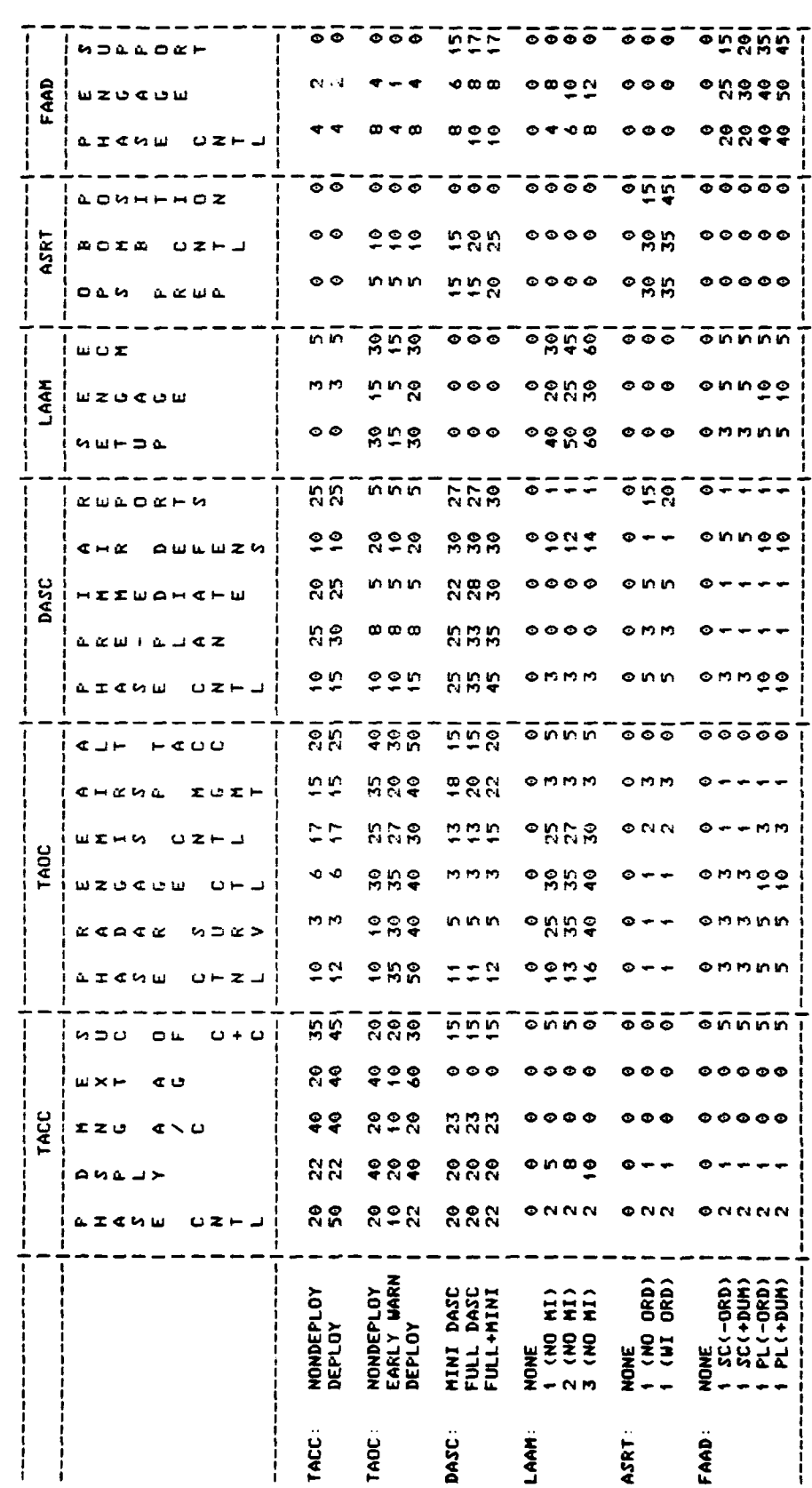

 $A - 4$ 

 $\ddot{\phantom{a}}$ 

 $\frac{1}{4}$ 

 $\ddot{\zeta}$ 

 $\frac{1}{2}$ 

f

 $\tilde{\zeta}$ 

 $\bar{\beta}$  $\ddot{\phantom{1}}$  $\ddot{\phantom{0}}$  $\frac{1}{2}$ 

 $\,$   $\,$  $\mathbf{r}$ 

th.

「その後には、そのことが、これになりましたので、その他に、その後に、その後に、その後に、そのことをしていたことをしているので、その後に、その後のことは、これにはなく、彼女にはことに思いていたことにこと これになり、「そのこと」ということには、これには、これには、そのことには、そのことには、そのことには、そのことには、そのことには、そのことには、そのことには、そのことには、そのことには、そのことには、そのことには、そのことには、そのことには

Ĭ. PERCENT DEFICIT MADE-UP (PDMUS)<br>FOR MAJOR OFTION: FX; WITH MAU; BOTH AD+AS

.<br>Lingua de Mario Período II de

للمناب

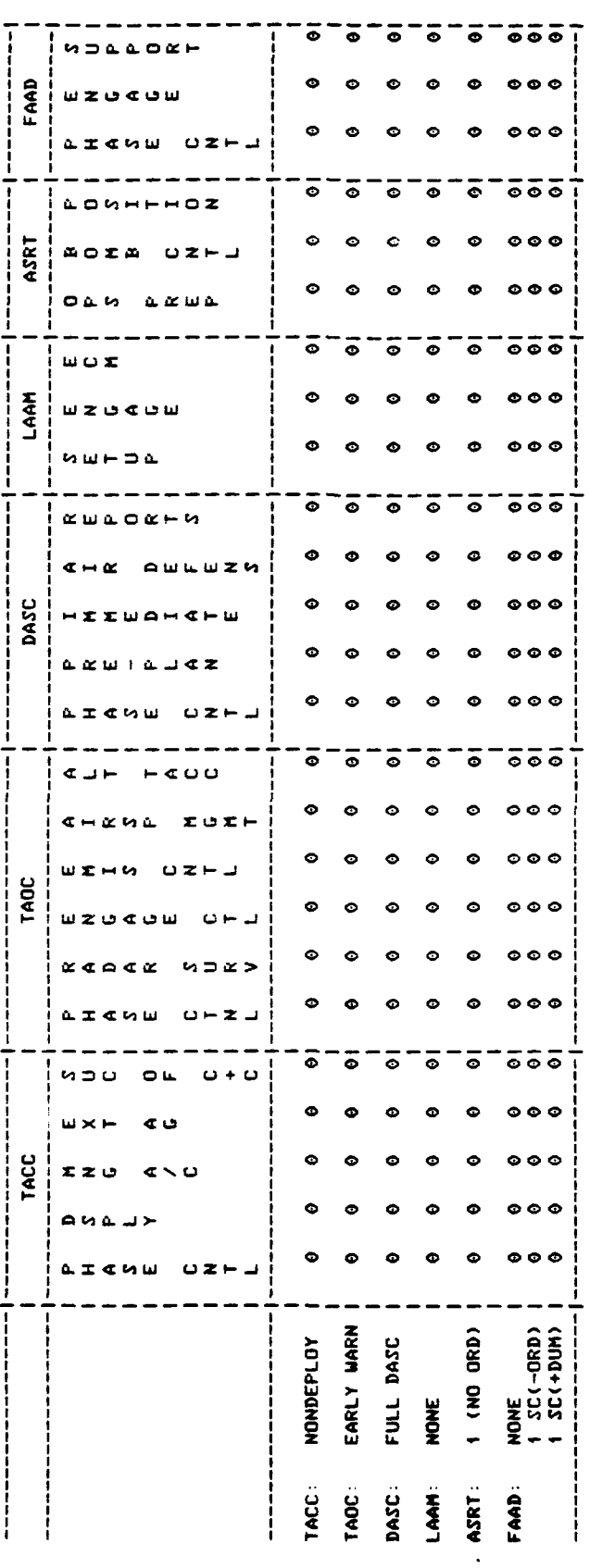

 $A-5$ 

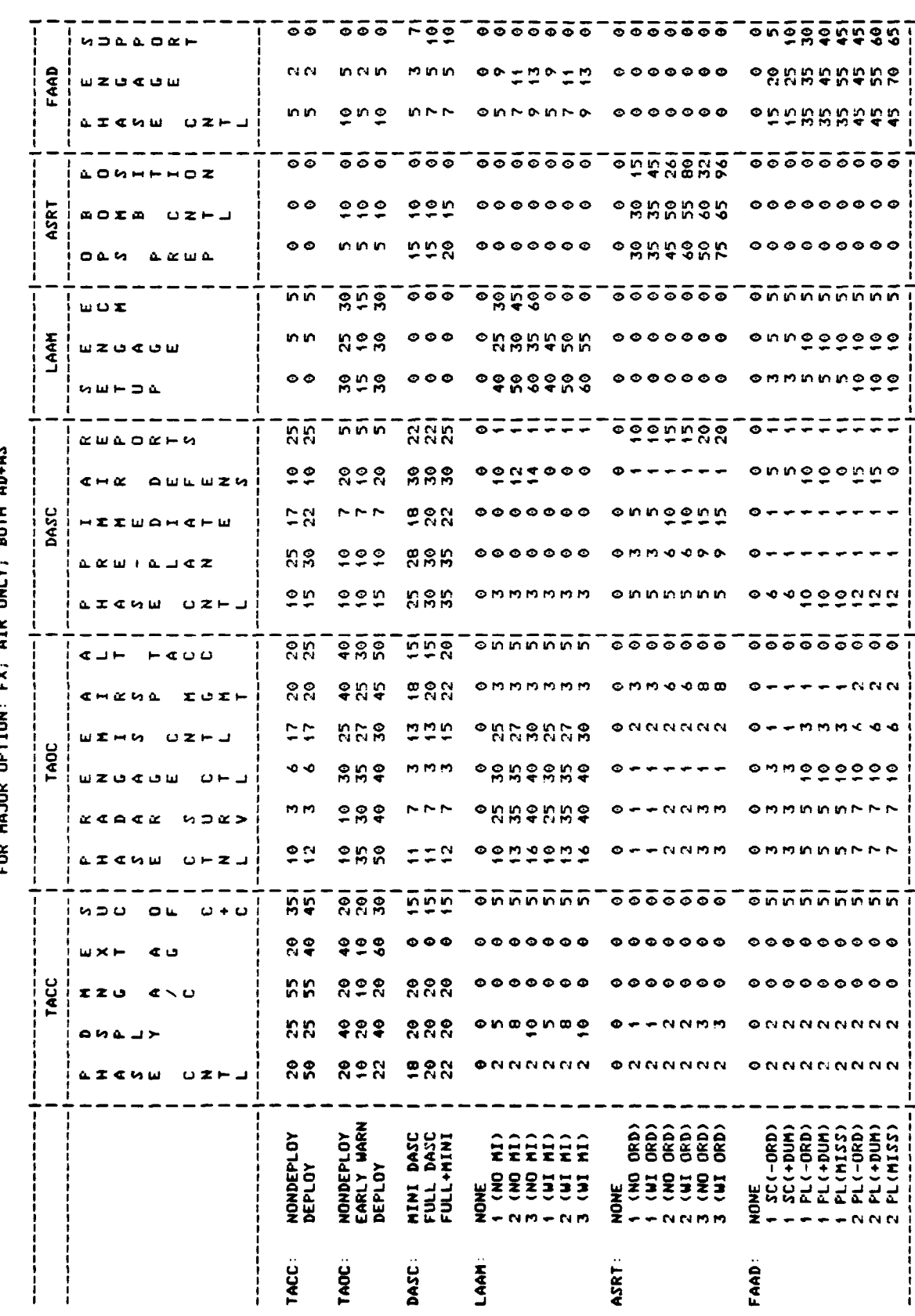

FOR MAJOR OFTION: FX: AIR ONLY: ROTH ADAMS)<br>FOR MAJOR OFTION: FX: AIR ONLY: ROTH ADAAS

 $\ddot{\bullet}$ 

 $\hat{\pmb{\xi}}$ 

 $\mathfrak{t}$ 

 $\frac{1}{2}$ 

 $A-6$ 

 $\overline{\mathbf{b}}$ 

 $\ddot{\textbf{c}}$ 

 $\ddot{\textbf{c}}$ 

Ĭ.

「「このこと」ということが、「このこと」ということをしていることをしていることができます。このことは、「このことは、「このことは、このことは、このことは、「このことは、「このこと」ということになった。

FOR MAJOR OFTION: FX; WITH MAB: AIR SUPPORT ONLY<br>FOR MAJOR OFTION: FX; WITH MAB; AIR SUPPORT ONLY

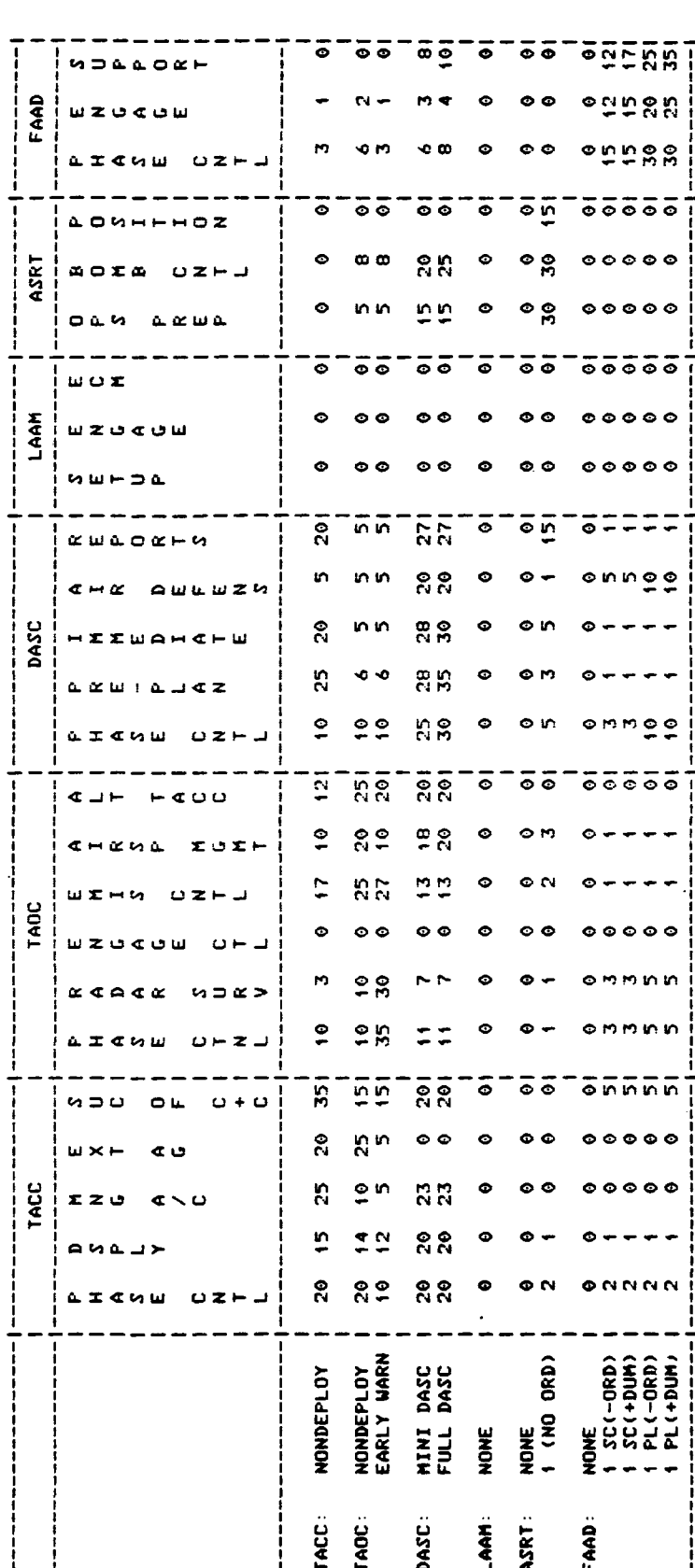

 $A-7$ 

 $\bar{\mathbf{r}}$ 

 $\mathbf{I}$ 

 $\epsilon$ 

 $\overline{1}$
FOR MAJOR OPTION: FX, WITH MAD, AIR SUPPORT ONLY<br>FOR MAJOR OPTION: FX, WITH MAU, AIR SUPPORT ONLY

ن الله المتحط

 $\ddot{\bullet}$ 

 $\hat{\mathbf{c}}$ 

 $\lambda$ 

 $\frac{1}{\epsilon}$  $\bar{\rm t}$  .

 $\overline{1}$ 

 $\mathbf{f}$ 

 $\left($ 

 $\mathbf{f}$ 

 $\bar{z}$ 

 $\sim$   $\sim$ 

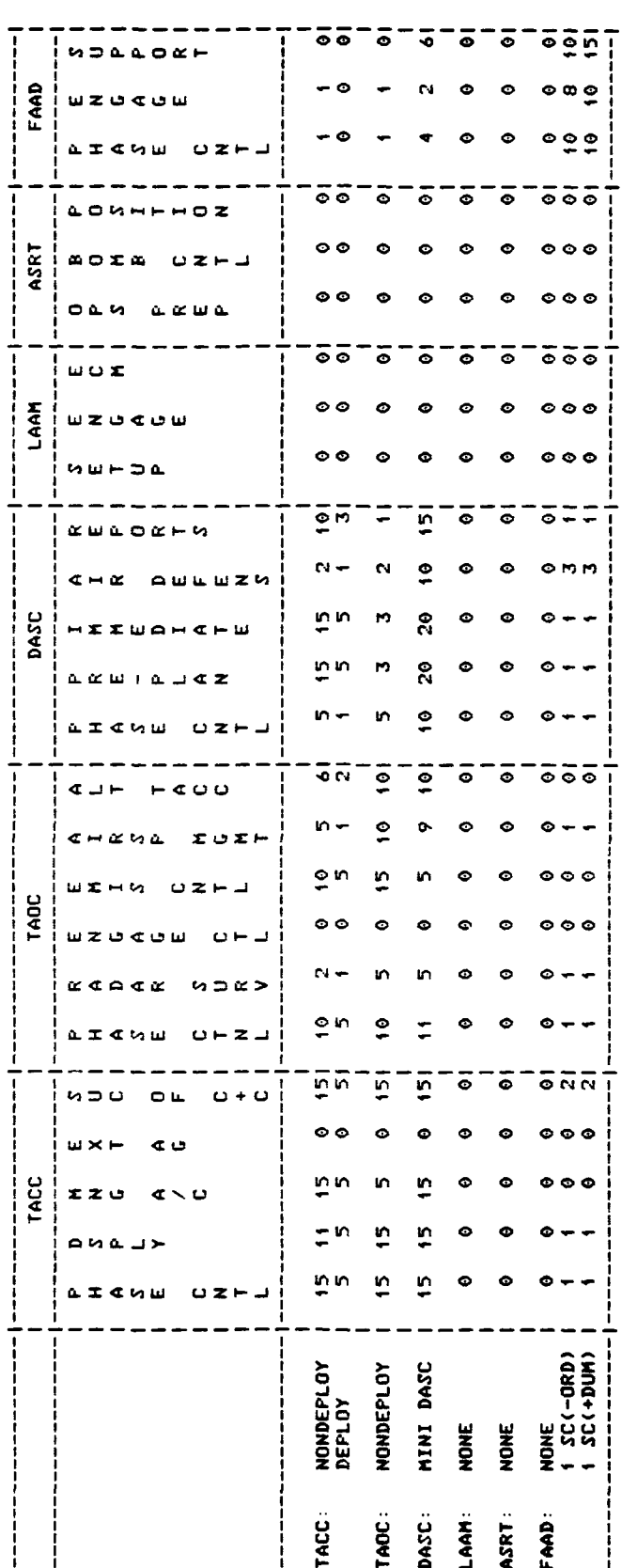

 $A - 8$ 

 $\pmb{\mathfrak{r}}$ 

 $\ell$ 

 $\mathcal{L}$ 

8

 $\ddot{\bullet}$ 

 $\frac{3}{4}$ 

 $\frac{1}{4}$ 

 $\mathbf{r}$ 

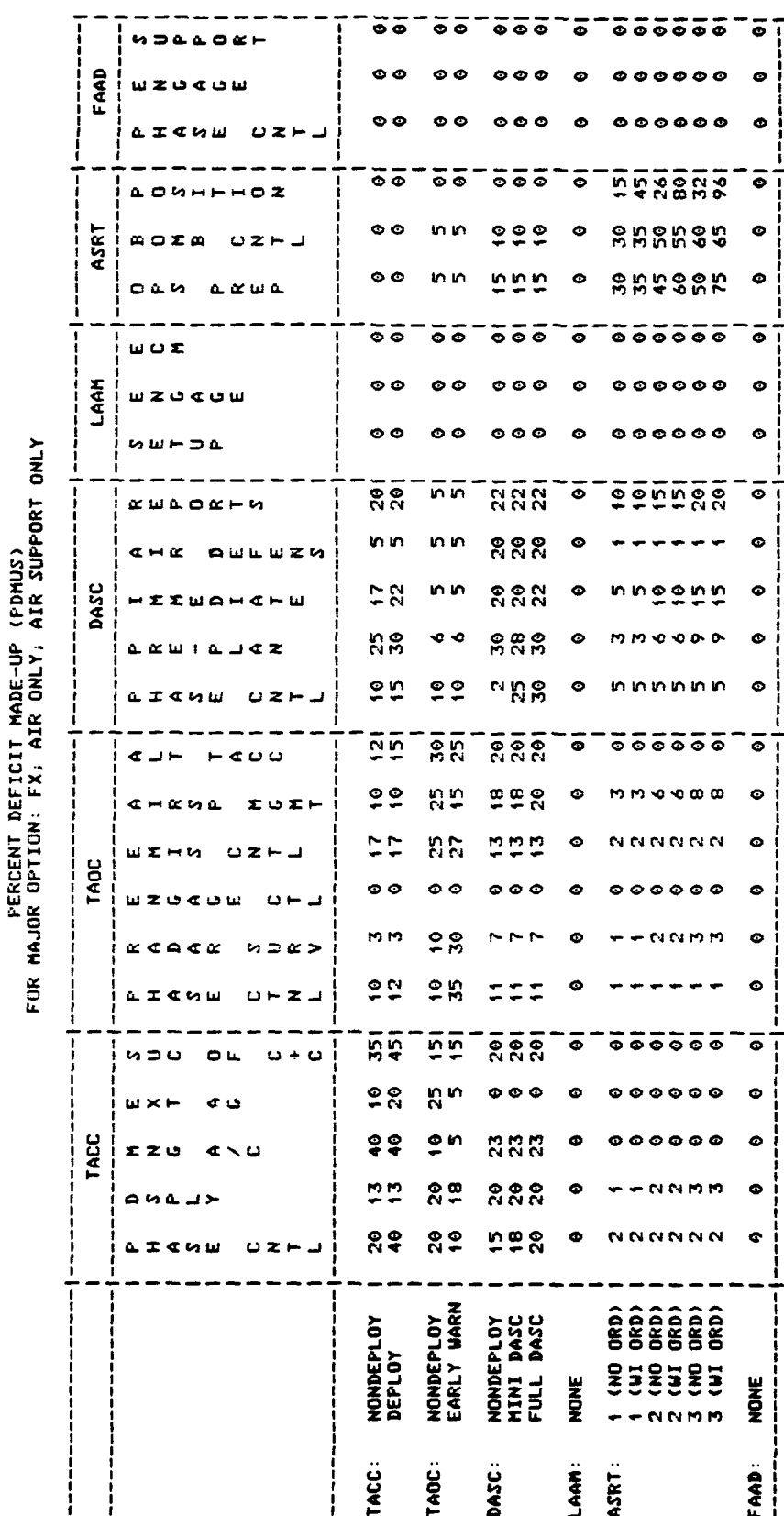

 $\frac{1}{1}$ TACC:  $\overline{\phantom{a}}\overline{\phantom{a}}\overline{\phantom{a}}$ 

 $\bullet$ 

 $\bullet$ 

 $\bullet$ 

 $\bullet$ 

 $\overline{\phantom{a}}$   $\overline{\phantom{a}}$   $\overline{\phantom{a}}$   $\overline{\phantom{a}}$  $\bullet$ 

> $\bullet$  $\bullet$

> $\bullet$

 $\bullet$ 

 $\bullet$ 

 $\bullet$ 

 $\bullet$ 

 $\bullet$ 

**NONE** 

 $FAAD:$ 

 $\frac{1}{2}$ 

ī

 $A-9$ 

DASC:

LAAM:

ASRT:

TADC:

FOR MAJOR OPTION: FX; AIR ONLY; AIR DEFENSE ONLY

 $\tilde{\mathbb{Z}}$ 

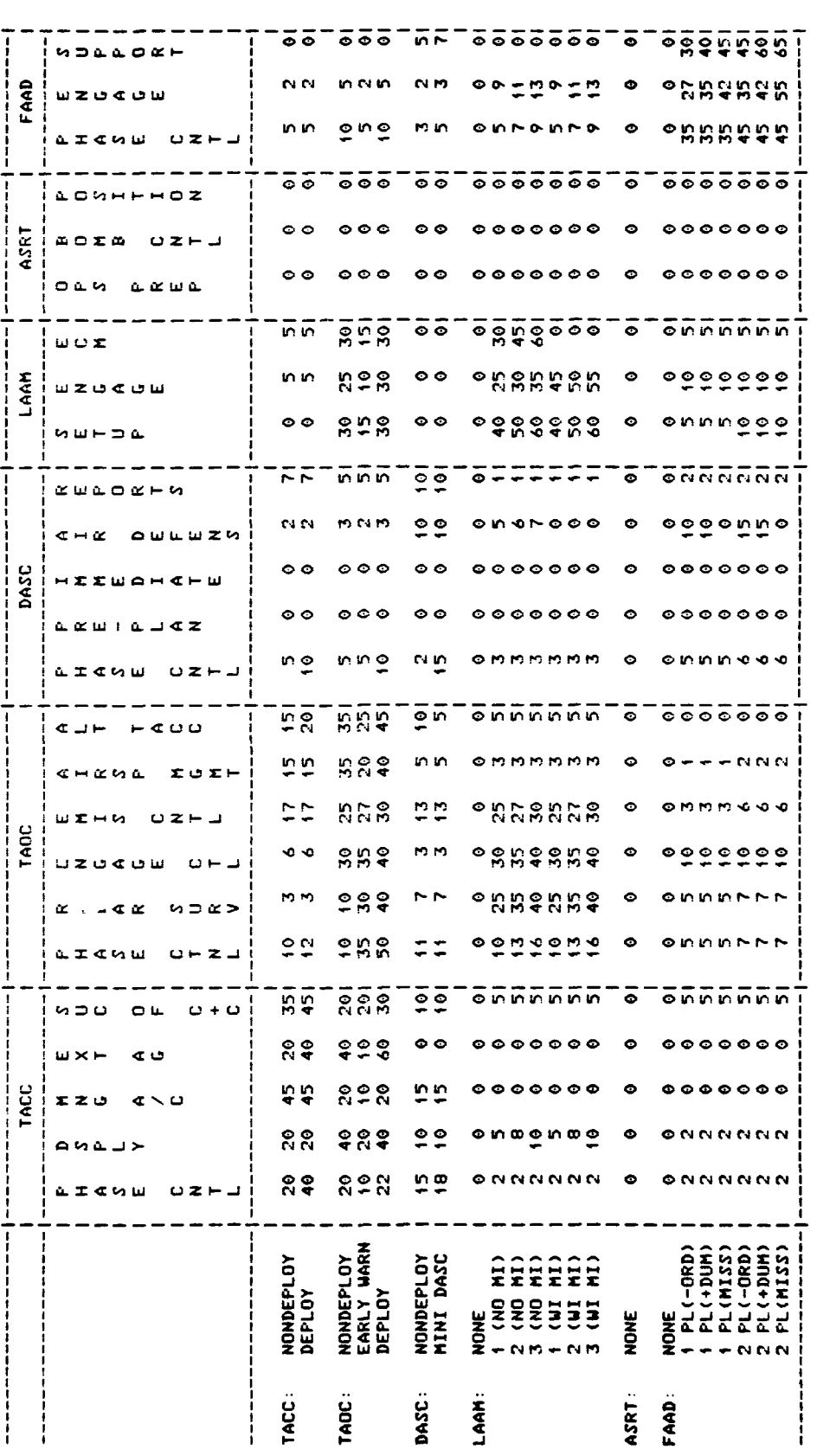

 $A - 10$ 

 $\ddot{\phantom{a}}$ 

 $\mathbf{A}$ 

 $\frac{1}{4}$ 

 $\overline{a}$ 

 $\pmb{\mathsf{1}}$ 

 $\tilde{\mathbf{z}}_i$ 

 $\overline{1}$ 

 $\mathbf{f}$ 

and the property of the column state of the column state of the column state of the column state of the column

and a second company of the contract of the contract of the contract of the contract of the contract of the contract of the contract of the contract of the contract of the contract of the contract of the contract of the co

PERCENT DEFICIT MADE-UP (PDMUS)<br>FOR MAJOR OPTION: CPX, WITH MAF, BOTH AD+AS

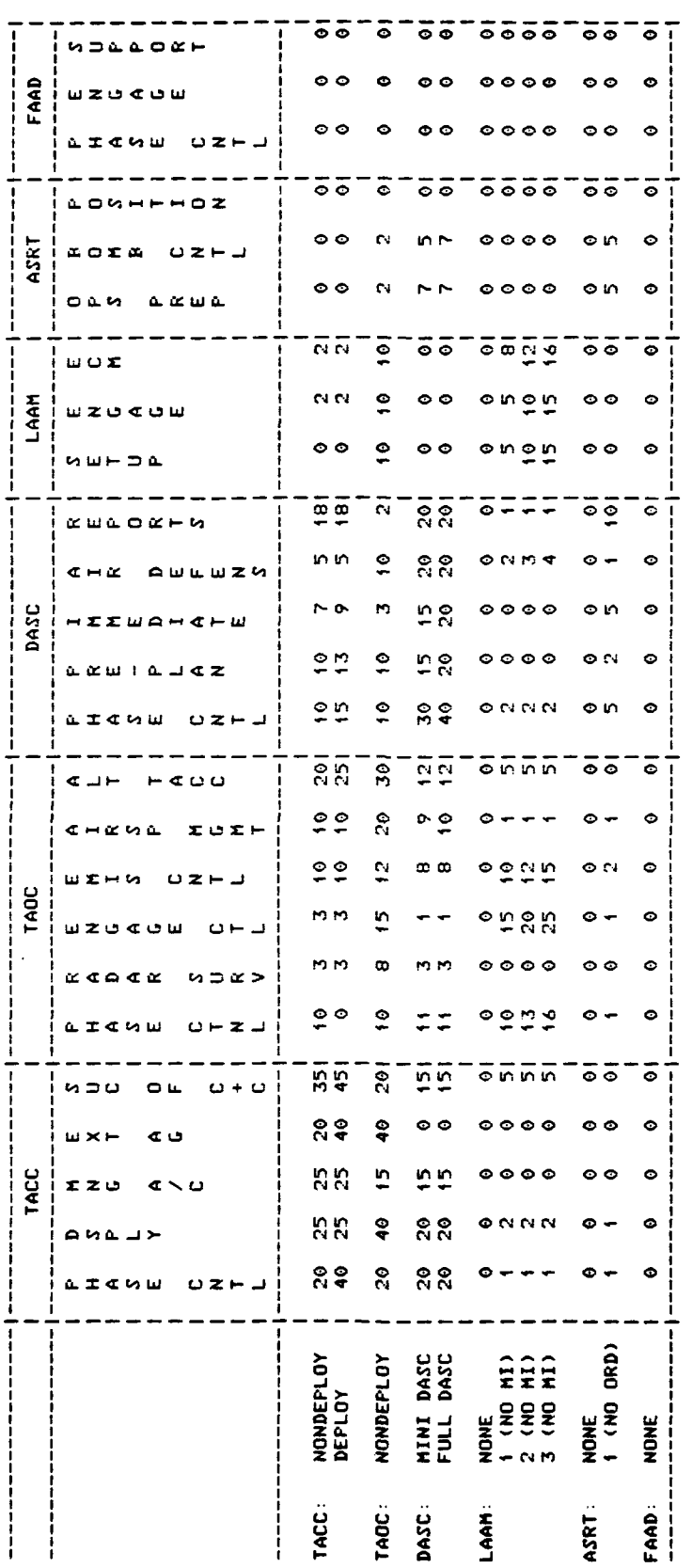

PERCENT DEFICIT MADE-UP (PDMUS)<br>FOR MAJOR OPTION: CPX, WITH MAB, BOTH AD+AS

٠

 $\bar{\mathcal{L}}$ 

 $\bullet$ 

 $\ddot{\phantom{a}}$ 

 $\tilde{t}$ 

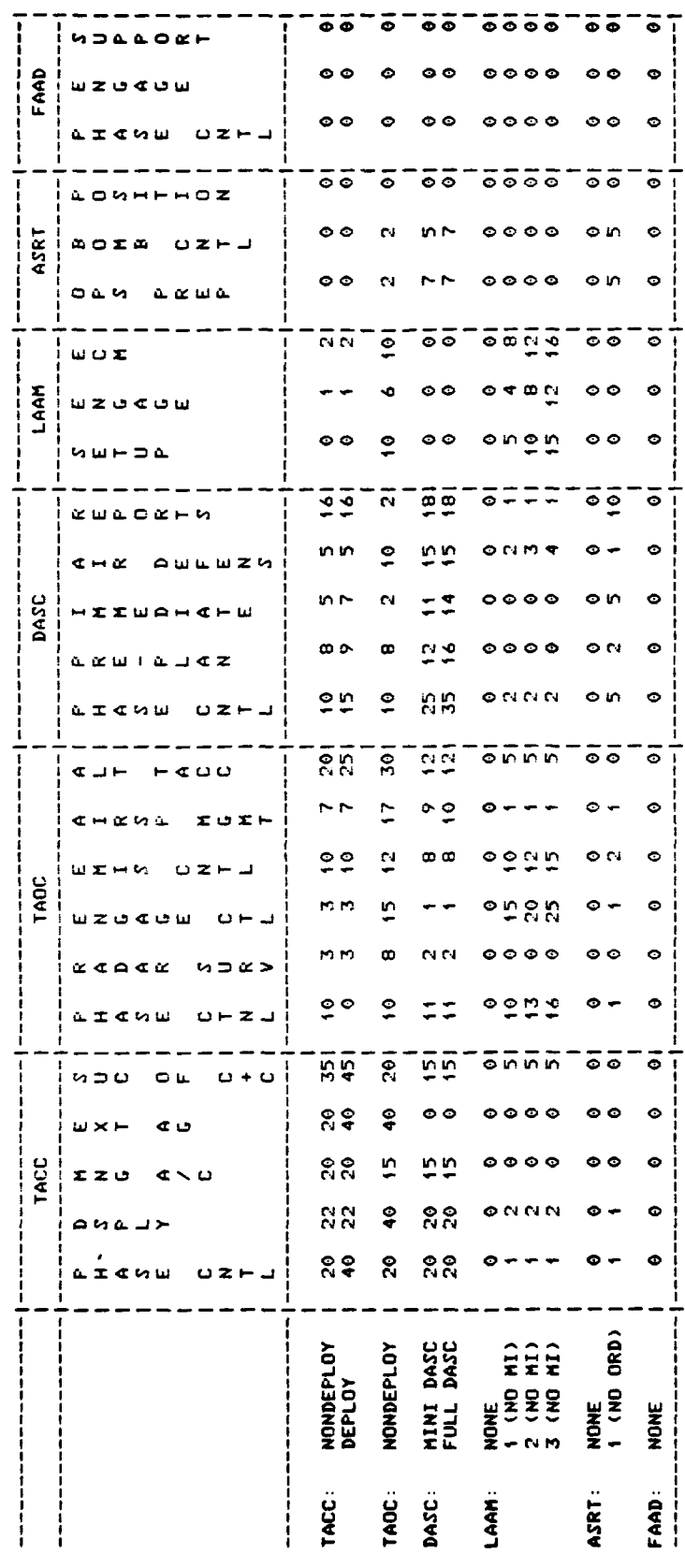

 $A-12$ 

FOR MAJOR OPTION: CPX; AIR ONLY; BOTH AD+AS<br>FOR MAJOR OPTION: CPX; AIR ONLY; BOTH AD+AS

 $\cdot$ 

 $\frac{1}{2}$ 

 $\ddot{z}$ 

 $\mathbf{I}$ 

 $\frac{1}{2}$ 

 $\mathbf{f}$ 

 $\ddot{\mathbb{C}}$ 

という人気を見ることができる。その他には、このことに、このことに、このことに、このことに、このことに、このことに、このことに、このことには、このことに、このことには、このことに、このことに、このことに

r

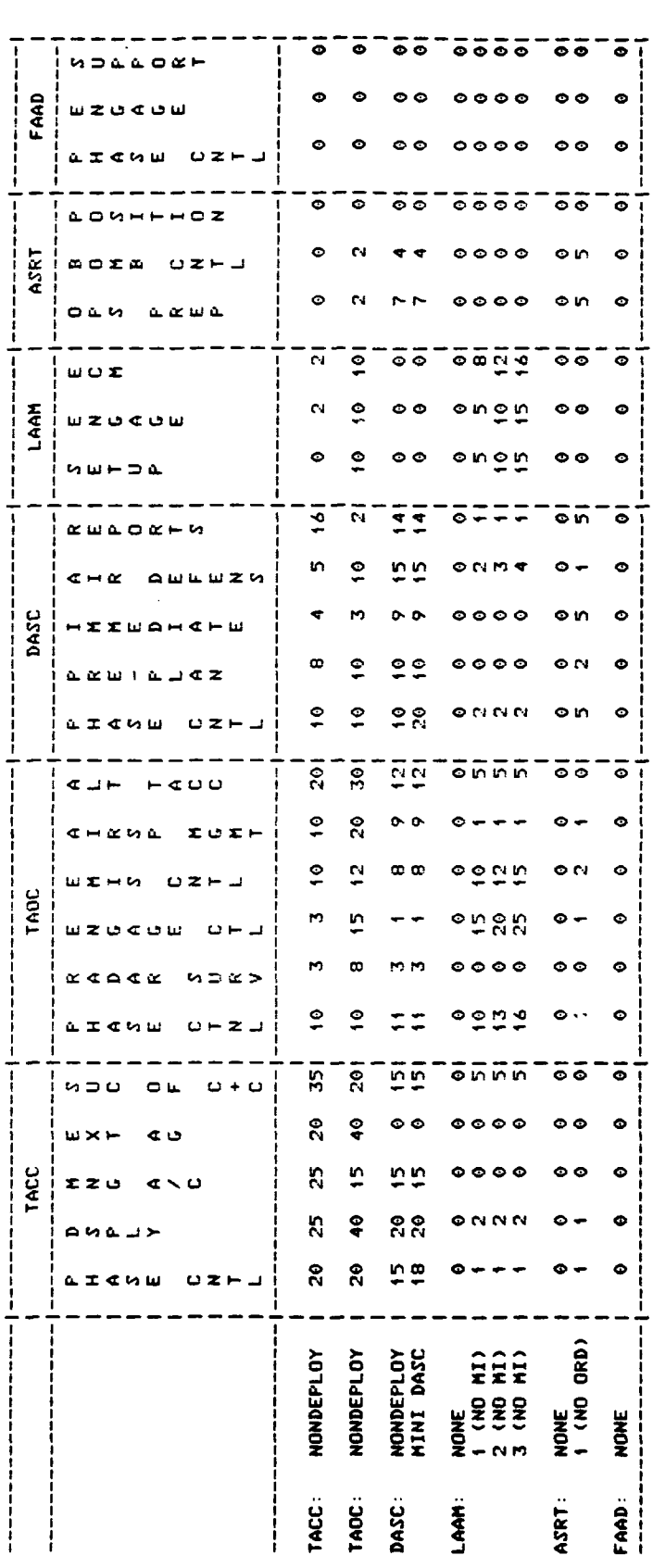

l,

 $A-13$ 

# APPENDIX B

 $\lambda$ 

 $\mathbb{C}$ 

 $\mathbf{f}$ 

 $\pmb{\mathcal{L}}$ 

**USING** THE IBM **5110/20** PORTABLE COMPUTER

**B-i**

TRACES is implemented on the IBM 5110/20 portable computer (see Figure B-1). The following two sections describe how to start and stop the TRACES program. The third section describes the IBM **5110/20** equipment in some detail so that it can be used efficiently. Remember that there are no typewriter keys or switches that you can press that will damage the equipment. If you make a mistake, or an omission, there will always be the opportunity for corrections.

### B.1 Starting the System

 $\bullet$ 

 $\overline{\mathbf{z}}$ 

First, place three switches to the following positions: (1) the **"L32** 64 R32" switch to the center position (64); (2) the "BASIC/APL" switch to the BASIC position; and **(3)** the "DISPLAY REGISTERS/NORMAL" switch to the NORMAL POSITION. Then, turn on the IBM computer. **If** the printer is to be used for recording the output displays, make sure that it is connected prior to turning on the **5110.** Do not connect or disconnect either the printer or the disk drives in the middle of any operation. To connect the printer and disk drive, screw the box-like appendage of the printer into the back of the disk drive, then screw the similar appendage of the disk drive into the back of the **5110.** Be sure that all three units, the **5110,** the printer, and the disk drive are plugged in.

You now have the computer on and all the equipment connected. When the computer has completed its internal check, the following display will appear in the lower left of the display screen:

CLEAR WS

 $B-2$ 

I I ... . ... .. m **"** .. .-.. .. .. .. . . **,.**

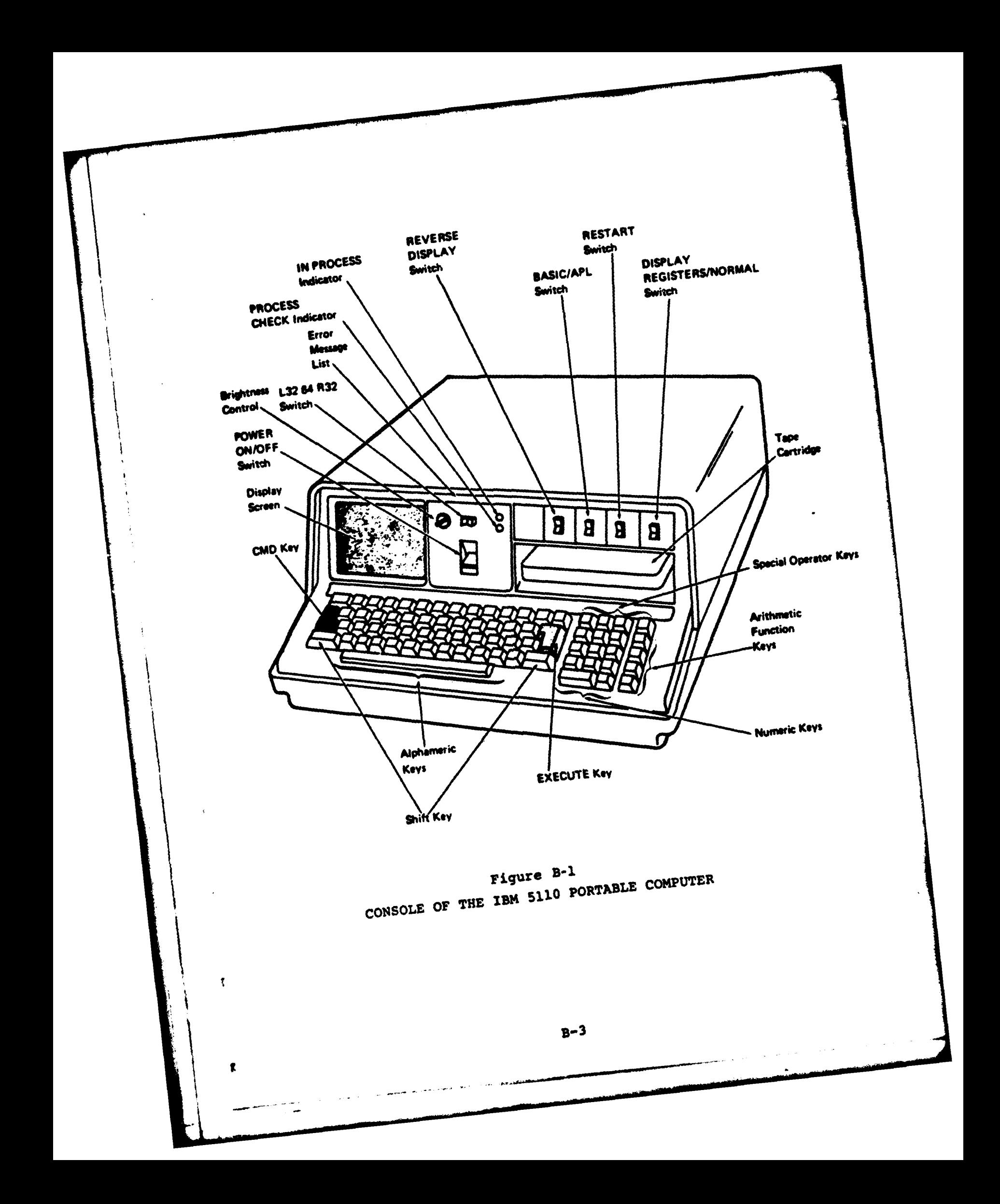

Now, insert the TRACES diskette. This is done in one of two ways: **(1)** for the **5110,** the diskette is inserted in a vertical position with the label on the right and away from the machine; (2) for the **5120,** the diskette is inserted in **a** vertical position with the label to the left and toward the machine. After the diskette has been inserted, type either of the following instructions:

# **)LOAD** EDIT or **)LOAD SOLVE** or \* **)LOADl** ANALYZE

Press the **EXECUTE** key, and the computer will begin the designated part of the TRACES program. (See Section 4.0 for a detailed discussion of the three work spaces.)

# B.2 Bringing Down the System

When the user is finished with his work, he can bring down the system **by** removing his diskette, turning the computer power off, and turning the printer off. This can be done whenever the computer is waiting for a user input but should not be done while the printer or disk drive is operating. Do not turn off the power before removing the diskette.

B.3 Equipment

÷

ť.

### B.3.1 Operator Selection Switches-

**0 L32 63** R32 **-** This three-position switch allows the user to display the left **32** characters of the display (position **L32),** the right **32** characters (R32) or the entire display of 64 characters (64). Operation of the TRACES program requires that this switch be in the center position (64).

o Reverse Display -Some users prefer viewing a blackon-white image to a white on black. The Reverse Dispiay switch allows the user to select the type of image he prefers. It should be noted that reversal of the display will require a brightness adjustment. The Reverse Display switch will not affect the image displayed on an auxiliary TV monitor.

 $\mathbf{A}$ 

 $\pmb{i}$ 

ſ.

- o BASIC/APL **-** The TRACES program is written in APL **(A** Programming Language), and this switch must be in the APL position. **By** placing the switch in the BASIC position, the computer is configured to operate in the BASIC language.
- **0** RESTART **-** The RESTART switch is used to re-initialize the IBM **5110/20.** Depressing this switch is equivalent to turning off the power to the machine and restarting.
- **0** Display Registers/NORMAL **-** This switch should be in the **NOR11AL** position when operating the TRACES program. The Display Registers position provides a display of internal machine code used in diagnostic testing of the machine.

B.3.2 The Display **-** The display is a cathode ray tube (CRT) which allows **16** lines of data to be displayed. Each line may contain up to 64 characters. The computer scrolls each line from bottom to top. Lines that scroll off the top are lost. The display screen has two functions:

a) As you type characters, these will appear on the bottom two lines of the screen. **A** flashing cursor **(-)** will indicate where the next character will be entered.

 $B-5$ 

**b)** The computer will help you organize and summarize the data that you enter. Tables of these data will be displayed on the upper 14 lines of the display.

When the **5110** is making computations, the screen will often go blank, and the red (IN PROCESS) light will be illuminated.

B.3.3 The Keyboard **-** The layout of the IBM **5110** keyboard is similar to that of a standard typewriter. As you will note, many of the keys have special symbols embossed over the standard typewriter characters. These symbols are used to write programs in the APL language and are not necessary when operating the TRACES program.

In addition to the standard keyboard, note that the **5110** has a numeric keypad similar to an adding machine. These keys are interchangeable with the numbers appearing in the top row of the keyboard, and many users find them more convenient to use.

As characters are typed, they appear on the display at the location identified **by** the cursor. In general, this will occur on the bottom line of the display screen.

Finally, there are a number of additional keys that perform special functions. These keys are discussed below.

### SHIFT

 $\boldsymbol{\mathcal{L}}$ 

 $\bullet$ 

 $\mathcal{L}$ 

 $\mathbf{f}$ 

ť.

The SHIFT key performs the same function as a Shift key on a typewriter.

 $\mathbf{B}-\mathbf{6}$ 

## FORWARD **SPACE**

When this key is pressed once, the cursor moves one position to the right. When this key is held down, the cursor continues to move to the right. When the cursor reaches the last position on one input line, it goes to the first position on the next input line.

## **BACKSPACE**

When this key is pressed once, the cursor moves one position to the left. When it is held down, the cursor continues to move to the left. When the cursor reaches position 1 on one input line, it goes to the last position on the previous input line.

## HOLD

 $\pmb{i}$ 

ſ.

When pressed once, HOLD causes all processing to stop; when pressed again, it allows processing to resume. The primary purpose of HOLD is to permit reading the display information during an output operation, when the display is changing rapidly. When the hold is in effect (HOLD pressed once), only the COPY DISPLAY key is active.

#### **EXECUTE**

When this key is pressed, the input line of information on the display screen is processed **by** the system. This key must be pressed for any input to be processed.

**B-7**

## **ATTN**

The **ATTN** key erases from both the computer's memory and the display screen everything beyond the space where the flashing cursor is positioned. It does not erase anything before the flashing cursor.

## INSERT

When the **CMD** key is held down and the forward space is pressed once, the characters at and to the right of the cursor position (flashing character) are moved to the right one position, and a blank character is inserted at the cursor position. The cursor does not move. For example:

Flashing Character

Before the insert operation: **123567** After the insert operation: **123-567**

When these keys are both held down, the characters continue to move to the right, and blank characters continue to be inserted.

### **DELETE**

Ĭ.

When the **CMD** key is held down and the backspace key is pressed once, the character at the cursor position (flashing character) is deleted, and all characters to the right are moved over one position to the left to close up the space. The cursor is not moved. For example:

B-8

Flashing Character

Before the delete operation: 1234456 After the delete operation: **123456**

When the keys are both held down, the characters at the cursor position continue to be deleted, and all the characters to the right are moved to the left.

B.3.4 The Tape Cassette **-** In many cases, this device is used to store the programs and data used **by** the **5110.** In the case of TRACES, however, the tape cassette is not used. The disk drives are used instead.

**B.3.5** The Central Processor and Memory **-** The central processor is a microprocessor developed **by** IBM. This unit executes the commands stored in the computer's memory.

**B.3.6** The Printer **-** The printer, when turned on, will print each line of the CRT screen exactly as it is displayed. It will be to your advantage to maintain printouts of many of the displayed tables. Many of the tables are too long for the display, and the top portion will scroll off the display. It is often easier to read these long tables from the printer rather than from the display screen.

The disadvantage of the printer is that it is significantly slower than the CRT display and will slow your progress. At different points in the exercise, the computer may suggest turning the printer on or off. However, the operation of the printer is completely up to you.

1.

Ť.

**V B-9** 

If at any time the information on the display screen seems important enough to record, a printed copy can be obtained **by** turning on the printer then simultaneously pressing the **CMD** button and the X button.

**B.3.7** The Disk Drives **-** The disk drives are used to store the programs and data used **by** TRACES. Before starting the program, it must be loaded from a diskette. The computer automatically handles the control of the disk drives, but the user must physically load the diskette into the machine.

B.3.8 Potential Problems **-** The TRACES program has many internal safeguards which should prevent most problems, but there are a few things that can go wrong.

## TYPING MISTAKE

 $\mathbf{r}$ 

 $\mathcal{V}_1$ 

£.

The first problem that is likely to occur is that a user will mistype a response to the computer. This is very easy to correct. Prior to depressing the **EXECUTE** key, simply type over the portion of the response that is incorrect, utilizing the Space Forward and Space Back keys. Remember that the computer will not process a user response until the **EXECUTE** key is depressed.

### **PROCESS CHECK** ERROR

**If** the Process Check Light (Figure B-1) comes on, the computer has encountered internal problems. Depress RESTART and try again. **if** the light comes on again, an IBM Service Representative should be notified.

**C B-10**

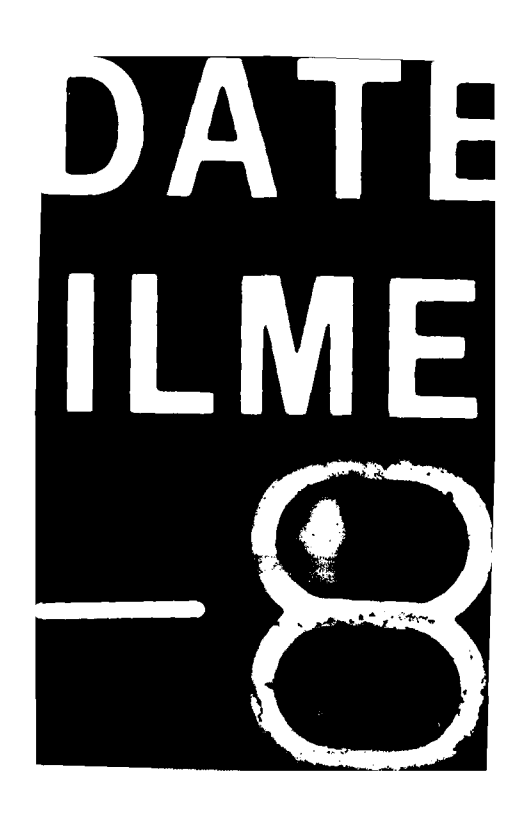